# Міністерство освіти і науки України Тернопільський національний технічний університет імені Івана Пулюя (повне найменування вищого навчального закладу) Факультет комп'ютерно-інформаційних систем і програмної інженерії (назва факультету ) Комп'ютерних наук (повна назва кафедри)

## **ПОЯСНЮВАЛЬНА ЗАПИСКА**

до дипломної роботи

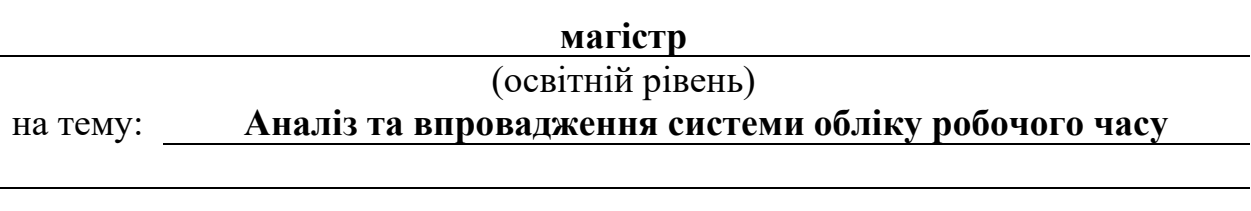

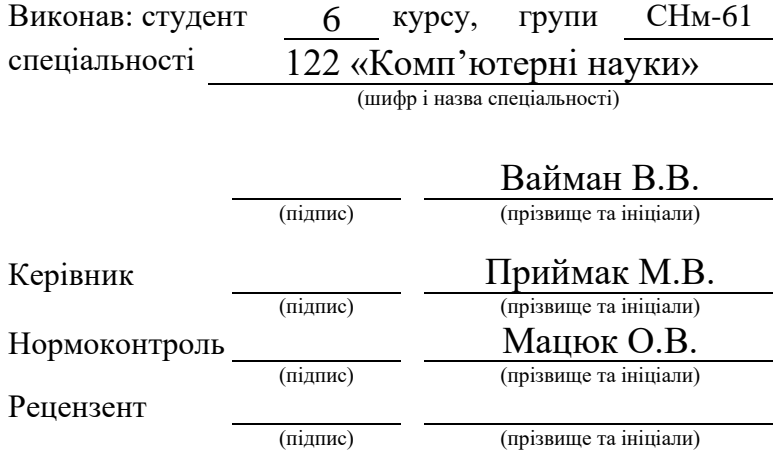

м. Тернопіль – 2019

## **АНОТАЦІЯ**

Аналіз та впровадження системи обліку робочого часу // Дипломна робота ОР «Магістр» // Вайман Василина Василівна // Тернопільський національний технічний університет імені Івана Пулюя, факультет комп'ютерноінформаційних систем і програмної інженерії, кафедра комп'ютерних наук, група СНм-61 // Тернопіль, 2019 // с. 117, рис. – 63, табл. – 15, бібліогр. – 40, додат. – 3.

Ключові слова: СИСТЕМА ОБЛІКУ РОБОЧОГО ЧАСУ, МОДЕЛЬ ЯКОСТІ, БАЗА ДАНИХ, ВЕБ-СЕРВІС, МОБІЛЬНИЙ ДОДАТОК, ПРОГРАМНЕ ЗАБЕЗПЕЧЕННЯ, PHP, CODEIGNITER, REACT NATIVE, EXPO–

У дипломній роботі проведено аналіз та впровадження системи обліку робочого часу.

В першому розділі було розглянуто предметну область та актуальність розробки системи обліку робочого часу. Було проаналізовано існуючі аналоги вирішення проблеми та доведено актуальність створення власної системи. Визначено основну мету даного ресурсу та його основні функції.

В другому розділі було обрано мову програмування, базу даних, програмну основу та показано доцільність їх використання для створення системи обліку робочого часу. Було спроектовано базу даних та побудовано її ER-діаграму, реалізовано основні класи та методи, які складають головну функціональність системи та розроблено структурну схему системи.

В третьому розділі було розроблено систему обліку робочого часу. Система складається з веб-сайту та двох мобільних додатків. На веб-сайті реалізований механізм для реєстрації компанії, додавання, видалення, редагування працівників, додавання, видалення, редагування терміналів, перегляд відвідуваності працівників, додавання та редагування їхніх робочих

годин, та формування звітів, які надають необхідну інформацію для бухгалтерів. В мобільному додатку для користувачів реалізовано подібний функціонал. Такий додаток є зручним варіантом веб-сайту, для перегляду чи редагування важливої інформації. За його допомогою відбувається запис даних про вхід та вихід у базу. Другий додаток генерує спеціальний QR-код, в якому зашифрована необхідна інформація. Також він надає можливість скористатися системою без смартфону, а за допомогою спеціального унікального коду, який закріплений за кожним працівником. Також було проведено тестування сайту, яке показало гарний результат роботи.

Метою дослідження є вирішення питання обліку робочого часу працівників. В даний час існують аналоги, які можуть вирішити дане питання, тому необхідно розглянути їх переваги та недоліки та довести актуальність створення власної системи. Для цього необхідно розв'язати такі задачі: проаналізувати існуючі системи, які мають на меті фіксувати робочий час працівників; розробити програмну реалізацію системи обліку робочого часу.

Об'єкт дослідження – система обліку робочого часу.

Предмет дослідження – сукупність теоретичних та практичних засад реалізації системи обліку робочого часу.

### **ANNOTATION**

Analysis and implementation of working hours accounting system // Diploma thesis Master degree // Vaiman Vasylyna Vasylivna // Ternopil' Ivan Pul'uj National Technical University, Faculty of Computer Information System and Software Engineering, Department of Computer Science // Ternopil', 2019 // P. 117, Fig. – 63, Tables – 15, References – 40, Annexes. – 3.

The diploma thesis analyzes and implements the system of working hours accounting.

Employee time is an important resource for any company operating in today's market economy. If you do not pay sufficient attention to the organization of employees' working hours, no workflow will be smooth and productive. In this case, employees become more collected and disciplined. The correct system of accounting of working time of employees can significantly increase the competitiveness of the enterprise.

The first section deals with the subject area and the relevance of the development of the working hours accounting system. Existing analogues of the solution of the problem were analyzed and actuality of creation of own system was proved. The main purpose of this resource and its main functions are determined.

In the second section, the programming language, the database management system and the programming framework were selected and the feasibility of using them to create a working time accounting system was demonstrated. The database was designed and its ER diagram was constructed, the main classes and methods that make up the main functionality of the system were implemented and developed a site map diagram.

In the third section, a system of working hours accounting was developed. The system consists of a website and two mobile applications. The website provides a mechanism for company registration, adding, deleting, editing employees, adding, deleting, editing terminals, viewing employee attendance, adding and editing their

working hours, and generating reports that provide the necessary information for accountants. Similar functionality is implemented in the mobile application for users. This app is a convenient option for a website to view or edit important information. It records the entry and exit data in the database. The second application generates a special QR-code that encrypts the necessary information. It also allows you to use the system without a smartphone, and using a special unique code that is assigned to each employee. We also tested the site, which showed good results.

The purpose of the study is to resolve the issue of accounting for employees' working hours. Currently, there are analogues that can solve this issue, so it is necessary to consider their advantages and disadvantages and prove the relevance of creating your own system. To do this, the following tasks should be solved:

– analyze existing systems that are intended to fix the working hours of employees;

– consider the advantages and disadvantages of popular systems of working hours;

– formulate the tasks that the developed system should perform;

– highlight its advantages and disadvantages in comparison with existing analogues;

– choose technologies for system development;

– develop a database and structure the system;

– develop the software implementation of the system of working hours;

– describe how the system is used;

– test the product.

The object of study is a system of working hours accounting.

The subject of the study is a set of theoretical and practical bases of implementation of working hours accounting system.

Keywords: WORKING HOURS ACCOUNTING SYSTEM, TIME TRACKING, QUALITY MODEL, DATABASE, WEB SERVICE, MOBILE APP, SOFTWARE, PHP, CODEIGNITER, REACT NATIVE, EXPO

# **ПЕРЕЛІК УМОВНИХ ПОЗНАЧЕНЬ, СИМВОЛІВ, ОДИНИЦЬ, СКОРОЧЕНЬ І ТЕРМІНІВ**

ІКТ – інформаційно-комунікаційні технології.

ООП – об'єктно-орієнтоване програмування.

ПЗ – програмне забезпечення.

ПК – персональний комп'ютер.

СКД – система контролю доступу.

СКБД – система керування базою даних.

СОРЧ – система обліку робочого часу.

Термінал – це певний офіс чи виробничий цех, який належить компанії.

HTML (англ. HyperText Markup Language) – стандартизована мова програмування для розмітки документів в Інтернеті.

MVC (анг. Model-View-Controller) – архітектурний шаблон, який використовується під час проектування та розробки програмного забезпечення.

PHP (англ. Hypertext Preprocessor) – мова програмування для написання веб-додатків, які виконуються на веб-сервері.

SDK (англ. Software Development Kit) — набір інструментів, утиліт та документації для розробки, що дозволяє програмістам створювати додатки за певною технологією або для певної платформи (програмного забезпечення або апаратного та програмного забезпечення).

SQL (англ. Structured Query Language) – структурована мова запитів для керування реляційними базами даних.

QR-код (англ. Quick Response) – матричний код (двовимірний штрихкод), розроблений і представлений японською компанією «Denso-Wave» в 1994 році.

UId (англ. Universal Identifier) – це унікальний індивідуальний код користувача.

# **ЗМІСТ**

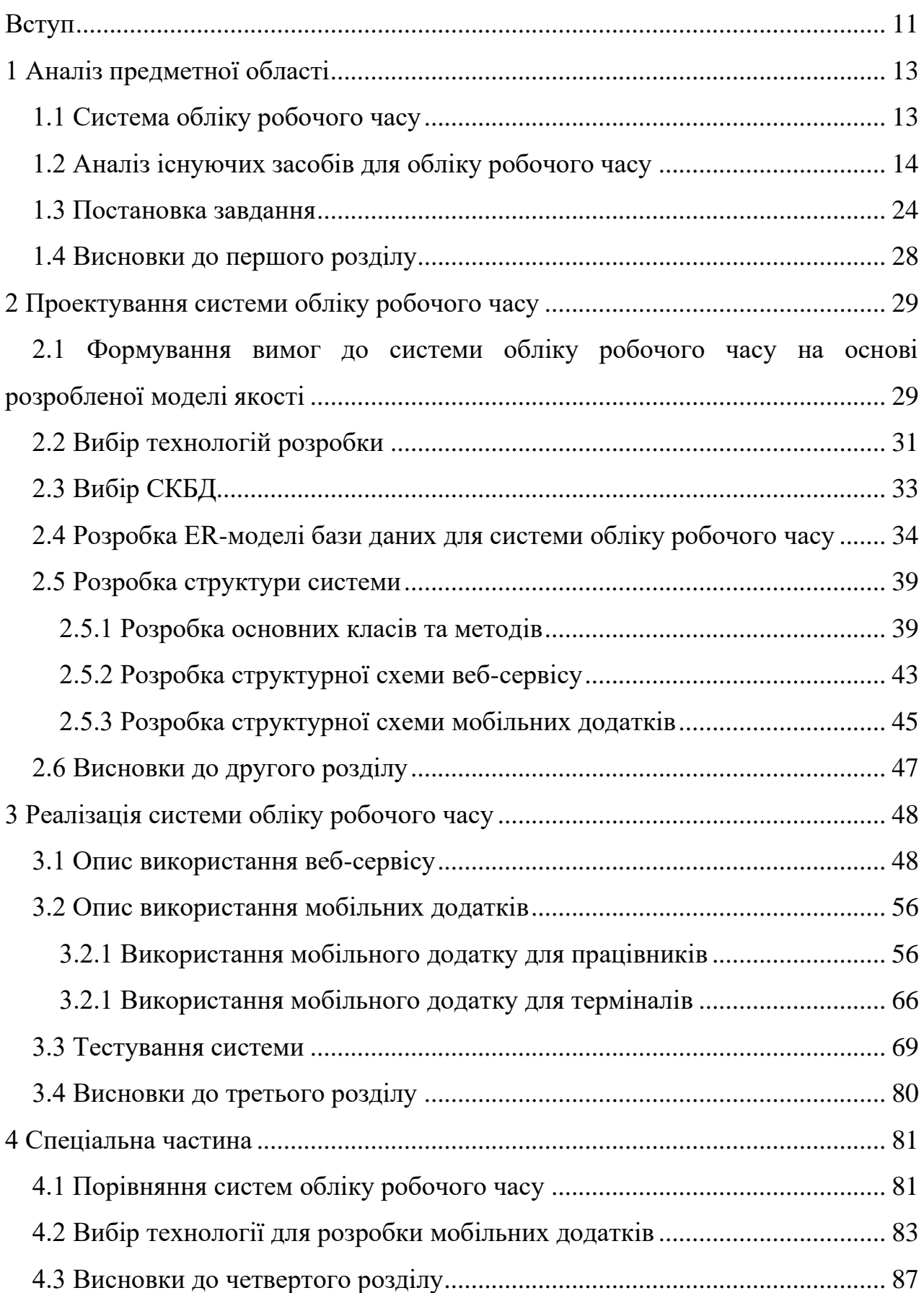

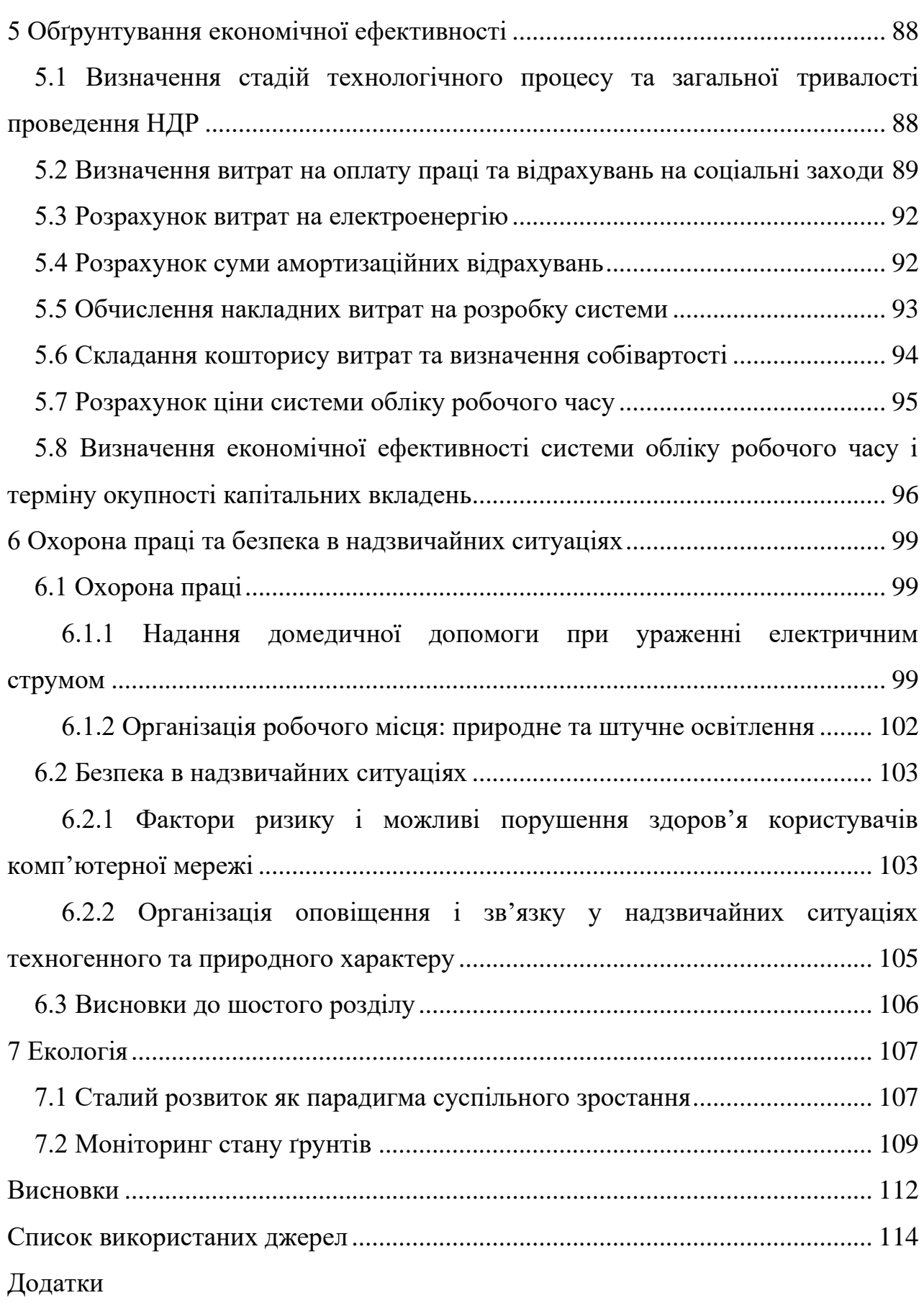

#### **ВСТУП**

<span id="page-8-0"></span>В дипломній роботі буде досліджуватися та розроблятися система обліку робочого часу, яка являє собою веб-сервіс та два мобільні додатки. За допомогою веб-сервісу користувачі зможуть реєструвати свої компанії, добавляти працівників та відстежувати їхню робочу діяльність. А додатки забезпечують фіксування даних про вхід та вихід працівників, зручне користування системою та доступ до необхідної інформації в будь-який момент часу.

Актуальність теми роботи. Робочий час працівників є одним з важливих ресурсів для будь-якої компанії, яка працює в сучасній ринковій економіці. Якщо не надати достатньо уваги організації робочого часу працівників, ніякий робочий процес не буде плавним і продуктивним. Більше того, така організація робочого часу необхідна як роботодавцю, так і самим працівникам. В такому випадку при правильній системі обліку свого робочого часу працівники стають більш зібраними і дисциплінованими. Правильна система обліку робочого часу працівників зможе значно підвищити конкурентоспроможність підприємства.

Мета і задачі дослідження. Метою дослідження є вирішення питання обліку робочого часу працівників. В даний час існують аналоги, які можуть вирішити дане питання, тому необхідно розглянути їх переваги та недоліки та довести актуальність створення власної системи.

Для цього необхідно розв'язати такі задачі:

– проаналізувати існуючі системи, які мають на меті фіксувати робочий час працівників;

– розглянути переваги та недоліки популярних систем обліку робочого часу;

– сформувати задачі, які повинна виконувати розроблена система;

– виділити її переваги та недоліки порівняно з існуючими аналогами;

– розробити модель якості системи обліку робочого часу;

– обрати технології для розробки системи;

– розробити базу даних та побудувати структуру системи;

– розробити програмну реалізацію системи обліку робочого часу.

Об'єкт дослідження – система обліку робочого часу.

Предмет дослідження – сукупність теоретичних та практичних засад реалізації системи обліку робочого часу.

Наукова новизна розробки: розроблено модель якості для системи обліку робочого часу, на основі якої виявлено характеристики, які не реалізовані в наявних системах, тому було вдосконалено функціонал, спосіб використання та практичність системи обліку робочого часу, використовуючи сучасні методи розробки мобільних та веб-додатків.

# **1 АНАЛІЗ ПРЕДМЕТНОЇ ОБЛАСТІ**

#### <span id="page-10-1"></span><span id="page-10-0"></span>**1.1 Система обліку робочого часу**

Облік робочого часу – це моніторинг працівників відповідно до встановленого графіку роботи в конкретній організації. Він призначений для дотримання трудової дисципліни, оскільки в іншому випадку можливе зловживання довірою роботодавця з боку працівників.

Виділяють кілька методів обліку робочого часу, необхідних для покращення робочої дисципліни:

1) Фіксування часу входу та виходу з роботи відповідальною особою, наприклад, охоронцем, який записує цей час у спеціальному журналі та подає звіти керівництву.

2) Фіксування робочого процесу спеціально призначеним працівником. Зазвичай його місце праці знаходиться в одній кімнаті з іншими працівниками, за якими проводиться спостереження. Цей метод забезпечує більш раціональне використання робочого часу і мінімізує випадки несанкціонованого залишення працівниками робочого місця.

3) Звітність самими працівниками. Цей спосіб контролю полягає в тому, що працівники самі записують та подають інформацію керівництву у вигляді звітів про використання свого робочого часу. У звітах відображається інформація про обсяг роботи, яка виконена за одиницю часу, також вони можуть мотивувати працівників ефективніше виконувати свою роботу.

4) Контрольований доступ до робочих місць. Такий вид контролю може здійснюватися за допомогою спеціальних особистих карток або шляхом біометричної ідентифікації. Кожен вихід та вхід працівника до офісу записується в базу даних та автоматично передається керівництву.

5) Відеоспостереження. Мабуть, найнадійніший з усіх методів обліку робочого часу, але і найдорожчий. Крім установки камер відеоспостереження, вам також потрібен окремий працівник, який постійно стежить за всім, що відбувається в організації, і фіксує порушення робочого графіку. Крім того, цей метод викликає у багатьох працівників відчуття психологічного дискомфорту, тому його застосовують дуже обережно і переважно там, де це необхідно (магазини самообслуговування, бази, склади).

6) Спеціальне ПЗ, яке фіксує всі дії працівника впродовж дня. В основному це стосується тих, хто працює в офісі та за ПК [1].

Система обліку робочого часу – це інструмент для моніторингу робочого часу персоналу. Використовуючи його, можна розрахувати точну кількість часу, проведеного працівником на своєму робочому місці. Також можна дізнатися про запізнення та ранні виходи або часте покидання робочого місця.

Ця система допомагає здійснювати контроль місцезнаходження працівників, скласти детальний звіт про робочий час працівника за певний період часу (день, тиждень, місяць) [2].

#### **1.2 Аналіз існуючих засобів для обліку робочого часу**

<span id="page-11-0"></span>Впровадження автоматизованої системи обліку робочого часу допомагає мінімізувати витрати, пов'язані із затримками, прогулами або частою відсутністю працівників на робочому місці. Зекономлені засоби дозволяють досить швидко покрити всі витрати на встановлення необхідного обладнання та програмного забезпечення.

Система надає зручні для подальшої обробки і аналізу дані, за допомогою яких ви можете нагородити працівників, які витрачають багато часу на роботу та мотивувати цим інших співробітників.

Система ОРЧ – апаратно-програмний комплекс. Апаратні засоби використовуються для зчитування та зберігання унікального ідентифікатора працівника і фіксації часу. Програмна частина обробляє часові дані та формує звіти для подальшого аналізу. Для запису часу входу/виходу працівник має ідентифікатор: безконтактна карта з чіпом, відбиток пальця, тощо.

Тому, щоб вибрати СОРЧ, визначте, який ідентифікатор записуватиме факт початку та закінчення робочого часу працівника.

Наступним кроком потрібно вибрати апаратну реалізацію системи відстеження часу. СОРЧ можна побудувати на основі:

– Системи контролю доступу [3].

Обираючи систему безпеки, потрібно пам'ятати, що усі вони підлягають технологічному застаріванню та стають більш вразливими до незаконних дій злочинців. Кожного року знаходять нові засоби та методи доступу для обману систем безпеки та заподіяння шкоди через крадіжку певних матеріальних цінностей чи інформації. Очікуваний термін служби системи безпеки зазвичай становить в середньому від 5 до 10 років, і її необхідно поступово модернізувати або навіть повністю замінити після закінчення цього періоду (залежно від типу обладнання, який було встановлено).

Можна значно підвищити ефективність системи контролю доступу, якщо інтегрувати її з системами відеоспостереження та сигналізації. Для обслуговування великих об'єктів бажано встановити автоматизовану систему безпеки, яка складається з:

- системи пожежної тривоги;
- сигналізації про вторгнення;
- системи відеоспостереження;
- системи контролю доступу.

Система інтеграції будівель (СІБ) – набір програмного забезпечення, розроблений з метою інтеграції цих компонентів в єдину автоматизовану систему. Ця система являється платформою для забезпечення зв'язку між усіма охоронними системами та деякими іншими системами, наприклад, технічним обладнанням, необхідним для регулярного виконання службових і диспетчерських завдань [4].

Система контролю доступу та відстеження робочого часу – це апаратно-програмний комплекс, який допомагає вирішити завдання

управління доступом до території об'єкту, який охороняється, офісу, підприємства, чи місцевого обмеження доступу працівників до різних зон, а також управління службовими пристроями.

Електронна система пропуску реалізує багато можливостей для моніторингу, обліку та контролю доступу:

1. Система контролю доступу дозволяє ефективно зупинити доступ до будівлі для людей, які не мають на це права, а також створювати та швидко змінювати рівень доступу працівників підприємства до різних секторів та приміщень.

2. Також система контролю доступу допомагає відстежувати статистику пропусків через точки проходу, зберігаючи інформацію про час проходження та про особу. Це дозволяє скласти звіт про дотримання працівниками графіку робочого часу з фіксацією запізнення на роботу чи раннього виходу з неї, кількості прогулів та часу, проведеного поза службовим місцем в робочий час.

3. Використовуючи СКД, простіше вирішити проблеми безпеки в будівлі, система записує спроби несанкціонованого доступу та повідомляє їх охороні [5].

В основному СКД застосовується тоді, коли крім фіксації подій входу та виходу потрібно також обмежити доступ до робочих зон. Ви можете створювати СКД на основі контролерів або терміналів доступу.

Схема роботи системи відстеження робочого часу на основі контролерів доступу.

Як правило, в системах цього типу встановлюється контролер управління (часові позначки зберігаються в ньому), який управляє виконавчим механізмом (електромагнітний замок, турнікет), та 2 зчитувачі для збереження часу входу та виходу. Для підтвердження входу користувач підносить карту до вхідного зчитувача, в цей момент відкривається замок і встановлюється час приходу. Щоб записати подію виходу, користувач відповідно підносить картку до зчитувача з іншої сторони.

На рисунку 1.1 побудована така схема.

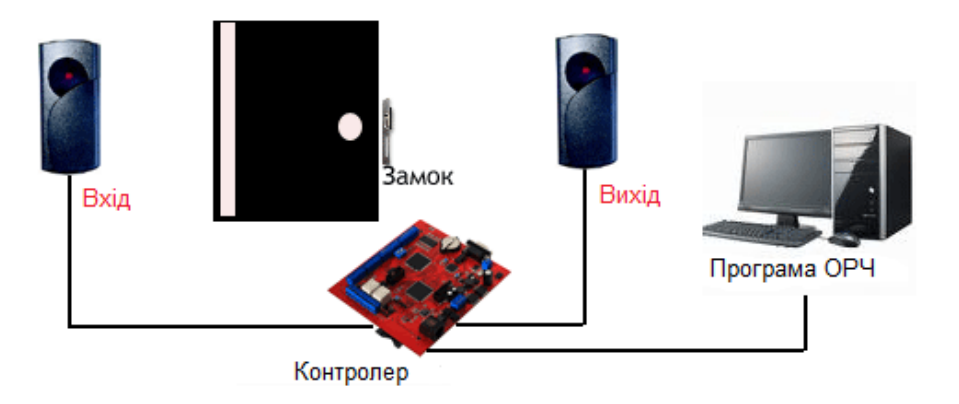

Рисунок 1.1 – Схема системи ОРЧ на основі контролера

Термінал доступу це пристрій, який поєднує контролер і зчитувач в одному корпусі з дисплеєм та функціональними кнопками для вибору подій відвідування (вхід, вихід, перерва, понаднормовий час).

Система відстеження робочого часу, яка працює на базі безконтактних або біометричних терміналів доступу, працює за одним із трьох сценаріїв:

1. Реєстрація входу та виходу з роботи здійснюється за допомогою двох терміналів (зчитувачів) без використання функціональних кнопок, в цьому випадку один зчитувач використовується для фіксації входу на роботу, а інший – для фіксації виходу.

Цей варіант дорожчий, але дозволяє враховувати будь які входи та виходи протягом робочого дня, наприклад, на перекури чи обідню перерву. У цьому випадку кожен турнікет обладнаний двома зчитувачами, а їхні механізми використовуються для розблокування відповідного виходу через турнікет.

На рисунку 1.2 представлена ця схема.

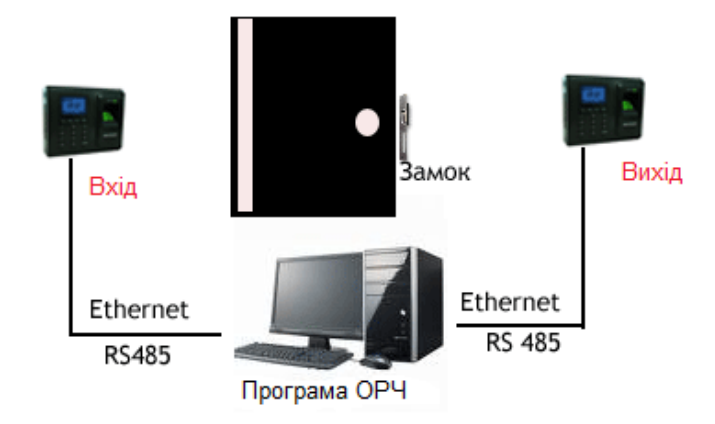

Рисунок 1.2 – Схема системи ОРЧ з двома зчитувачами

2. Фіксація входу та виходу здійснюється за допомогою одного зчитувача без використання функціональних кнопок, у цьому випадку час входу на роботу буде визначатися першою фіксацією картки протягом дня, а вихід з роботи – відповідно останньою. Цей варіант є більш економічним, але має певні обмеження у функціональності, наприклад не дозволяє врахувати всі входи та виходи протягом робочого дня.

На рисунку 1.3 представлена ця схема.

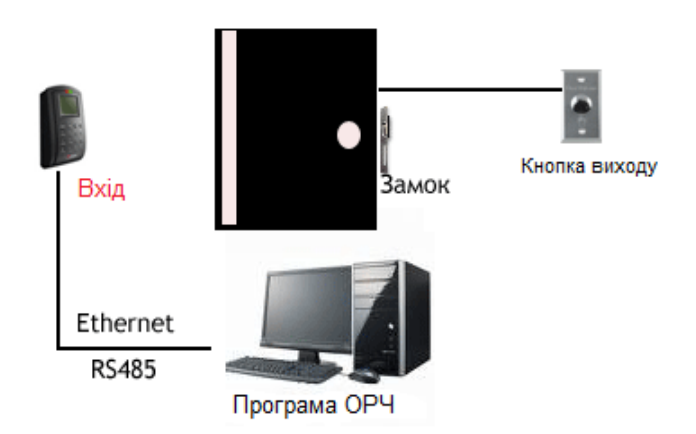

Рисунок 1.3– Схема системи ОРЧ з одним зчитувачем

3. Фіксація подій входу та виходу здійснюється за допомогою одного зчитувача та функціональних кнопок, в цьому випадку для вибору конкретного типу події (вхід чи вихід) використовується додаткове натискання функціональних кнопок. Тобто, встановлюючи зчитувач, наприклад, на вхідні двері з блокувальним замком, користувач натискає ВХІД на зчитувачі на вході, і ВИХІД при виході, прикладає палець чи карту і вже після цього двері роблоковуються, а час події записується в базу. Цей варіант враховує входи та виходи протягом робочого дня.

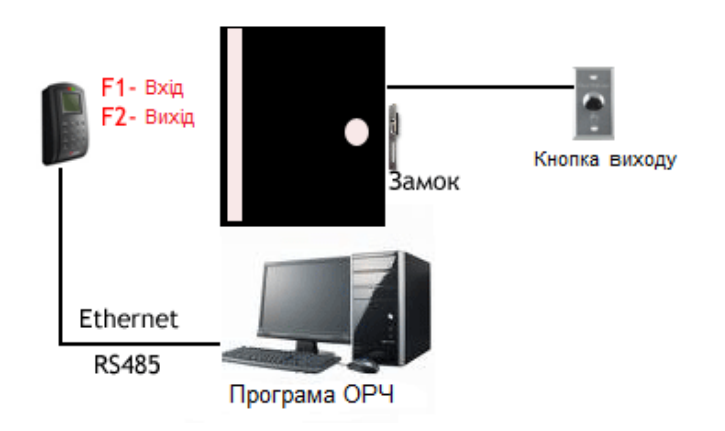

На рисунку 1.4 представлена ця схема.

Рисунок 1.4 – Схема системи ОРЧ з одним зчитувачем та функціональними клавішами

– Автономні термінали обліку робочого часу [3].

Автономний термінал – це пристрій, що поєднує сканер відбитків пальців чи пристрій для читання карт, дисплей, годинник, світлову та звукову індикації і клавіатуру. Він використовується для побудови зрозумілої системи обліку часу входу та виходу працівників, ідентифікуючи їх, та записуючи час через зчитування картки чи відбитку пальця.

Принцип роботи такої системи відстеження часу зводиться до того, що працівник піднесе персональний ідентифікатор (особисту карту чи відбиток пальців) до зчитувача біля входу та виходу з робочого об'єкту [6].

На рисунку 1.5 представлена ця схема.

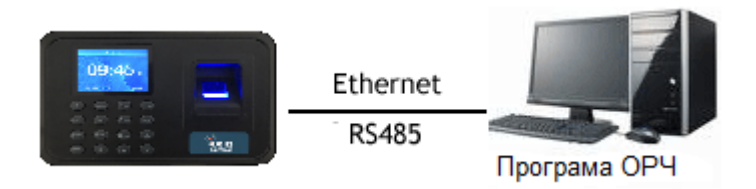

Рисунок 1.5– Схема системи ОРЧ автономного терміналу

Фіксація входу та виходу з роботи здійснюється за допомогою одного зчитувача, в цьому випадку для вибору типу події використовується пряме позначення типу події шляхом додаткового натискання функціональних кнопок (вхід/вихід/на перерву/з перерви). Наприклад, при вході на роботу працівник натискає функціональну кнопку F1. На екрані відображається повідомлення «Вхід». Тоді працівник застосовує картку чи палець, і якщо відбулася ідентифікація, ця подія буде трактуватися як вхід до роботи. При виході працівник натискає функціональну кнопку F2. На екрані відображається повідомлення «Вихід». Тоді працівник застосовує картку чи палець і, якщо все вірно, ця подія буде трактуватися як вихід з роботи. У цьому випадку можуть враховуватися всі входи та виходи протягом робочого дня [3].

Всі дані про ідентифікацію автоматично вносяться в базу даних для подальшого аналізу і створення звіту про робочий час, включаючи відпрацьовані години, своєчасний прихід на робоче місце та понаднормовий час, що є надзвичайно важливим для розрахунку оплати праці та оцінки результативності виконання службових обов'язків.

Система обліку робочого часу дозволяє забезпечити дотримання трудової дисципліни та надійно захистити робочу зону від посторонніх [6].

У таблиці 1.1 представлені переваги та недоліки терміналів.

| Недоліки                                            | Переваги                     |
|-----------------------------------------------------|------------------------------|
| - зберігає лише час входу та виходу,                | відпрацьованих<br>розрахунок |
| - термінали, які розраховані лише на                | годин,                       |
| картки, не дають можливості записати час            | - формування звітів.         |
| у випадку коли працівник забув картку,              |                              |
| кількість<br>- працівники не знають                 |                              |
| пророблених годин,                                  |                              |
| більшості<br>випадків, залежить<br>$-$ B<br>$B1\pi$ |                              |
| електромережі.                                      |                              |

Таблиця 1.1 – Переваги та недоліки терміналів

Моніторинг ефективності працівників є важливою частиною програми моніторингу. Знання того, як працівники проводять свій час на роботі, допоможе вам переконатися в правильності реалізації стратегії компанії. Програмне забезпечення для моніторингу працівників дозволяє виявити слабкі сторони в колективі або виявити неефективні методи управління персоналом. Віддалені робочі завдання вимагають впровадження програмного забезпечення для відстеження часу роботи працівника над завданням. Система дозволяє відстежити діяльність працівників за комп'ютером.

Відстеження активності ваших працівників дозволяє вам бачити:

– які програми і як використовуються в робочий час;

– чи активні програми, чи вони працюють у фоновому режимі;

– скільки часу проводить працівник на робочому місці, як часто працівник затримується на роботі або працює понаднормово;

– чи працівник відвідує веб-сайти або займається діяльністю, не пов'язаною з роботою [7].

Програми, призначені для обліку часу, відрізняються можливостями та функціональністю. Вони взаємодіють по-різному з одними і тими ж робочими місцями. Деякі автоматично зберігають листування, роблять скріншоти відвіданих веб-сторінок та запущених програм, в той час як інші ведуть себе більш лояльно, і записують тільки робочий процес. Деякі надають детальний звіт про відвідувані сайти, а інші ведуть статистику відвідувань корисних чи шкідливих для робочого процесу інтернет-ресурсів [8].

Програмні системи управління працівниками поділяються на три основні типи. Перші, наприклад, Kickidler, роблять акцент на запис дій персоналу за комп'ютером на відео, моніторинг в Інтернеті та контроль порушень.

У таблиці 1.2 наведені переваги та недоліки першого типу програмних систем.

Таблиця 1.2 – Переваги та недоліки першого типу програмних систем

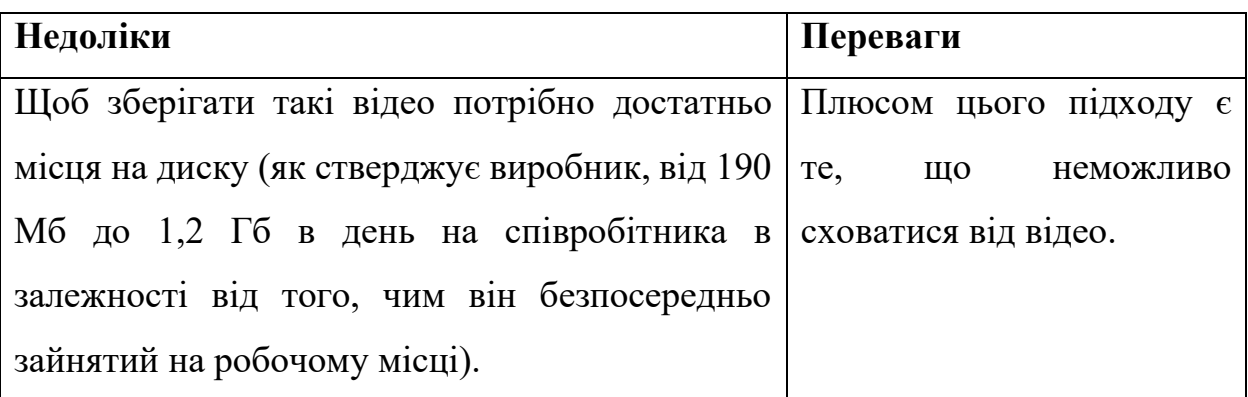

Інші, наприклад StaffCop, Lanagent та Стахановець – збирають максимальну кількість даних про дії користувача за комп'ютером (листи, файли, повідомлення) та пропонують використовувати звіти для їх аналізу. В таблиці 1.3 представлені плюси та мінуси такого типу програмних систем.

Таблиця 1.3 – Переваги та недоліки другого типу програмних систем

| Недоліки                                                                 | Переваги                |
|--------------------------------------------------------------------------|-------------------------|
| - дуже важко пропрацювати великий обсяг Плюс такого підходу в            |                         |
| інформації,                                                              | тому, що шляхом аналізу |
| - незрозуміло, хто цим повинен займатися - отриманих і відправлених      |                         |
| співробітники служби безпеки або спеціально   листів, повідомлень, легко |                         |
| найнятий персонал, який, теж може бути не знайти можливі порушення       |                         |
| без гріха.                                                               | працівника.             |

Третя група – CrocoTime, BitCop, WorkTimeMonitor і Yaware – зберігають мінімум даних: лише відвідувані сайти та запущені програми. Ці програми розділяють всю активність користувача, яка буває продуктивна, непродуктивна та нейтральна, і генерують звіти, які показують на що витратили час працівники.

У таблиці 1.4 представлені переваги та недоліки третього типу програмних систем [9].

Таблиця 1.4 – Переваги та недоліки третього типу програмних систем

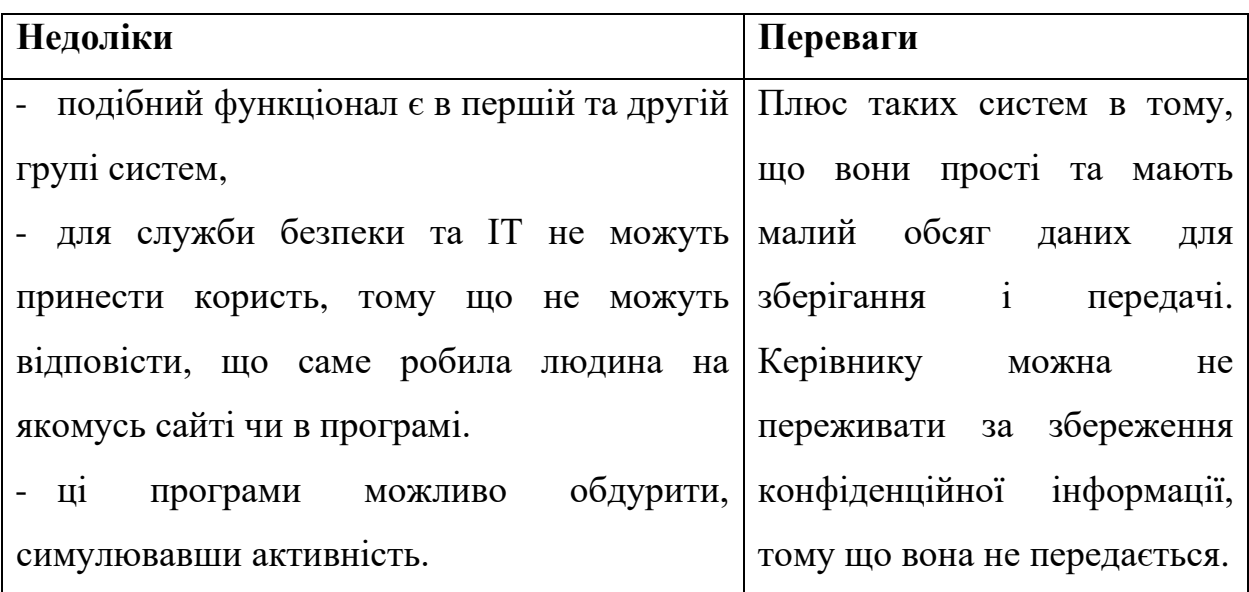

В основному є три причини, чому вам може знадобитися відстеження відвідуваності, і це не залежить від розміру бізнесу:

– погодинна оплата робочого часу;

– у вашої компанії є різні моделі оплати робочого часу, наприклад, змінна робота, робота за сумісництвом або з компенсацією за понаднормові години;

– ваша компанія застосовує такі стандарти, як Закон про мінімальну заробітну плату, який передбачає відстеження відвідуваності.

Окрім юридичних зобов'язань, точне відстеження кількості робочих годин має ряд переваг. Він служить основою для нарахування заробітної плати. Ви також можете уникнути конфліктів та непорозумінь між роботодавцем та працівниками. Керівники управління та персоналу можуть отримати підтверджене уявлення про робочий час своїх працівників, в той час як кожен працівник може бути впевнений, що їм заплатили справедливо і що жодна понаднормова робота не буде проігнорована [10].

### <span id="page-21-0"></span>**1.3 Постановка завдання**

Для створення системи обліку робочого часу потрібно розробити вебсайт та два мобільні додатки.

Веб-сервіс буде призначений для можливості реєструвати різні компанії, які хочуть користуватися нашою системою. До компаній будуть закріплені працівники та термінали.

В адміністративній панелі веб-сайту буде розміщений список працівників, їхні робочий час, список терміналів компанії, та реалізована можливість формування звітів по вибраних чи всіх користувачах, за певний період часу.

В сервісі будуть передбачені наступні ролі:

– СуперАдмін: службова роль. Роль, яка дозволяє переглядати всю інформацію на сервісі та редагувати її. Тобто, вони бачать всі зареєстровані компанії та їх користувачів (рисунок 1.6).

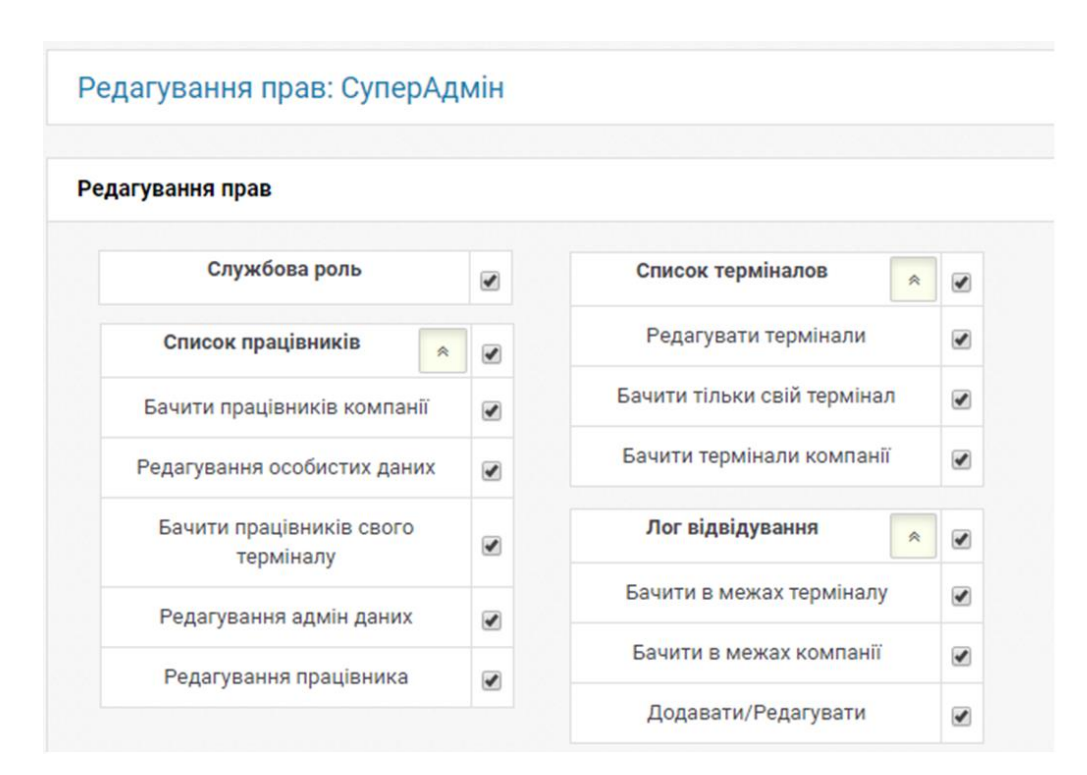

Рисунок 1.6 – Права СуперАдміна

На рисунку 1.7 зображено права Власника та Адміністратора.

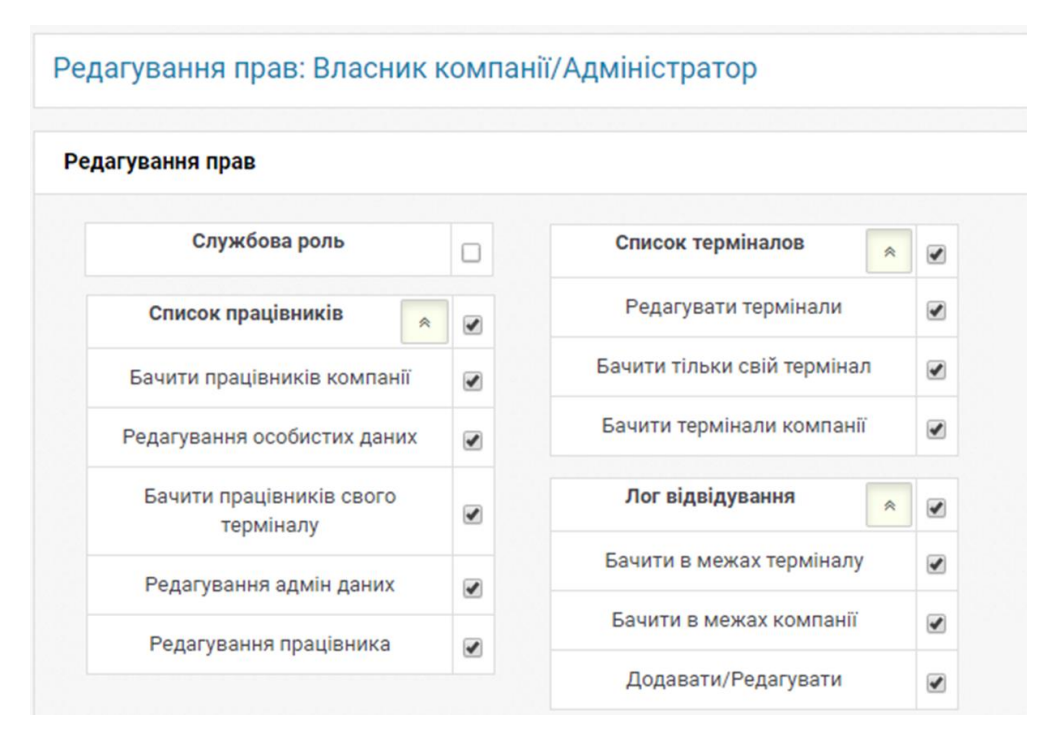

Рисунок 1.7 – Права Власника компанії та Адміністратора

– Власник компанії: це той, хто реєструється в сервісі, вводить необхідну інформацію про компанію. При успішній реєстрації генерується спеціальний код компанії, по якому працівники компанії зможуть зареєструватися за допомогою мобільного додатку. Власник додає працівників компанії (через адміністративну панель чи надіславши їм код компанії для реєстрації через мобільний додаток), надає їм певну роль адміністратор/бригадир/користувач.

– Адміністратор має такі ж права як і власник – він має можливість переглядати всі списки користувачів, їхні робочі години, та списки терміналів компанії, створювати та видаляти їх, редагувати особисту (прізвище та ім'я, логін, пароль, email) та адміністративну (роль, термінал, можливість пробиватися на всіх терміналах) інформацію працівників та редагувати назву, логін та пароль терміналів.

– Бригадир має можливість переглядати дані лише працівників свого терміналу, додавати їх та редагувати їхню особисту інформацію (прізвище та ім'я, логін, пароль, email). Та редагувати свій термінал (змінювати назву терміналу, логін та пароль).

На рисунку 1.8 зображено права Бригадира.

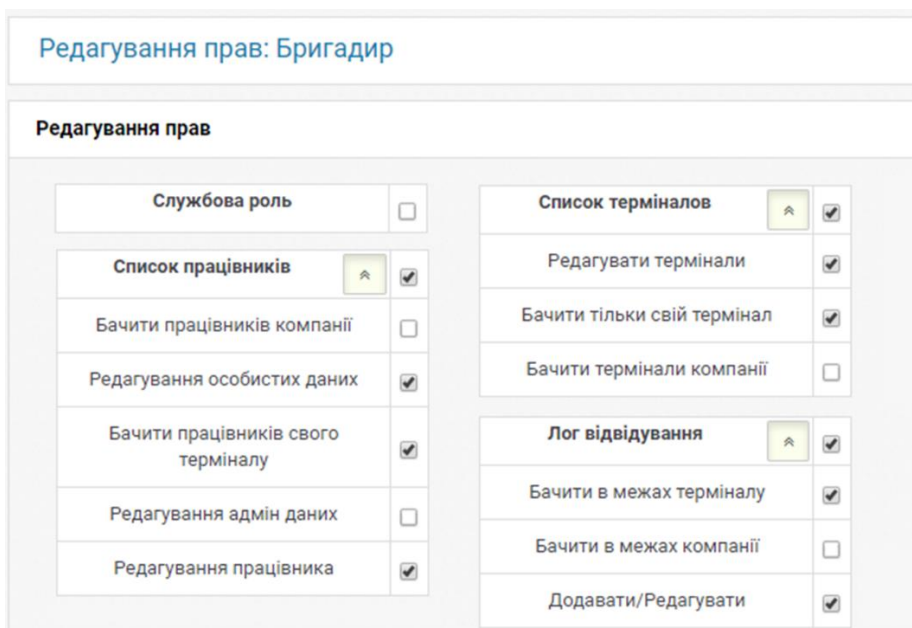

Рисунок 1.8 – Права Бригадира

Користувач – це роль, яка доступна всім працівникам. Вони мають змогу редагувати свою особисту інформацію (прізвище та ім'я, логін, пароль, email) та переглядати свої робочі години.

На рисунку 1.9 зображено права Користувача.

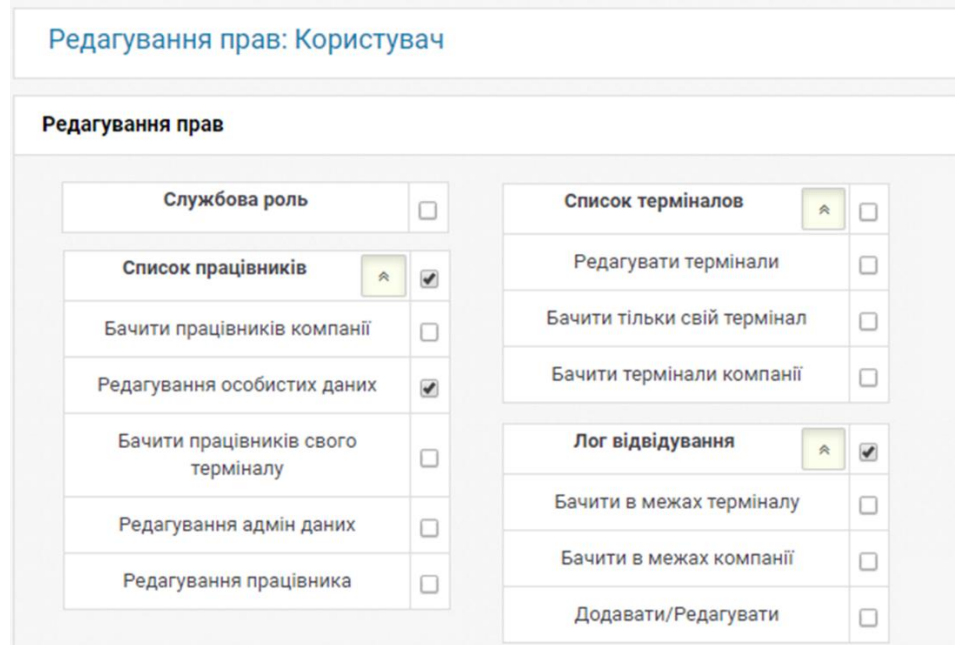

Рисунок 1.9 – Права Користувача

За допомогою першого мобільного додатку, який буде запущено на телефоні працівників, вони зможуть відсканувати спеціальний QR-код та зафіксувати прихід чи вихід з робочого місця. Також в ньому буде доступна інформація про користувача та його робочі години.

Другий мобільний додаток буде запущений на планшеті в офісі компанії. На ньому буде генеруватися спеціальний QR-код, де зашифровані дані для входу/виходу працівників. Також буде доступна можливість входу/виходу без наявності смартфона, а за допомогою UId.

Додаток повинен забезпечувати таку функціональність:

– реєстрація та логінення користувача;

– сканування згенерованого QR-коду і запис інформації на сервер (час входу/виходу та термінал з якого надходить інформація);

– генерація QR-код з зашифрованою інформацією про час та офіс;

– можливість входу без сканування (через UId користувача, при цьому робиться фотографія працівника, який вводить код);

– особистий кабінет (у вигляді таблиці по місяцях показана інформація про перебування на роботі та загальний час роботи);

– редагування своїх даних (прізвище, ім'я, пароль, email);

– пропозиція входу/виходу (якщо користувач забув «пробитися»).

Права Адміністратора та Бригадира включають додаткову функціональність:

– перегляд списку користувачів;

– додавання/блокування/видалення користувача;

– додавання та редагування часу входу/виходу користувача;

– редагування даних користувача;

– підтвердження часу входу/виходу, запропонованого користувачем.

В таблиці 1.5 можна розглянути плюси та мінуси запропонованої системи.

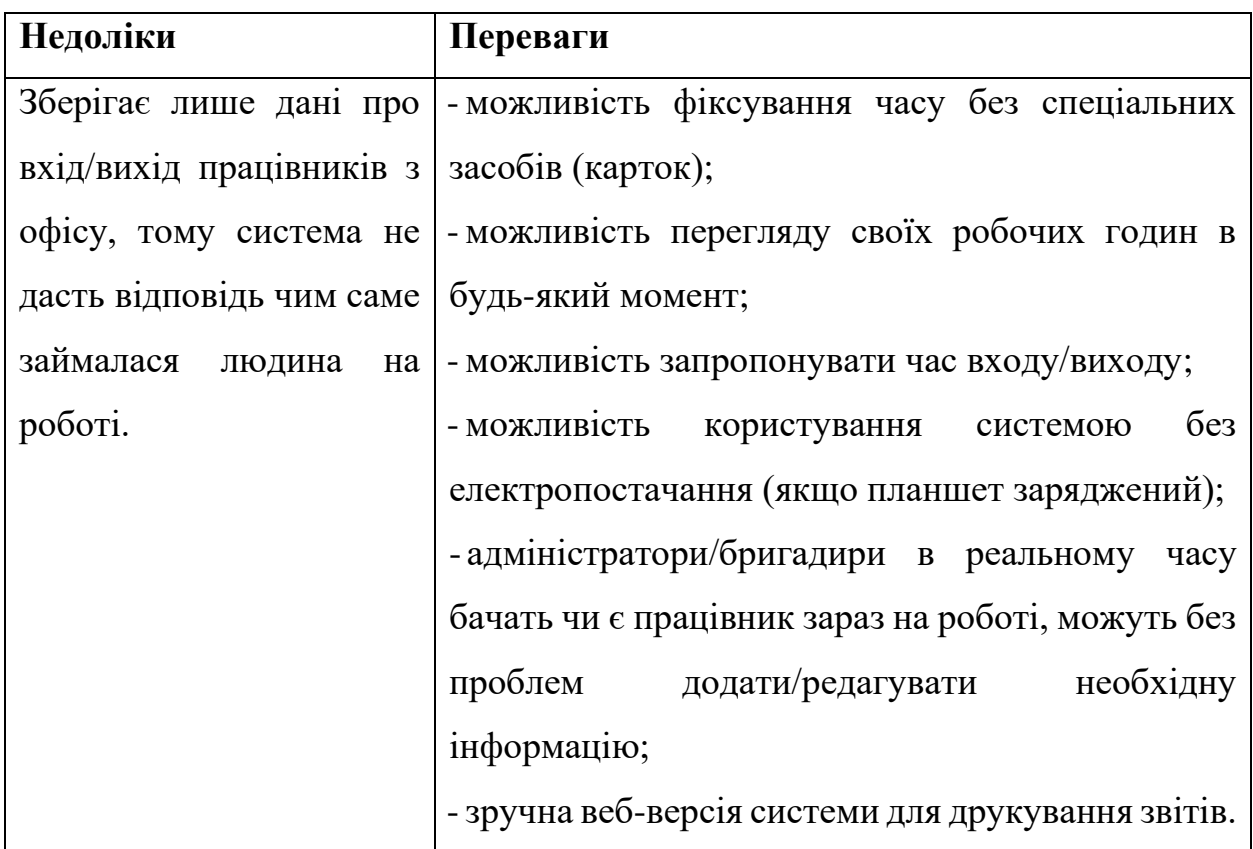

Таблиця 1.5 – Переваги та недоліки запропонованої системи

Отже, для реалізації системи обліку робочого часу потрібно розробити два додатки. Перший – для користувачів, щоб сканувати QR-коду для запису інформації на сервер, другий – для генерування зашифрованого QR-коду. Також буде розроблено веб-версію системи.

## <span id="page-25-0"></span>**1.4 Висновки до першого розділу**

У даному розділі було розглянуто предметну область та актуальність розробки системи обліку робочого часу. Було проаналізовано існуючі аналоги вирішення проблеми та доведено актуальність створення власної системи. Визначено основну мету даного ресурсу та його основні функції.

Розглянувши переваги та недоліки існуючих систем, було поставлено завдання для розробки власної системи обліку робочого часу.

### <span id="page-26-0"></span>**2 ПРОЕКТУВАННЯ СИСТЕМИ ОБЛІКУ РОБОЧОГО ЧАСУ**

Даний розділ спрямовано на проектування системи обліку робочого часу. У розділі було сформовано основні вимоги до системи на основі розробленої моделі якості системи, пропонується вибір технологій для розробки веб-сайту та мобільного додатку, вибір СКБД, спроектовано базу даних та побудовано її ER-діаграму, реалізовано основні класи та методи, які складають головний функціонал та розроблено структурну схему системи.

# <span id="page-26-1"></span>**2.1 Формування вимог до системи обліку робочого часу на основі розробленої моделі якості**

Підхід до оцінювання на основі моделі якості передбачає виділення основних характеристик і атрибутів якості з наступним встановленням їх значень.

Якісні характеристики програмного забезпечення можна виміряти набором атрибутів, визначених для кожної характеристики. Ці характеристики допомагають оцінити якість програмного забезпечення. Якість характеристики визначені в стандарті ISO 25010 або ISO 9126.

Основна мета цих вимог – задоволення потреби клієнта, що є мірилом якості програмного продукту.

Для опису та оцінювання якості готової програмної системи використовуються стандартизовані характеристики і модель якості програмної системи, яку описано у стандарті ISO 25010. Відповідно до цього стандарту така модель якості може бути подана у вигляді виразу:

$$
Q_{II3} = \{H_i, S_{ik}, A_{ik}, C_{ik}, M_{ik}\},\tag{2.1}
$$

де *H<sup>i</sup>* – і-та характеристика якості програмного продукту; *Sik – k-*та підхарактеристикаі-ї характеристики якості;

*Aik, Cik, Mik* – відповідно *k*-й атрибут, обмеження атрибуту та метрика атрибуту для *і*-ї підхарактеристики якості продукту [11].

Зроблений в першому розділі аналіз функціональних та нефункціональних вимог до системи обліку робочого часу дозволяє побудувати таку модель:

$$
Q_{COPY} = Q_{II3} - Q_{ICH},\tag{2.2}
$$

де *QІСН –* модель якості, отримана на основі аналізу в першому розділі.

Перелік характеристик і атрибутів *QСОРЧ* зручно подати у табличній формі для наочного представлення.

Таблиця 2.1 – Перелік характеристик та атрибутів моделі якості системи обліку робочого часу

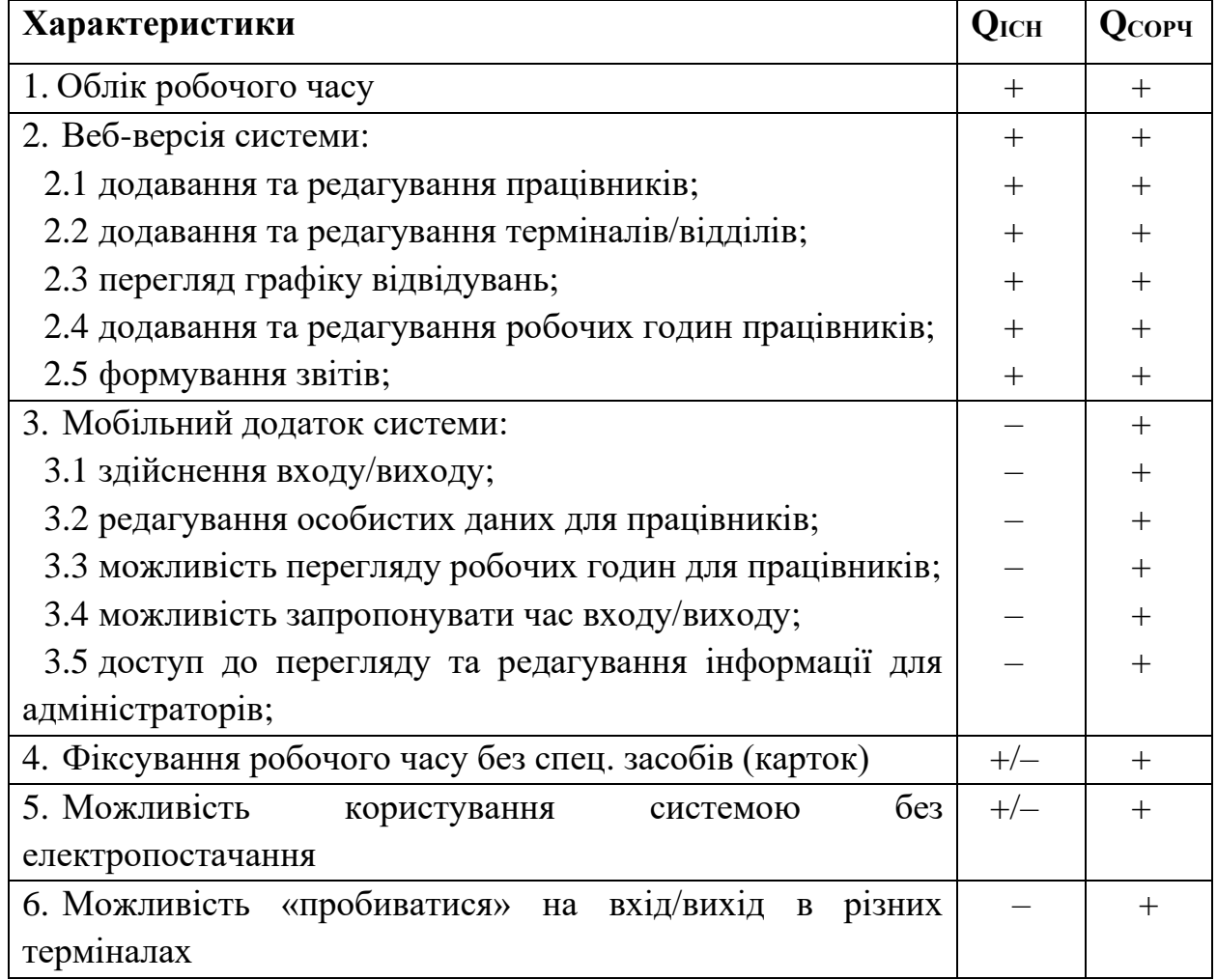

Розробивши модель якості системи обліку робочого часу, було доведено актуальність створення власної системи, в якій реалізовано більш широкий функціонал для обліку робочого часу, порівняно з існуючими аналогами автономних терміналів.

### <span id="page-28-0"></span>**2.2 Вибір технологій розробки**

Для реалізації веб-сайту було обрано мову програмування PHP та фреймворк Codeigniter.

PHP – це мова програмування, яка має відкритий вихідний кодом та є досить поширена. Її спеціально сконструювали для веб-розробок та її код впроваджується безпосередньо в HTML.

На відміну від Perl або C, де пристутнє рутинне виведення HTML-коду командами мови, скрипт PHP містить HTML з вбудованим кодом. В «PHPрежим» можна перейти за допомогою спеціальних тегів <? і ?>, які виділяють початок і кінець коду.

PHP відрізняється від JavaScript тим, що PHP-скрипти виконуються на сервері і генерують HTML, який надсилається клієнту. PHP досить проста мова програмування для освоєння, але вона здатна задовольнити запити професійних програмістів [12].

Codeigniter – популярний MVC фреймворк, який має відкритий вихідний код. Фреймворк написано на мові програмування PHP і він призначений для розробки повноцінних веб-систем та програм. Розроблений компанією EllisLab, а також Ріком Еллісом (Rick Ellis) і Полом Бурдик (Paul Burdick).

Codeigniter дозволяє розробляти проекти більш швидше, він надає багатий набір бібліотек, що часто використовуються, а також інтуїтивно зрозумілий інтерфейс та логічну структуру, яка забезпечує доступ до цих бібліотек. Сodeigniter дозволяє зосередитися на вашому проекті, мінімізуючи кількість коду, необхідного для даного завдання.

Серверні вимоги: PHP версії 5.4 або вище.

На PHP версії 5.2.4 фреймворк також повинен працювати, але рекомендується не запускати такі старі версії PHP, через те, що це може бути потенційною проблемою безпеки і продуктивності, а також через відсутні функції [13].

CodeIgniter застосовує підхід MVC (Model-View-Controller) – програмної архітектури, в якій модель даних програми, користувальницький інтерфейс та логіка управління поділяються на три окремі компоненти, так що зміна одного з компонентів має мінімальний вплив на інших. Шаблон MVC дозволяє розмежувати вигляд, дані, та обробку дій користувача на три окремі компоненти. Схему MVC-моделі зображено на рисунку 2.1.

Спочатку Controller надсилає запит до Model, яка змінює свій стан і надає дані (зазвичай для представлення даних – View). View відповідає за відображення інформації. Контролер інтерпретує дані, які ввів користувач, і інформує модель і вид про необхідність відповідної реакції [14].

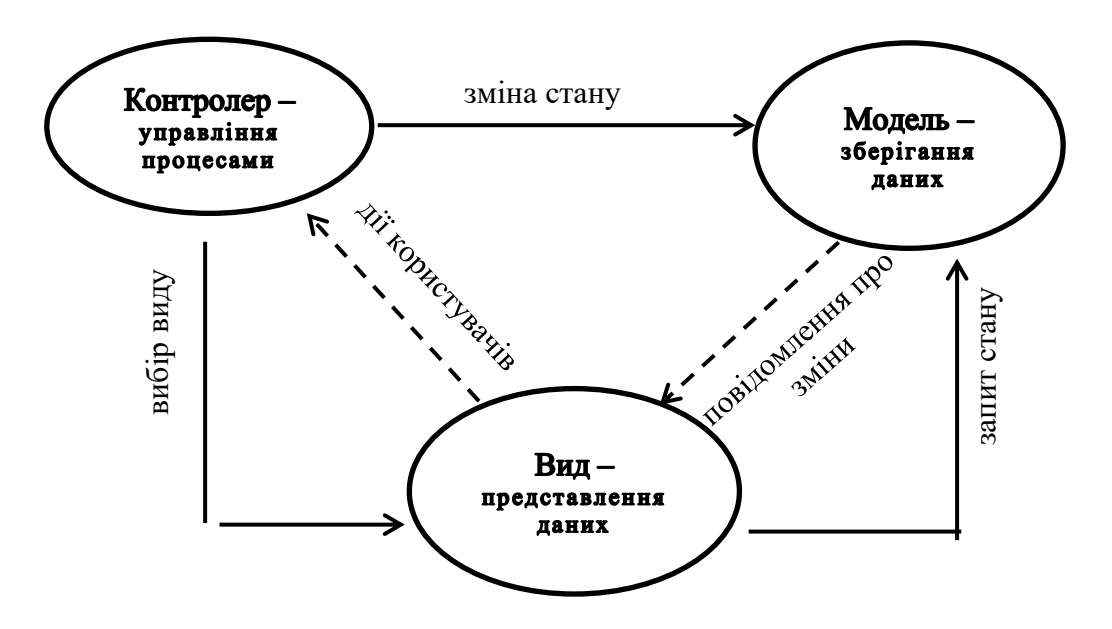

Рисунок 2.1 – MVC-модель

Для розробки мобільних додатків було обрано фреймворк React Native та сервіс Expo.

ReactJS – це JavaScript бібліотека, яка підтримує і мережу інтерфейсу, і працює на сервері, використовується для створення інтерфейсів користувача та веб-додатків. React Native – це мобільна інфраструктура, яка компілюється з нативними компонентами додатків, що дозволяє створювати власні мобільні додатки для різних платформ (iOS, Android і Windows Mobile) на JavaScript. Вона дозволяє використовувати ReactJS для створення компонентів [15].

На відміну від інших гібридних мобільних технологій, створюється не «мобільний веб-додаток» (веб додаток загорнений у нативний контейнер) – база коду JavaScript компілюється в додаток для мобільного і не відрізняється від додатка iOS, який створений за допомогою програми Objective-C або ж Android, що використовує Java. Тому React-Native надає переваги і для нативних, і для гібридних мобільних додатків [16].

Expo – це набір утиліт, бібліотек та служб, які роблять легшою розробку на React Native. Expo SDK дозволяє отримати доступ до системних функцій (камера, контакти, локальне сховище даних). Тобто, наявність Xcode або Android Studio і вміння писати нативний код не важливе. Також це означає, що завдяки цьому шару абстракції, код стає дійсно кросплатформним.

Більш того, для запуску програми вам навіть не потрібен XCode і симулятор iOS, ви можете використовувати додаток Expo в режимі налагодження прямо на телефоні. Для цього вам потрібно встановити клієнт Expo для iOS або Android на свій телефон [17].

## <span id="page-30-0"></span>**2.3 Вибір СКБД**

Для запису, отримання і обробки даних, що зберігаються в комп'ютерній базі даних, потрібно система керування базою даних, якою і є ПЗ MySQL.

MySQL – це система керування базами даних.

У реляційній базі даних дані зберігаються не всі відразу, а в окремих таблицях, завдяки яким досягається посилення швидкості та гнучкості.

Таблиці пов'язані між собою за допомогою взаємозв'язком, тому є можливість комбінувати дані з декількох таблиць під час запиту. SQL як частина системи MySQL можна охарактеризувати як структуровану мову запитів. Це найпоширеніша стандартна мова, що використовується для доступу до баз даних.

Програмне забезпечення MySQL – це система клієнт-сервер, яка містить багатопотоковий SQL-сервер, який забезпечує підтримку різних комп'ютерів баз даних, а також кілька різних клієнтських програм і бібліотек, інструментів адміністрування та широкого спектру програмних інтерфейсів (API) [18].

<span id="page-31-0"></span>**2.4 Розробка ER-моделі бази даних для системи обліку робочого часу**

Спочатку потрібно визначити сутності, які необхідні для реалізації задачі: qr\_company, qr\_users, qr\_terminals, qr\_log, qr\_suggest\_time, qr\_actions, users roles, roles params, roles.

На наступному етапі треба визначити зв'язки між сутностями:

– qr\_log містить qr\_users, qr\_actions і qr\_terminals;

 $-$  qr suggest time містить qr users i qr actions;

 $-$  qr terminals містить qr company;

– qr\_users містить users\_roles, qr\_terminals і qr\_company;

– roles містить users\_roles і roles\_params.

Далі визначаємо атрибути обраних сутностей та ключі для кожної із сутностей.

На рисунку 2.2 представлена сутність qr\_company, в якої первинний ключ це Id та атрибути name і code. В цій таблиці буде збережено назви зареєстрованих компаній. За допомогою спеціального коду компанії, який генерується при реєстрації власника, працівники зможуть зареєструватися в мобільному додатку.

|       |       |           |                 | Gepsep: web.foldiss.local in База даних: admin_reactqr B Таблиця: qr_company E Дані > Запит                 |        |                |       |                     |  |
|-------|-------|-----------|-----------------|----------------------------------------------------------------------------------------------------|--------|----------------|-------|---------------------|--|
|       |       |           |                 | Basic <b>B</b> Параметри <b>F</b> Індекси <b>d</b> Зовнішні ключі <b>O</b> Розділи B Код CREATE B Код ALTER |        |                |       |                     |  |
|       | ім'я: |           | qr_company      |                                                                                                    |        |                |       |                     |  |
|       |       | Коментар: |                 |                                                                                                    |        |                |       | ó                   |  |
|       |       |           |                 |                                                                                                    |        |                |       |                     |  |
| Поля: |       |           | <b>© Додати</b> | <b>• Видалити ▲ Вверх • ▼ Вниз</b>                                                                          |        |                |       |                     |  |
|       |       | # IM'A    | Тип даних       | Довжина/Набір                                                                                               | Беззна | Дозволити NULL | Запов | Типово              |  |
|       |       | ld        | INT             | 11                                                                                                    |        |                |       | <b>AUTO INCREME</b> |  |
|       |       | name      | <b>CHAR</b>     | 100                                                                                                    |        | ▽              |       | <b>NULL</b>         |  |
|       |       | 3 code    | INT             | 10                                                                                                    |        | ▿              |       | <b>NULL</b>         |  |

Рисунок 2.2 – Сутність qr\_company з атрибутами

На рисунку 2.3 представлена сутність qr\_users. В цій таблиці буде збережено дані працівників.

|                                                  |                      |                                                                                                    | Сервер: web.foldiss.local   ■ База даних: admin_reactqr   图 Таблиця: qr_users       Дані   ▶ Запит   同 |               |                                                |                                                             |                                 |                                                    |                                                                            |
|--------------------------------------------------|----------------------|----------------------------------------------------------------------------------------------------|----------------------------------------------------------------------------------------------------|---------------|------------------------------------------------|-------------------------------------------------------------|---------------------------------|----------------------------------------------------|----------------------------------------------------------------------------|
| 匾                                                | Basic $\mathbb{Z}^n$ |                                                                                                    | Параметри <mark>У Індекси</mark> М Зовнішні ключі (                                                    |               | Розділи <u>Да</u> Код CREATE Да Код ALTER      |                                                             |                                 |                                                    |                                                                            |
| <b>© Додати</b><br>Видалити<br><b>X</b> Очистити |                      | Назва ключа<br><b>M</b> FK_gr_users_gr_terminals<br>FA FK_qr_users_qr_company<br>FK_qr_users_user_roles |                                                                                                    |               | Поля<br>main terminal id<br>company_id<br>flag | Reference table<br>gr_terminals<br>qr_company<br>user_roles | Foreign col<br>Id<br>ld<br>flag | <b>При UPDATE</b><br>CASCADE<br>CASCADE<br>CASCADE | <b>При DELETE</b><br><b>SET NULL</b><br><b>SET NULL</b><br><b>SET NULL</b> |
| Поля:                                            |                      | <b>© Додати</b>                                                                                         | Видалити А Вверх                                                                                       | <b>V</b> BHM3 |                                                |                                                             |                                 |                                                    |                                                                            |
|                                                  | #                    | ім'я                                                                                                    | Тип даних                                                                                              | Довжина/Набір |                                                | Беззна                                                      | Дозволити NULL                  | Запов                                              | Типово                                                                     |
| D                                                | 1                    | Id                                                                                                    | <b>CHAR</b>                                                                                            | 100           |                                                |                                                             |                                 |                                                    | Не типове                                                                  |
|                                                  | 2                    | name                                                                                                    | <b>CHAR</b>                                                                                            | 100           |                                                |                                                             | ☑                               |                                                    | 0                                                                          |
|                                                  | 3.                   | email                                                                                                   | <b>CHAR</b>                                                                                            | 100           |                                                |                                                             | ⊽                               |                                                    | <b>NULL</b>                                                                |
|                                                  | 4                    | login                                                                                                   | <b>CHAR</b>                                                                                            | 50            |                                                |                                                             | ⊽                               |                                                    | 0                                                                          |
|                                                  | 5.                   | password                                                                                                | <b>CHAR</b>                                                                                            | 100           |                                                |                                                             | ▽                               |                                                    | $\mathbf{0}$                                                               |
|                                                  | 6                    | uid                                                                                                    | <b>INT</b>                                                                                             | 4             |                                                |                                                             | ▽                               |                                                    | $\mathbf{0}$                                                               |
| ∙M                                               |                      | flag                                                                                                    | <b>VARCHAR</b>                                                                                         | 50            |                                                |                                                             | ▽                               |                                                    | <b>NULL</b>                                                                |
|                                                  | 8                    | status                                                                                                  | <b>ENUM</b>                                                                                            |               | '0','block','del','new'                        |                                                             | ☑                               |                                                    | $\Omega$                                                                   |
| ∙Þ                                               | 9                    | main terminal id                                                                                        | <b>CHAR</b>                                                                                            | 100           |                                                |                                                             | ⊽                               |                                                    | <b>NULL</b>                                                                |
|                                                  | 10                   | all terminals                                                                                           | <b>ENUM</b>                                                                                            | '0'.'1'       |                                                |                                                             | ☑                               |                                                    | 0                                                                          |
|                                                  | 11                   | token                                                                                                   | <b>VARCHAR</b>                                                                                         | 250           |                                                |                                                             | ⊽                               |                                                    | <b>NULL</b>                                                                |
| ∙M                                               | 12 <sup>2</sup>      | company_id                                                                                              | <b>INT</b>                                                                                             | 11            |                                                |                                                             | ☑                               |                                                    | <b>NULL</b>                                                                |
|                                                  | 13                   | date                                                                                                    | <b>VARCHAR</b>                                                                                         | 50            |                                                |                                                             | ▽                               |                                                    | <b>NULL</b>                                                                |

Рисунок 2.3 – Сутність qr\_users з атрибутами

Первинний ключ сутності qr\_users: Id, атрибути: name, email, login, password, uid – унікальний код працівника, flag – роль працівника, status (статус працівника – 0, new, block, del), main\_terminal\_id – термінал/офіс/цех, де користувач працює, all\_terminal – можливість «пробиватися» на всіх терміналах (1 чи 0), token – ключ для надсилання push-сповіщень, company\_id, date – дата реєстрації користувача.

На рисунку 2.4 представлена сутність qr terminals, в якої первинний ключ це Id та атрибути name, login, password та company\_id, default. В цій таблиці буде збережено назви терміналів, Id прив'язаних компаній та позначено головний термінал в компанії, до якого по замовчуванню будуть прив'язані користувачі, які зареєстровані через додаток.

|           |              |                 |                  | - Сервер: web.foldiss.local   База даних: admin_reactqr   Таблиця: qr_terminals     Дані   > Запит   Ба |        |                |      |             |
|-----------|--------------|-----------------|------------------|----------------------------------------------------------------------------------------------------|--------|----------------|------|-------------|
|           |              |                 |                  | Basic & Параметри • Індекси VI Зовнішні ключі • Розділи в Код CREATE в Код ALTER                        |        |                |      |             |
| ім'я:     |              | gr terminals    |                  |                                                                                                    |        |                |      |             |
| Коментар: |              |                 |                  |                                                                                                    |        |                |      |             |
|           |              |                 |                  |                                                                                                    |        |                |      |             |
| Поля:     |              | <b>© Додати</b> | Видалити А Вверх | $\triangledown$ BHM3                                                                                    |        |                |      |             |
|           | #            | ім'я            | Тип даних        | Довжина/Набір                                                                                           | Беззна | Дозволити NULL | 3ano | Типово      |
| D         | $\mathbf{1}$ | 1d              | <b>CHAR</b>      | 100                                                                                                    |        |                |      | Не типове   |
|           |              | name            | <b>CHAR</b>      | 50                                                                                                    |        | ▽              |      | <b>NULL</b> |
|           | 3            | login           | <b>CHAR</b>      | 50                                                                                                    |        | ▽              |      | <b>NULL</b> |
|           |              | 4 password      | <b>CHAR</b>      | 100                                                                                                    |        | ▽              |      | <b>NULL</b> |
| ⊿ा∦       | -5           | company_id      | INT.             | 11                                                                                                    |        | ▽              |      | <b>NULL</b> |
|           | 6            | default         | <b>ENUM</b>      | 11.101                                                                                                  |        | ▽              |      | <b>NULL</b> |

Рисунок 2.4 – Сутність qr\_terminals з атрибутами

На рисунку 2.5 представлена сутність qr\_log, в якої первинний ключ це Id та атрибути user id, time, action id, terminal id, img start та img end – картинки, які робляться при ручному вводі uid, admin\_edit\_id – Id адміністратора, який відредагував час. В цій таблиці зберігаються дані про входи і виходи працівників.

|                                    |    |                   |                                                                 | ■ Сервер: web.foldiss.local   Ваза даних: admin_reactgr                          | 圃                                          | Таблиця: qr_log   ≣≣ Дані | $\rightarrow$<br>$3a$ пит $\Box$ |                   |                              |                                      |
|------------------------------------|----|-------------------|-----------------------------------------------------------------|----------------------------------------------------------------------------------|--------------------------------------------|---------------------------|----------------------------------|-------------------|------------------------------|--------------------------------------|
| 圃                                  |    |                   |                                                                 | Basic & Параметри / Індекси 1 Зовнішні ключі • Розділи Дв Код CREATE   Код ALTER |                                            |                           |                                  |                   |                              |                                      |
| <b>©</b> Додати<br>● Видалити      |    |                   | Назва ключа<br>   FK_qr_log_qr_users_2                          |                                                                                  |                                            | Поля<br>admin edit id     | Reference table<br>qr_users      | Foreign col<br>ld | <b>При UPDATE</b><br>CASCADE | <b>При DELETE</b><br><b>SET NULL</b> |
|                                    |    | <b>X</b> Очистити | FK_qr_log_qr_actions                                            |                                                                                  |                                            | action id                 | gr_actions                       | ld<br>Id          | <b>CASCADE</b>               | <b>SET NULL</b><br><b>SET NULL</b>   |
|                                    |    |                   | <b>M</b> FK_qr_log_qr_terminals<br><b>Mi FK_gr_log_gr_users</b> |                                                                                  |                                            | terminal id<br>user_id    | gr_terminals                     | ld                | CASCADE<br>CASCADE           | <b>SET NULL</b>                      |
|                                    |    |                   |                                                                 |                                                                                  |                                            |                           | qr_users                         |                   |                              |                                      |
| Поля:                              | #  | ім'я              | <b>© Додати</b>                                                 | Видалити А Вверх<br>Тип даних                                                    | $\blacktriangledown$ BHM3<br>Довжина/Набір |                           | Беззна                           | Дозволити NULL    | Запов                        | Типово                               |
|                                    |    | Id                |                                                                 | INT                                                                              | 11                                         |                           |                                  |                   |                              | <b>AUTO_INCREME</b>                  |
| ۵M                                 | 2  | user_id           |                                                                 | <b>CHAR</b>                                                                      | 100                                        |                           |                                  | ▽                 |                              | <b>NULL</b>                          |
|                                    | 3. | time              |                                                                 | INT                                                                              | 11                                         |                           |                                  | ⊽                 |                              | <b>NULL</b>                          |
| ∙И                                 |    |                   | action id                                                       | <b>INT</b>                                                                       | 11                                         |                           |                                  | ⊽                 |                              | <b>NULL</b>                          |
| ∙M                                 |    |                   | terminal id                                                     | <b>CHAR</b>                                                                      | 100                                        |                           |                                  | ⊽                 |                              | <b>NULL</b>                          |
|                                    | 6  |                   | img_start                                                       | <b>CHAR</b>                                                                      | 100                                        |                           |                                  | ⊽                 |                              | <b>NULL</b>                          |
|                                    |    |                   | img end                                                         | <b>CHAR</b>                                                                      | 100                                        |                           |                                  | ▽                 |                              | <b>NULL</b>                          |
| $\blacktriangleright \mathbb{M}$ 8 |    |                   | admin edit id                                                   | <b>CHAR</b>                                                                      | 100                                        |                           |                                  | ▽                 |                              | <b>NULL</b>                          |

Рисунок 2.5 – Сутність qr\_log з атрибутами

На рисунку 2.6 представлена сутність qr\_suggest\_time, в якої первинний ключ це Id та атрибути user\_id, time, action\_id. В цій таблиці зберігається час запропонований працівниками.

|                                                           |                 | ■ Сервер: web.foldiss.local     База даних: admin_reactgr       |                           | Паблиця: qr_suggest_time                  |                                           | $\parallel$ Дані → Запит → |                                         |                                                         |
|-----------------------------------------------------------|-----------------|-----------------------------------------------------------------|---------------------------|-------------------------------------------|-------------------------------------------|----------------------------|-----------------------------------------|---------------------------------------------------------|
|                                                           |                 | <b>Вазіс</b> • Параметри <b>• Індекси</b> • Зовнішні ключі      |                           | <b>• Розділи В Код CREATE В Код ALTER</b> |                                           |                            |                                         |                                                         |
| <b>© Додати</b><br><b>•</b> Видалити<br><b>X</b> Очистити | Назва ключа     | FK_qr_suggest_time_qr_users<br>   FK_qr_suggest_time_qr_actions |                           | Поля<br>user id<br>action id              | Reference table<br>gr_users<br>gr actions | Foreign col<br>ld<br>ld    | <b>При UPDATE</b><br>CASCADE<br>CASCADE | <b>При DELETE</b><br><b>SET NULL</b><br><b>SET NULL</b> |
| Поля:                                                     | <b>© Додати</b> | Видалити А Вверх                                                | $\blacktriangledown$ BHM3 |                                           |                                           |                            |                                         |                                                         |
|                                                           | # Ім'я<br>ıч    | Тип даних<br>INT                                                | Довжина/Набір<br>11       |                                           | Беззна                                    | Дозволити NULL             | $3a$ пов                                | Типово<br><b>AUTO INCREME</b>                           |
| $2$ $\frac{1}{2}$                                         | user id         | <b>CHAR</b>                                                     | 100                       |                                           |                                           | է                          |                                         | <b>NULL</b>                                             |
|                                                           | time            | INT                                                             | 11                        |                                           |                                           | է                          |                                         | <b>NULL</b>                                             |
| 24                                                        | action id       | INT                                                             | 11                        |                                           |                                           | է                          |                                         | <b>NULL</b>                                             |

Рисунок 2.6 – Сутність qr\_ suggest\_time з атрибутами

На рисунку 2.7 представлена сутність qr\_ action, в якої первинний ключ це Id та атрибути name та flag.

|              |           |                                     | ■ Сервер: web.foldiss.local   © База даних: admin_reactqr   Паблиця: qr_actions   11 Дані   2 Запит   Б |        |                |       |                     |
|--------------|-----------|-------------------------------------|----------------------------------------------------------------------------------------------------|--------|----------------|-------|---------------------|
|              |           |                                     | Basic & Параметри • Індекси • Зовнішні ключі • Розділи в Код CREATE в Код ALTER                         |        |                |       |                     |
| ім'я:        |           | qr_actions                          |                                                                                                    |        |                |       |                     |
|              | Коментар: |                                     |                                                                                                    |        |                |       |                     |
|              |           |                                     |                                                                                                    |        |                |       |                     |
| Поля:        |           | Видалити А Вверх<br><b>©</b> Додати | $\triangledown$ BHM3                                                                                    |        |                |       |                     |
|              | # Ім'я    | Тип даних                           | Довжина/Набір                                                                                           | Беззна | Дозволити NULL | Запов | Типово              |
|              |           | <b>INT</b>                          | 11                                                                                                    |        |                |       | <b>AUTO INCREME</b> |
|              | ld        |                                     |                                                                                                    |        |                |       |                     |
| $\mathbf{2}$ | name      | <b>CHAR</b>                         | 50                                                                                                    |        | է              |       | 0                   |

Рисунок 2.7 – Сутність qr\_ action з атрибутами

На рисунку 2.8 представлена сутність roles\_params, в якої первинний ключ це Id та атрибути parent\_id, name, title, position. В цій таблиці зберігається список прав для користування адміністративною панеллю.

|       |              |           |                 |                    | <u>II</u> Cepsep: web.foldiss.local i База даних: admin_reactqr III Таблиця: roles_params III Дані   > Запит   - 3 |        |                |       |                     |  |
|-------|--------------|-----------|-----------------|--------------------|----------------------------------------------------------------------------------------------------|--------|----------------|-------|---------------------|--|
|       |              |           |                 |                    | Basic & Параметри • Індекси 1 Зовнішні ключі • Розділи 1 Код CREATE I Код ALTER                                    |        |                |       |                     |  |
| ім'я: |              |           | roles_params    |                    |                                                                                                    |        |                |       |                     |  |
|       |              | Коментар: |                 |                    |                                                                                                    |        |                |       | û                   |  |
| Поля: |              |           | <b>©</b> Додати | ● Видалити ▲ Вверх | $\triangledown$ BHM3                                                                                               |        |                |       |                     |  |
|       | #            | ім'я      |                 | Тип даних          | Довжина/Набір                                                                                                    | Беззна | Дозволити NULL | Запов | Типово              |  |
| ۵     | $\mathbf{1}$ | Id        |                 | INT                | 11                                                                                                    |        |                |       | <b>AUTO INCREME</b> |  |
|       | $2^{\circ}$  | parent id |                 | <b>INT</b>         | 11                                                                                                    |        | ▿              |       | <b>NULL</b>         |  |
|       | з.           | name      |                 | <b>VARCHAR</b>     | 70                                                                                                    |        | ▽              |       | <b>NULL</b>         |  |
|       | 4            | title     |                 | <b>VARCHAR</b>     | 50                                                                                                    |        | ▿              |       | <b>NULL</b>         |  |
|       | 5.           | position  |                 | <b>INT</b>         | 11                                                                                                    |        | ▿              |       | <b>NULL</b>         |  |

Рисунок 2.8 – Сутність roles\_params з атрибутами

На рисунку 2.9 представлена сутність user roles, в якої первинний ключ це Id та атрибути parent id, name, flag, service role – службова роль  $(1, 1)$ 0). В цій таблиці зберігаються ролі користувачів.

|       |                |                 |                | Q Cepsep: web.foldiss.local   © База даних: admin_reactqr   Паблиця: user_roles   1 Дані   ▶ Запит   Б |        |                |       |                     |    |
|-------|----------------|-----------------|----------------|----------------------------------------------------------------------------------------------------|--------|----------------|-------|---------------------|----|
|       |                | <b>E</b> Basic  |                | Параметри   Индекси   30 внішні ключі   Розділи   В Код CREATE   В Код ALTER                           |        |                |       |                     |    |
|       | ім'я:          | user roles      |                |                                                                                                    |        |                |       |                     |    |
|       |                | Коментар:       |                |                                                                                                    |        |                |       |                     | ÷. |
|       |                |                 |                |                                                                                                    |        |                |       |                     |    |
| Поля: |                | <b>©</b> Додати | Видалити Вверх | $\triangledown$ BHM3                                                                                   |        |                |       |                     |    |
|       | #              | Пм'я            | Тип даних      | Довжина/Набір                                                                                          | Беззна | Дозволити NULL | Запов | Типово              |    |
| ھ     | $\mathbf{1}$   | ıн              | <b>INT</b>     | 11                                                                                                    |        |                |       | <b>AUTO INCREME</b> |    |
|       |                | 2 parent_id     | <b>INT</b>     | 11                                                                                                    |        |                |       | $\mathbf{0}$        |    |
|       | 3              | name            | <b>VARCHAR</b> | 50                                                                                                    |        | ▽              |       | <b>NULL</b>         |    |
|       | $\overline{4}$ | flag            | <b>VARCHAR</b> | 50                                                                                                    |        | ▿              |       | <b>NULL</b>         |    |
|       |                | 5 service role  | <b>ENUM</b>    | 11,101                                                                                                 |        | ▽              |       | <b>NULL</b>         |    |

Рисунок 2.9 – Сутність user\_roles з атрибутами

На рисунку 2.10 представлена таблиця з правами ролей: сутність roles, Id – первинний ключ, атрибути – user\_roles\_id, role\_id, action.

|                                            |                                      |                                   | 명 Сервер: web.foldiss.local   a База даних: admin_reactqr   国 Таблиця: roles   |                      |                                 | <b>Ш</b> Дані → Запит                         |                         |                                  |                                                         |
|--------------------------------------------|--------------------------------------|-----------------------------------|--------------------------------------------------------------------------------|----------------------|---------------------------------|-----------------------------------------------|-------------------------|----------------------------------|---------------------------------------------------------|
|                                            |                                      | <b>E</b> Basic <b>P</b> Параметри | • Iндекси • Зовнішні ключі • Розділи В Код CREATE В Код ALTER                  |                      |                                 |                                               |                         |                                  |                                                         |
|                                            | <b>©</b> Додати<br><b>X</b> Очистити | <b>•</b> Видалити                 | Назва ключа<br><b>EM FK</b> roles user roles<br><b>M</b> FK_roles_roles_params |                      | Поля<br>user role id<br>role id | Reference table<br>user roles<br>roles_params | Foreign col<br>ld<br>ld | При UPDATE<br>CASCADE<br>CASCADE | <b>При DELETE</b><br><b>SET NULL</b><br><b>SET NULL</b> |
|                                            |                                      |                                   |                                                                                |                      |                                 |                                               |                         |                                  |                                                         |
| Поля:                                      |                                      | <b>© Додати</b>                   | Видалити А Вверх                                                               | $\triangledown$ BHM3 |                                 |                                               |                         |                                  |                                                         |
|                                            | #                                    | ім'я                              | Тип даних                                                                      | Довжина/Набір        |                                 | Беззна                                        | Дозволити NULL          | Запов                            | Типово                                                  |
| $\triangle$                                | ld                                   |                                   | INT                                                                            | 11                   |                                 |                                               |                         |                                  |                                                         |
|                                            |                                      | user role id                      | <b>INT</b>                                                                     | 11                   |                                 |                                               | ▽                       |                                  | <b>AUTO INCREME</b><br><b>NULL</b>                      |
| ∙M<br>$\blacktriangleright$ $\mathbb{Z}$ 3 |                                      | role id                           | <b>INT</b>                                                                     | 11                   |                                 |                                               | ▽                       |                                  | <b>NULL</b>                                             |

Рисунок 2.10 – Сутність roles з атрибутами

На рисунку 2.11 зображено структуру основних таблиць бази даних.
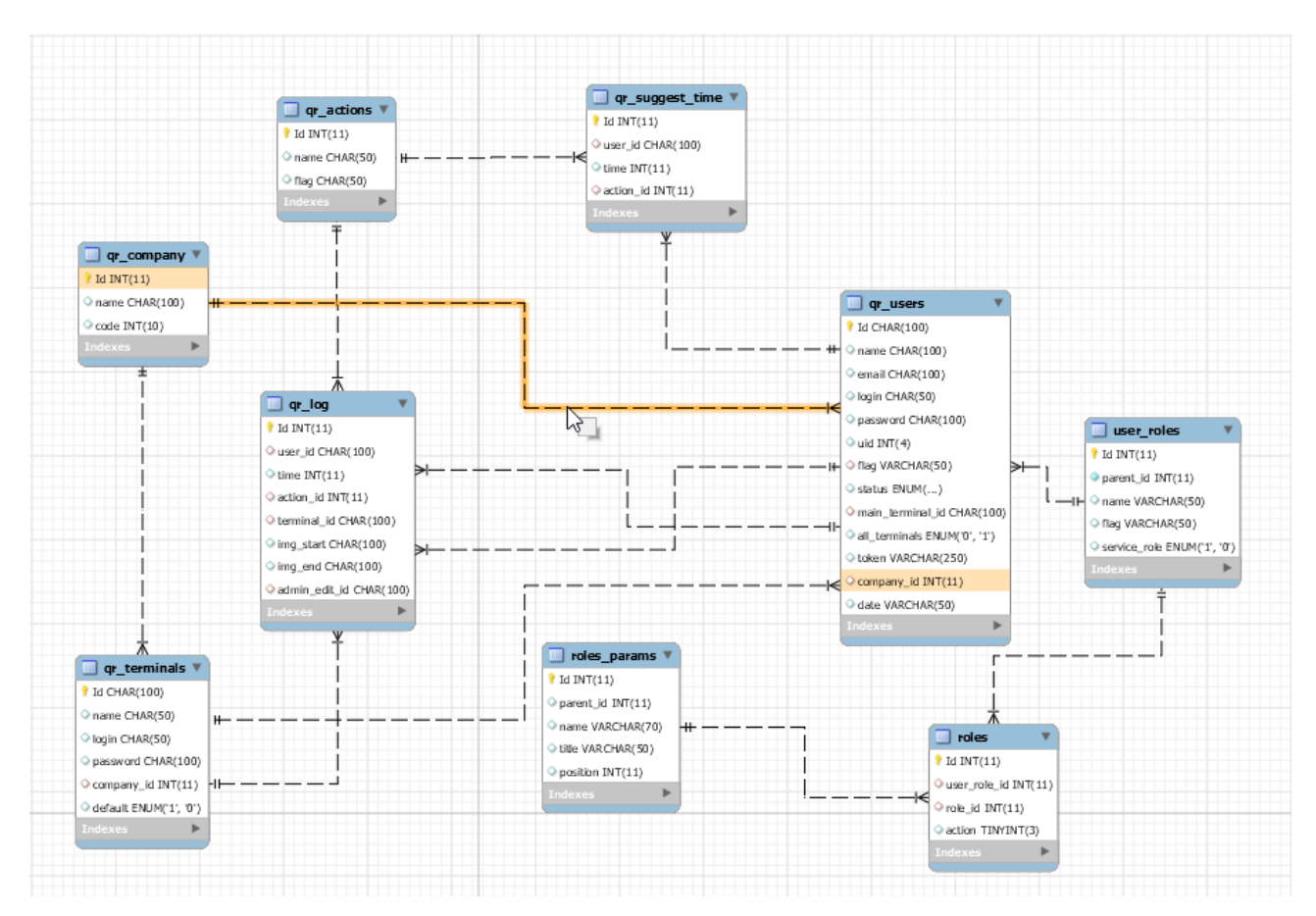

Рисунок 2.11 – ER-діаграма бази даних

Отже, для реалізації основного функціоналу нам необхідно створити дев'ять таблиць в базі даних, які будуть обробляти інформацію про користувачів, термінали та графіки відвідувань.

### **2.5 Розробка структури системи**

#### **2.5.1 Розробка основних класів та методів**

Для роботи з нашою системою та базою даних нам необхідно створити необхідну структуру проекту. Враховуючи що проект побудовано з використанням фреймворку Codeigniter, керуюча логіка розділена на три компонента: модель, вид, контролер.

Розглянемо основні класи системи. Для обробки даних працівників створюємо класи контролера Workers та моделі Worker\_model (рисунок 2.12).

| Workers (controller)   |                      |
|------------------------|----------------------|
| _construct()           | Worker_model (model) |
| + index()              | _construct()         |
| + add()                | $+ get()$            |
| + edit()               | + get_workers()      |
| + delete()             | + get_terminals()    |
| + change_role()        | $+$ add()            |
| + change_terminal()    | + generate_uid()     |
| + block()              | + edit()             |
| + get_work_statistic() |                      |

Рисунок 2.12 – Структура класів для обробки даних працівників

В конструкторі контролера ініціалізуємо необхідні дані, які будуть впливати на відображення сторінки (рисунок 2.13). Тут перевіряємо чи користувачу доступні списки всіх компаній, працівників та терміналів.

```
$user = $this->db->where('Id', $this->session->userdata('user id'))->get('qr users')->row array();
if ($data_role['workers_all'] == '1'){
    \overline{3}this->terminal = false:
\} elseif ($data role['workers terminal'] == '1'){
    $admin = $this->db->where('Id', $this->session->userdata('user_id'))->get('qr_users')->row_array();
    $this ->terminal = $admin[ main terminal id'];
$this->user company = $this->db->where('Id', $user['company id'])->get('qr company')->row array();
$this -> user flag = $user['flag'];
if ($data role['Service role'] == '1'){
    $this ->company = false;<br>$this ->terminal = false;
\} else {
    $this ->company = $this->user company['Id'];
```
Рисунок 2.13 – Ініціалізація змінних для приховування певних даних

Метод index() відповідає за інформацію на головній сторінці з списком користувачів. Тут перевіряється чи користувач має право на перегляд цього розділу. Також перевіряється чи користувач має право на перегляд списку всіх користувачів компанії чи терміналу. На рисунку 2.14 представлений скріншот коду методу index().

```
public function index()
    $data['script'] = 'worker.js?1';$data['data_role'] = $this->session->userdata("data_role");
    if ($data['data_role']['Workers'] != '1'){
         $this->session->set flashdata('role_error', 'Немає прав на перегляд даного розділу.');
         redirect($this->agent->referrer());
    \} else {
         $data['menu'] = $this->menu;if (isset(\frac{\xi}{this} - \frac{\xi}{this}))$data['workers'] = $this->worker_model->get_workers($this->terminal);
         \} else {
             $data['workers'] = $this->worker model->get workers(false, $this->session->userdata('user id'));
         if (empty($data['workers'])){
             $data['error'] = true;$data['roles'] = $this->db->get('user_roles')->result_array();
        $data['terminals'] = $this -> db -> get('qr_terminals') -> result_array();<br>
$data['company'] = $this -> db -> get('qr_company') -> result_array();$data['this user'] = $this->session->userdata('user id');
         //Template
         $this->admin_template->multiview(array(
             'header',
             'menu',
             'workers/workers_list',
             'footer'), $data);
    D
٦
```
Рисунок 2.14 – Метод index() у контролері Workers

На рисунку 2.15 зображено метод get\_workers() у моделі Worker\_model, який витягує з бази даних список користувачів та фільтрує його при потребі.

```
public function get workers($terminal, $user = false)
     $this->db->select('qr_users.*, qr_terminals.name as terminal_name, qr_terminals.Id as terminal_id, user_roles.name as role');
     $this > db->where('qr_users.status |=', 'del');if ($this->company){
            $this->db->where('qr_users.company_id', $this->company);
     B else
           $this->db->select('qr_company.name as company_name');
           stris->db->join('qr_company', 'qr_company.Id = qr_users.company_id', 'left');<br>$this->db->join('qr_company', 'qr_company.Id = qr_users.company_id', 'left');
     if ($terminal){
           $this->db->where('qr_users.main_terminal_id', $terminal);
      þ
     if ($user){
            $this->db->where('qr_users.Id', $user);
     P)
      if ($this->input->post('user', true))
           $this->db->like('(qr_users.Id', $this->input->post('user'));
           ptns->ao->irke((qr_users.id, ptns->input->post(user));<br>$this->db->or_like('qr_users.login', $this->input->post('user'));<br>$this->db->or_like('qr_users.name', $this->input->post('user'));<br>$this->db->or_like('qr_users.uid', $
     %this->db->join('qr_terminals', 'qr_terminals.Id = qr_users.main_terminal_id', 'left');<br>%this->db->join('user_roles', 'user_roles.flag = qr_users.flag', 'left');<br>%this->db->join('user_roles', 'user_roles.flag = qr_users.fl
      return $query;
```
Рисунок 2.15 – Метод get\_workers() у моделі Worker\_model

До цих класів також відносяться методи для додавання, редагування, блокування, видалення користувачів, зміна ролі та терміналу, генерування UId користувача, а також для перегляду графіку відвідувань працівників та формування звітів.

Для обробки даних терміналів створюємо класи контролера Terminals та моделі Terminal\_model (рисунок 2.16). Сюди входять методи для відображення, додавання, редагування та видалення терміналів, а також зміни головного терміналу.

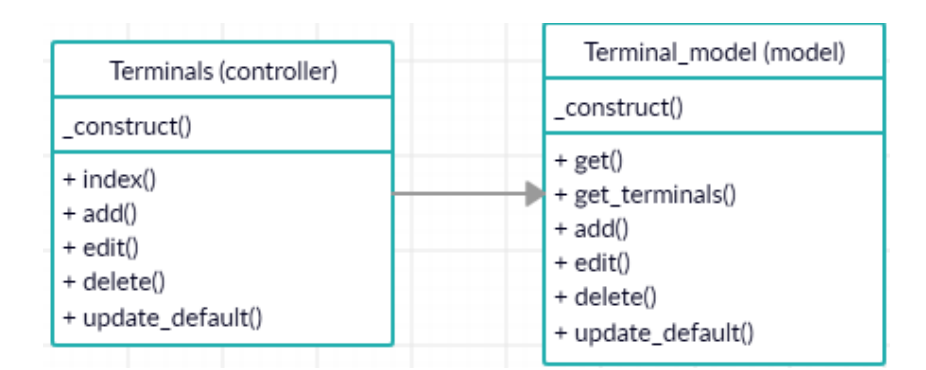

Рисунок 2.16 – Структура класів для обробки даних терміналів

Для обробки даних графіку відвідувань створюємо класи контролера Timelog та моделі Timelog\_model (рисунок 2.17).

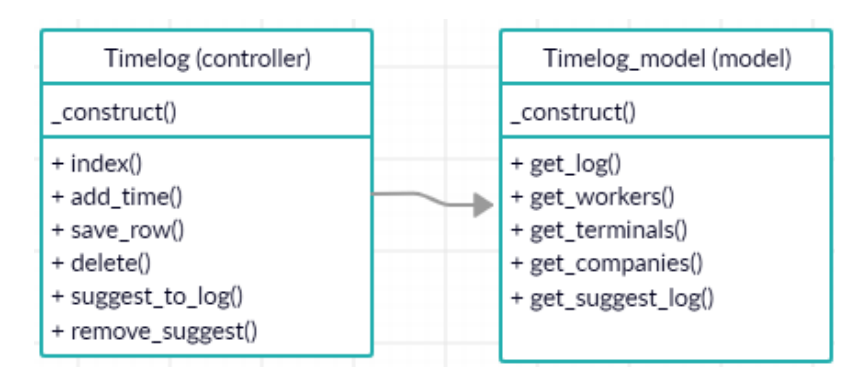

Рисунок 2.17 – Структура класів для графіку відвідувань

Тут реалізовано методи для відображення графіку, додавання та видалення часу, зберігання певного рядка при зміні даних, підтвердження чи видалення запропонованих подій.

На сервері створюємо конструктор Api, він буде відповідати за зв'язок мобільних додатків з базою даних. На рисунку 2.18 зображено його структуру.

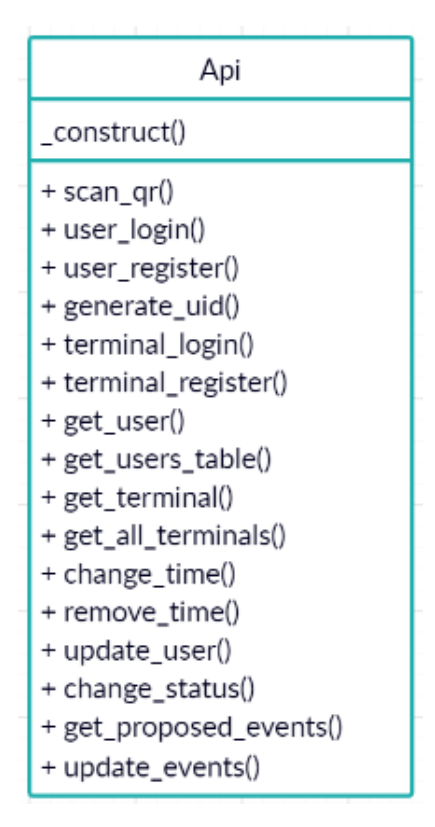

Рисунок 2.18 – Структура класу серверної частини додатків

В ньому реалізовано методи для реєстрації та входу користувачів та терміналів, генерації UId, для витягування даних про користувачів, їх запропоновані події та термінали, для зміни та видалення часу відвідувань, для оновлення користувача при редагуванні, для зміни статусу користувача та видалення чи підтвердження події.

## **2.5.2 Розробка структурної схеми веб-сервісу**

Початок роботи з сервісом полягає у авторизації.

В профілю користувача містяться його дані. Тут він має можливість перейти на сторінки «Список користувачів», «Список терміналів» та «Лог відвідувань».

«Список працівників» показує працівників компанії (для Адміністратора та Власника компанії) чи працівників терміналу (для Бригадира). Для звичайного Користувача тут відображається лише він. На цій сторінці можна перейти до сторінок редагування доступних працівників та створення нових працівників (лиш не для Користувача). Можна переглянути статистику за певний період та сформувати звіт.

«Список терміналів» показує термінали компанії (для Адміністратора та Власника компанії) чи один термінал (для Бригадира). На цій сторінці можна перейти до сторінок редагування доступних терміналів та створення нових терміналів (лише для Адміністратора та Власника компанії).

На сторінці «Лог відвідувань» можна переглянути запропоновані події та детальну статистику відвідувань доступних працівників. Також можна відредагувати інформацію та перейти до додавання нових подій (не для Користувача). Користувач має можливість запропонувати подію.

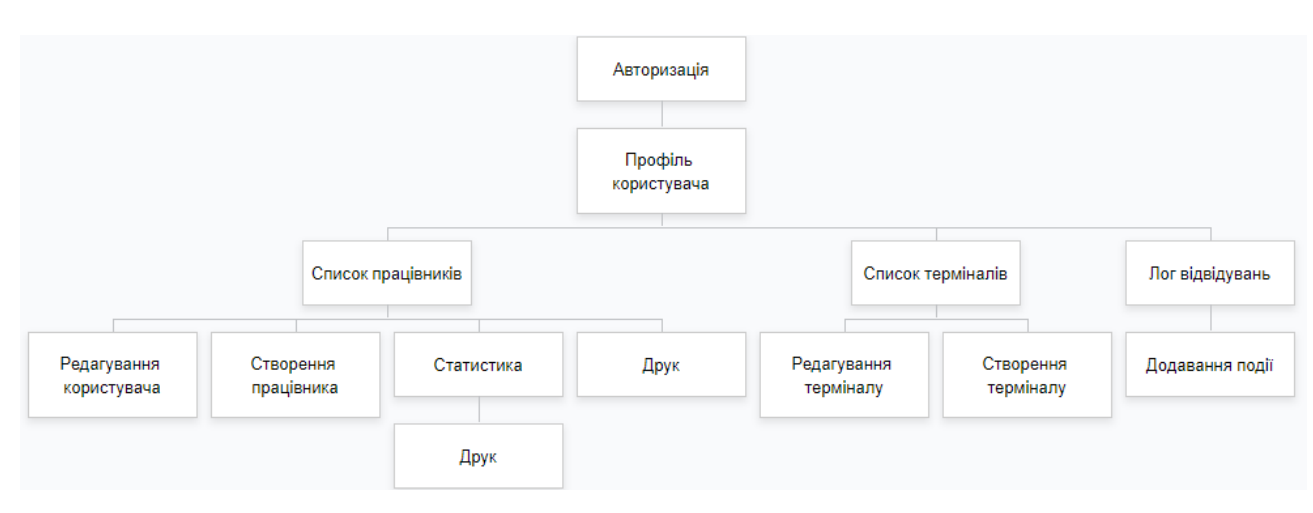

На рисунку 2.19 зображено структурну схему веб-сервісу.

Рисунок 2.19 – Структурна схема веб-сервісу

Структурна схема визначає основні функціональні частини системи, їх призначення та взаємозв'язки між ними. Схема відображає принцип дії системи в найзагальнішому вигляді.

#### **2.5.3 Розробка структурної схеми мобільних додатків**

Початок роботи з мобільним додатком для користувачів полягає у авторизації.

На головній сторінці доступні вкладки «Особистий кабінет», «Сканувати код», «Користувачі» та «Операції». Для звичайних користувачів доступні лише дві вкладки «Особистий кабінет» та «Сканувати код».

Вкладка «Особистий кабінет» містить інформацію про графік відвідувань користувача. Звідси можна перейти у вкладку редагування профілю та додавання (для Користувача – пропозицію) події. Адміністратор та Бригадир мають можливість редагувати свої події.

Вкладка «Сканувати код» при підтвердженні використання камери направляє нас на сторінку сканера. Якщо використання відхилено, відкривається сторінка для ручного керування.

Вкладка «Користувачі» містить інформацію про працівників. Тут можна додати нових користувачів та переглянути інформацію доступних. При переході на графік відвідувань обраного користувача, Адміністратору та Бригадиру доступні ті самі можливості, що і в «Особистому кабінеті». Тут можна додати подію, редагувати подію та редагувати профіль користувача.

Вкладка «Операції» містить інформацію про нових, заблокованих та видалених користувачів, а також тут доступний список запропонованих подій.

На рисунку 2.20 зображено структурну схему мобільного додатку для терміналів.

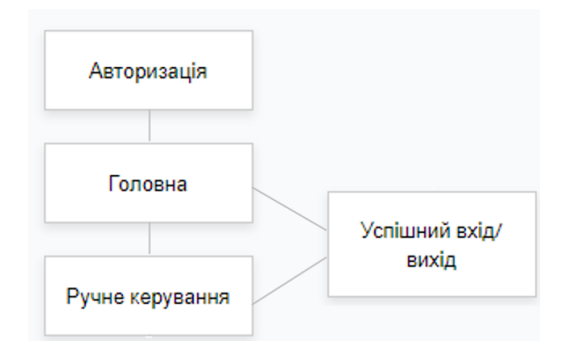

Рисунок 2.20 – Структурна схема мобільного додатку для терміналів

На рисунку 2.21 зображено структурну схему мобільного додатку для користувачів.

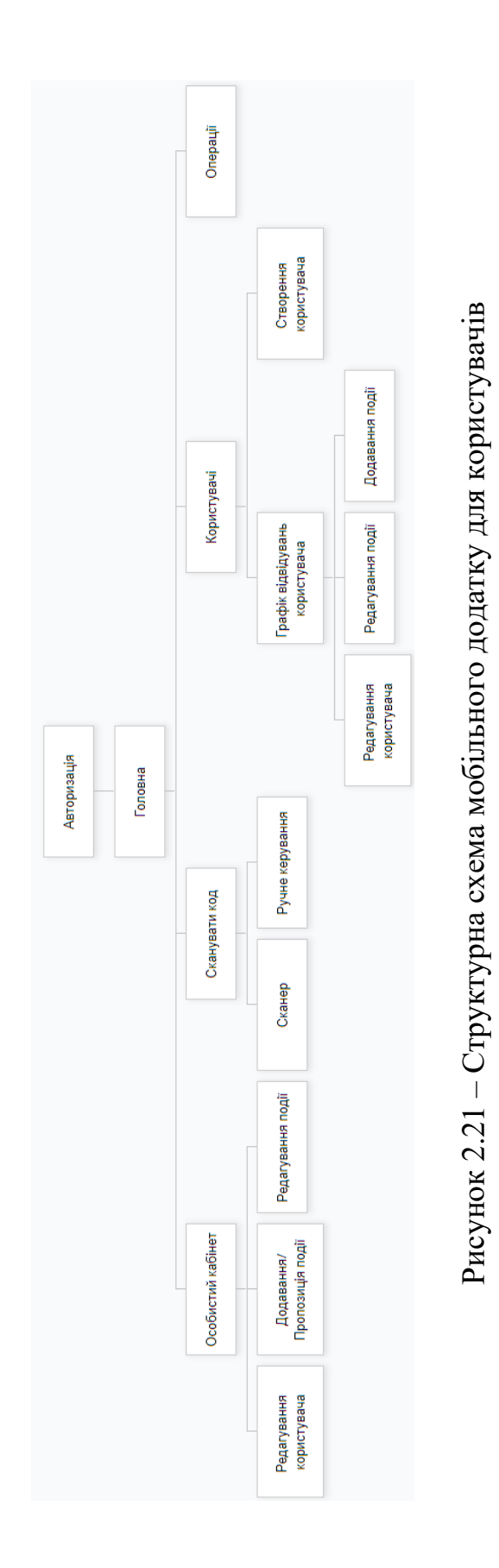

Початок роботи з мобільним додатком для терміналів полягає у авторизації.

На головній сторінці міститься QR-код з зашифрованою інформацією про дату, час та термінал. Також там присутня кнопка для переходу на сторінку «Ручне керування»

Сторінка «Ручне керування» містить форму для вводу UId користувача.

Після успішного входу/виходу за допомогою сканера і QR-коду чи ввівши UId користувача відкривається сторінка з інформацією про виконану подію, де міститься прізвище та ім'я користувача, назва терміналу, тип події, дата та час.

#### **2.6 Висновки до другого розділу**

В даному розділі було проведено проектування системи обліку робочого часу.

Спочатку було сформовано вимоги до системи обліку робочого часу на основі розробленої моделі якості. В результаті чого, було доведено актуальність розробки власної системи.

Також було обрано мову програмування, СКБД та програмну основу, показано доцільність їх використання для створення системи, спроектовано базу даних та побудовано її ER-діаграму, також реалізовано основні класи та методи, які складають головну функціональність системи і розроблено структурну схему системи.

## **3 РЕАЛІЗАЦІЯ СИСТЕМИ ОБЛІКУ РОБОЧОГО ЧАСУ**

### **3.1 Опис використання веб-сервісу**

При переході на сайт, на сторінці буде відображатися форма реєстрації для власника та його компанії (рисунок 3.1). Для успішної реєстрації потрібно заповнити обов'язкові поля.

Для цього потрібно ввести своє прізвище та ім'я, логін та пароль для майбутнього входу на сервіс, email та ввести запропонований код з картинки для перевірки чи користувач не бот. Поле з назвою компанії не обов'язкове для заповнення. У разі відсутності назви, вона буде згенерована автоматично зі слова «Company» та п'ятизначної цифри, яка не повторюється в базі даних.

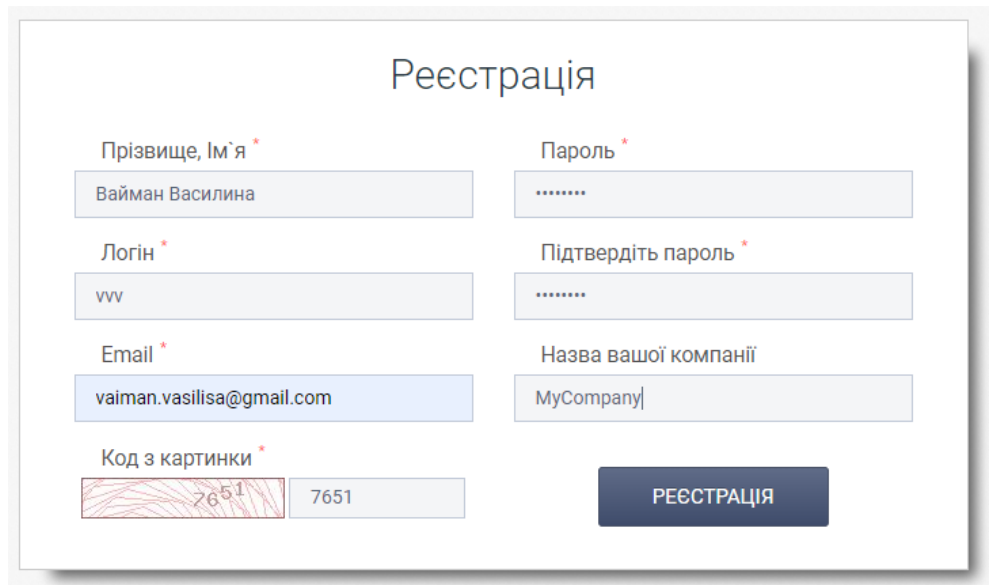

Рисунок 3.1 – Форма реєстрації компанії

При успішній реєстрації ми переходимо на сторінку з списком всіх працівників компанії. Наразі, у списку лише ім'я власника.

Як бачимо, у хедері сторінки розміщена назва сервісу Oxatime, по центрі назва нашої компанії та її код, а праворуч посилання на профіль користувача та кнопка для виходу.

Нижче наявні кнопки для створення нових працівників та друку звіту робочих годин користувачів.

У таблиці надано таку інформацію: прізвище та ім'я користувача, його UId, термінал до якого він прив'язаний, його роль, статус та кількість годин за обраний період часу (по замовчуванню поточний місяць). На рисунку 3.2 зображена вкладка з іншими сторінками: Список терміналів та Лог відвідування.

|   | <b>OXATIME</b><br>Ξ                                     |                 |      |                                             | Назва компанії: MyCompany<br>Код компанії: 76144 |                                |                                                    |  |  |  |  |  |  |  |  |
|---|---------------------------------------------------------|-----------------|------|---------------------------------------------|--------------------------------------------------|--------------------------------|----------------------------------------------------|--|--|--|--|--|--|--|--|
| 這 | Список працівників                                      |                 |      |                                             |                                                  | • Створити працівника          | <b>⊕ Друк</b><br>В Детальний друк                  |  |  |  |  |  |  |  |  |
|   | Список терміналів<br><b>истувач</b><br>Лог відвідування |                 | Uld  | Термінал                                    | Роль                                             | Статус                         | Кількість годин                                    |  |  |  |  |  |  |  |  |
|   |                                                         |                 |      | Всі Термінали<br>$\overline{\mathbf{v}}$    | Всі Ролі                                         | $\overline{\mathbf{v}}$<br>Bci | $01-10-2$ $\frac{60}{22}$ 22-10-2 $\frac{60}{2}$ Q |  |  |  |  |  |  |  |  |
|   |                                                         | Вайман Василина | 7209 | Терминал 9123607<br>$\overline{\mathbf{v}}$ | Власник компанії                                 |                                | <b>Lad</b>                                         |  |  |  |  |  |  |  |  |

Рисунок 3.2 – Сторінка «Список працівників»

Статус – це певний стан працівника. Працівник може бути «новий», тобто той, який зареєструвався через мобільний додаток, використовуючи код компанії. Навпроти нього будуть кнопки для підтвердження користувача та відхилення. «Активний» користувач – це той, якому дозволено користуватися сервісом. «Заблокований» – не може користуватися сервісом.

При створенні працівника необхідно ввести його прізвище та ім'я, його логін та пароль для входу у сервіс, email – на який буде надіслано дані для входу, обрати його роль та термінал/офіс, де він працює, також потрібно позначити чи він може пробитися на інших терміналах (рисунок 3.3).

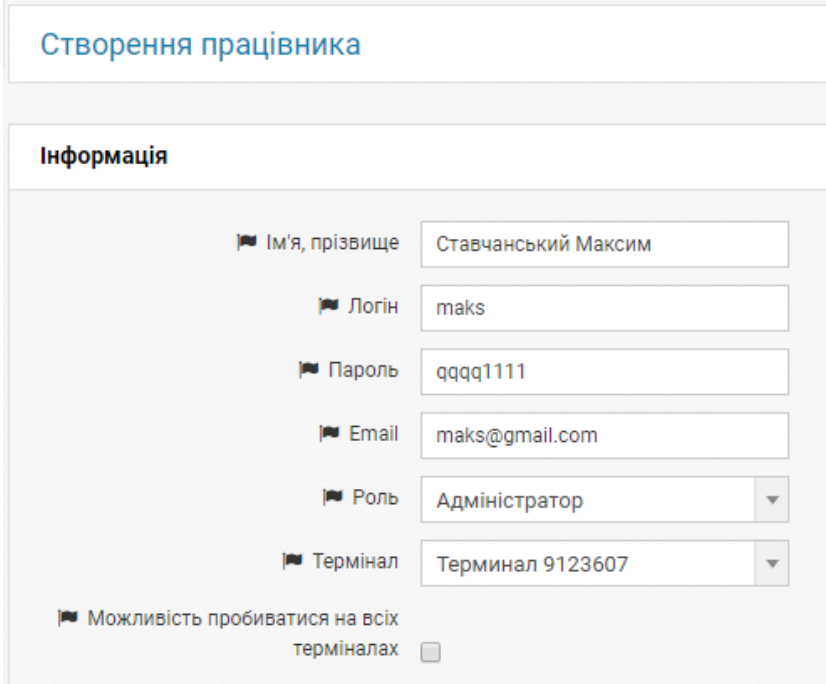

Рисунок 3.3 – Створення працівника

На сторінці «Список терміналів» представлені термінали компанії. У таблиці наведено назву та логін терміналу, кількість працівників, які прив'язані до нього, та поле для можливості змінити головний термінал. Головний термінал – це той термінал, до якого по замовчуванню прикріплюються працівники зареєстровані через додаток за допомогою коду компанії. Також там існує кнопка для створення терміналів (рисунок 3.4).

На даний час у списку лише один термінал, який створився при реєстрації компанії та власника. До нього прив'язані два користувачі: власник та адміністратор, якого ми створили.

| Термінали        |                 |                       | С Створити термінал  |
|------------------|-----------------|-----------------------|----------------------|
| Назва терміналу  | Логін           | Кількість працівників | Головний<br>термінал |
|                  |                 |                       |                      |
| Термінал 9123607 | terminal9123607 | o                     | $\blacktriangledown$ |

Рисунок 3.4 – Сторінка «Список терміналів»

Для створення терміналу натискаємо на кнопку «Создать терминал». Відкривається сторінка для вводу інформації про термінал. Далі необхідно ввести його назву, логін та пароль (рисунок 3.5).

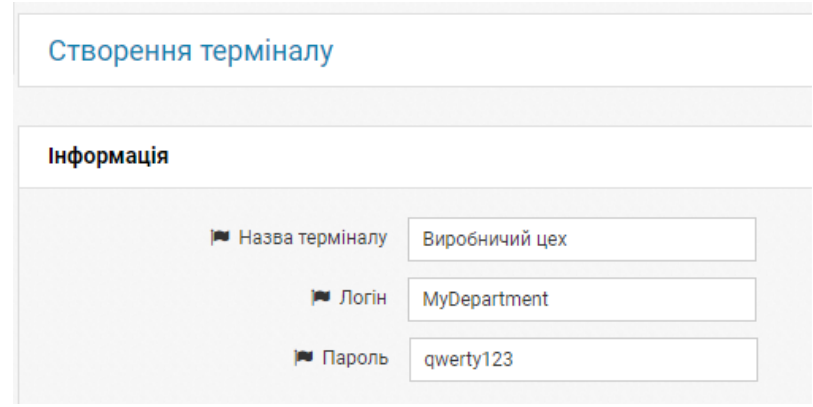

Рисунок 3.5 – Створення терміналу

При наявності більше одного терміналу в нас з'являється можливість обрати головний термінал (рисунок 3.6).

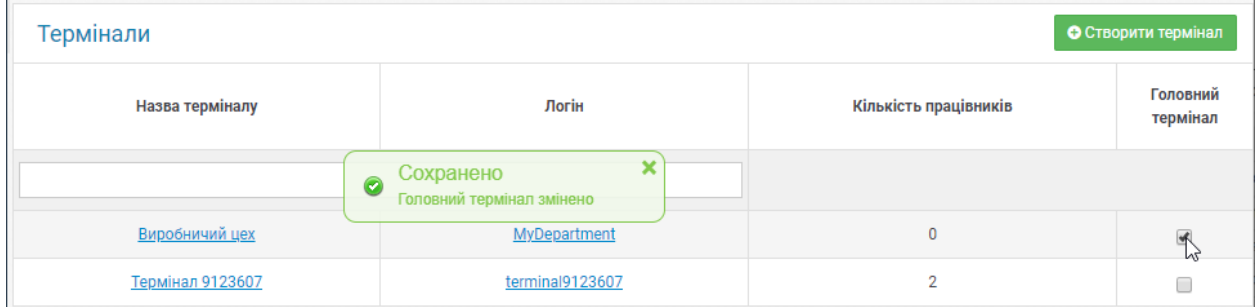

Рисунок 3.6 – Зміна головного терміналу

На рисунку 3.7 представлений вигляд сторінки «Список працівників» після двох тижнів користування сервісом.

|   | Ξ | <b>OXATIME</b>              |      |                                          | Назва компанії: Альфа<br>Код компанії: 12345 |                                | - ල                                                                                                    |
|---|---|-----------------------------|------|------------------------------------------|----------------------------------------------|--------------------------------|----------------------------------------------------------------------------------------------------|
| 這 |   | Працівники                  |      |                                          |                                              | • Створити працівника          | <b>В Друк</b><br><b>В Детальний друк</b>                                                                                                    |
| Δ |   | Користувач (логін)          | Uld  | Термінал                                 | Роль                                         | Статус                         | Кількість годин                                                                                                    |
|   |   |                             |      | Всі Термінали<br>$\overline{\mathbf{v}}$ | Всі Ролі<br>$\overline{\mathbf{v}}$          | Bci<br>$\overline{\mathbf{v}}$ | 01-10-2019 单<br>₿<br>$\mathbf{Q}$<br>22-10-2019                                                                                                    |
|   |   | Юра Климентий (george)      | 4893 | Сталь сервіс<br>$\overline{\mathbf{v}}$  | Администраторы<br>$\overline{\mathbf{v}}$    | L.                             | 146 ч. 2 мин (16 дней)<br>$\underline{\text{Ind}}$                                                                                                    |
|   |   | <u>Губанова Алла (Alla)</u> | 4593 | Сталь сервіс<br>$\overline{\mathbf{v}}$  | Користувач<br>$\overline{\mathbf{v}}$        | C.                             | $\underline{\text{Ind}}%{\text{Ind}}%{\$<br>126 ч. 1 мин (15 дней) |
|   |   | Мельник Юрій (yuricua)      | 9693 | Сталь сервіс<br>$\mathbf{v}$             | Администраторы<br>$\overline{\mathbf{v}}$    | r.                             | $\underline{\text{Ind}}$<br>157 ч. 21 мин (15 дней)                                                                                                    |
|   |   | <u>Адмін (Qq)</u>           | 2321 | Авіста<br>$\mathbf{v}$                   | Користувач<br>$\mathbf{v}$                   | <b>CO</b>                      | $\underline{\mathsf{Lm}}$<br>21 ч. 56 мин (3 дни)                                                                                                    |
|   |   | Вайман Василина (vasilisa)  | 9171 | Сталь сервіс<br>$\mathbf{v}$             | Администраторы<br>$\mathbf{v}$               |                                | $\underline{\text{int}}$<br>135 ч. 25 мин (15 дней)                                                                                                    |
|   |   | Пагула Іван (Ivan)          | 4152 | Сталь сервіс<br>$\mathbf{v}$             | Користувач                                   |                                | 115 ч. 39 мин (14 дней)<br>$4d$                                                                                                    |

Рисунок 3.7 – Сторінка «Список працівників»

Біля суми кількості пропрацьованих годин існує кнопка «Подробная статистика», яка дозволяє переглянути всі входи та виходи користувачів за певний період часу. При натисканні на неї відкривається модальне вікно з таблицею, в якій представлені робочі години користувачів (рисунок 3.8). Над табличкою у випадаючому меню можна обрати певного користувача та відфільтрувати його години по певній даті.

| $\times$ | Статистика по користувачу |                 |                                       |                 |  |  |  |  |  |
|----------|---------------------------|-----------------|---------------------------------------|-----------------|--|--|--|--|--|
|          | 曲<br><b>Q</b> Фільтр      | 雦<br>15-10-2019 | 01-10-2019<br>$\overline{\mathbf{v}}$ | Вайман Василина |  |  |  |  |  |
|          | К-сть годин               | Вихід           | Вхід                                  | Дата            |  |  |  |  |  |
|          | 07:43                     | 18:59           | 11:16                                 | 01.10           |  |  |  |  |  |
| じ        | 09:17                     | 19:05           | 09:47                                 | 02.10           |  |  |  |  |  |
|          | 08:19                     | 18:56           | 10:37                                 | 03.10           |  |  |  |  |  |
|          | 08:58                     | 18:46           | 09:48                                 | 04.10           |  |  |  |  |  |
|          | 10:25                     | 18:57           | 08:32                                 | 07.10           |  |  |  |  |  |
|          | 09:43                     | 19:04           | 09:21                                 | 09.10           |  |  |  |  |  |
|          | 08:47                     | 18:54           | 10:06                                 | 10.10           |  |  |  |  |  |
|          | 09:21                     | 19:24           | 10:03                                 | 11.10           |  |  |  |  |  |
|          | 09:35                     | 19:30           | 09:55                                 | 14.10           |  |  |  |  |  |
|          | 09:21                     | 19:44           | 10:23                                 | 15.10           |  |  |  |  |  |
|          | 91 ч. 29 мин              | Сумма           |                                       |                 |  |  |  |  |  |

Рисунок 3.8 – Статистика по користувачу Вайман Василина

На рисунку 3.9 представлений сформований звіт по працівниках і їхніх робочих годинах. Для цього потрібно обрати необхідний період часу та нажати кнопку «Друк». Для друку лише деяких працівників необхідно поставити навпроти них галочку.

| 04.11.2019                 | Список працівників та сума робочих годин за період 01/10/2019-22/10/2019 |                                         |                         |  |  |  |  |  |  |  |  |
|----------------------------|--------------------------------------------------------------------------|-----------------------------------------|-------------------------|--|--|--|--|--|--|--|--|
| Користувач (логін)         | Uld                                                                      | Термінал                                | Кількість годин         |  |  |  |  |  |  |  |  |
| Юра Климентий (george)     | 4893                                                                     | Сталь сервіс<br>▼                       | 146 ч. 2 мин (16 дней)  |  |  |  |  |  |  |  |  |
| Губанова Алла (Alla)       | 4593                                                                     | Сталь сервіс<br>v                       | 126 ч. 1 мин (15 дней)  |  |  |  |  |  |  |  |  |
| Мельник Юрій (yuricua)     | 9693                                                                     | $\overline{\mathbf{v}}$<br>Сталь сервіс | 157 ч. 21 мин (15 дней) |  |  |  |  |  |  |  |  |
| Адмін (Qq)                 | 2321                                                                     | Авіста<br>v                             | 21 ч. 56 мин (3 дни)    |  |  |  |  |  |  |  |  |
| Вайман Василина (vasilisa) | 9171                                                                     | Сталь сервіс<br>$\overline{\mathbf{v}}$ | 135 ч. 25 мин (15 дней) |  |  |  |  |  |  |  |  |
| Пагула Іван (Ivan)         | 4152                                                                     | Сталь сервіс<br>$\overline{\mathbf{v}}$ | 115 ч. 39 мин (14 дней) |  |  |  |  |  |  |  |  |

Рисунок 3.9 – Сформований звіт для друку

Для детального звіту необхідно нажати кнопку «Детальний друк». Щоб сформувати детальний звіт по певних працівниках, необхідно навпроти них поставити галочку. Оберемо першого та третього працівника та період з 1 жовтня 2019 року по 10 жовтня 2019 року (рисунок 3.10).

|                      | Працівники      | <b>А Друк</b><br>• Створити працівника |                               | <b>В Детальний друк</b><br><b>В</b> Видалити |                           |            |              |                                              |  |  |  |  |
|----------------------|-----------------|----------------------------------------|-------------------------------|----------------------------------------------|---------------------------|------------|--------------|----------------------------------------------|--|--|--|--|
|                      | Користувач      | Uld                                    | Термінал                      | Роль                                         |                           | Статус     |              | Кількість годин                              |  |  |  |  |
|                      |                 |                                        | Всі Термінали<br>$\mathbf{v}$ | Всі Ролі                                     | $\overline{\phantom{a}}$  | <b>Bci</b> | $\mathbf{v}$ | 曲<br>₩<br>$\alpha$<br>10-10-201<br>01-10-201 |  |  |  |  |
| $\blacktriangledown$ | Вайман Василина | 9171                                   | Сталь сервіс<br>$\mathbf{v}$  | Администраторы                               | $\boldsymbol{\mathrm{v}}$ |            |              | 匯<br>63 ч. 12 мин (7 дней)                   |  |  |  |  |
| لل                   | Губанова Алла   | 4593                                   | Сталь сервіс<br>$\mathbf{v}$  | Користувач                                   |                           |            |              | 匯<br>67 ч. 10 мин (8 дней)                   |  |  |  |  |
| v                    | Qg              | 2321                                   | Авіста<br>$\mathbf{v}$        | Користувач                                   | $\mathbf{v}$              |            |              | <b>Lad</b><br>4 ч. 56 мин (1 день)           |  |  |  |  |

Рисунок 3.10 – Формування детального звіту

На рисунку 3.11 представлений сформований детальний звіт.

| Користувач (логін)         | Uld   |                         |                   | Кількість годин                        |                       |                      |  |  |  |  |  |
|----------------------------|-------|-------------------------|-------------------|----------------------------------------|-----------------------|----------------------|--|--|--|--|--|
| Адмін (Qq)                 | 2321  |                         |                   | Авіста<br>$\overline{\mathbf v}$       |                       | 13 ч. 56 мин (2 дни) |  |  |  |  |  |
| Детальний звіт (Адмін)     |       |                         |                   |                                        |                       |                      |  |  |  |  |  |
| Дата Вхід Вихід Сума       |       |                         |                   |                                        |                       |                      |  |  |  |  |  |
|                            | 10.10 | 09:00                   |                   | and pass to analysis.                  |                       |                      |  |  |  |  |  |
|                            |       | 03.10 10:43 15:40 04:56 |                   |                                        |                       |                      |  |  |  |  |  |
|                            | 02.10 |                         | 10:23 19:23 09:00 |                                        |                       |                      |  |  |  |  |  |
| Вайман Василина (vasilisa) | 9171  |                         |                   | Сталь сервіс<br>$\overline{\mathbf v}$ | 63 ч. 12 мин (7 дней) |                      |  |  |  |  |  |
|                            |       |                         |                   | Детальний звіт (Вайман Василина)       |                       |                      |  |  |  |  |  |
|                            |       | Дата Вхід Вихід Сума    |                   |                                        |                       |                      |  |  |  |  |  |
|                            | 10.10 | 10:06                   | 18:54             | 08:47                                  |                       |                      |  |  |  |  |  |
|                            | 09.10 | 09:21                   | 19:04             | 09:43                                  |                       |                      |  |  |  |  |  |
|                            | 07.10 | 08:32                   | 18:57             | 10:25                                  |                       |                      |  |  |  |  |  |
|                            | 04.10 | 09:48                   | 18:46             | 08:58                                  |                       |                      |  |  |  |  |  |
|                            |       | 03.10 10:37 18:56       |                   | 08:19                                  |                       |                      |  |  |  |  |  |
|                            | 02.10 |                         | 09:47 19:05 09:17 |                                        |                       |                      |  |  |  |  |  |
|                            |       | 01.10 11:16 18:59 07:43 |                   |                                        |                       |                      |  |  |  |  |  |

Рисунок 3.11 – Вигляд детального звіту

На сторінці «Лог відвідування» представлені таблиця з запропонованими подіями та таблиця з користувачами та часом їхніх входів/виходів. Редагування даних відбувається за допомогою випадаючого меню (вхід, вихід), віджету datepicker (дата) та введення часу за допомогою клавіатури. Щоб підтвердити зміну потрібно натиснути на галочку, щоб відмінити – хрестик (рисунок 3.12).

| Запропоновані події |                 |               |          |                           |                |                          |                    |            |                |       |                |                |           |                |          |                |                  |
|---------------------|-----------------|---------------|----------|---------------------------|----------------|--------------------------|--------------------|------------|----------------|-------|----------------|----------------|-----------|----------------|----------|----------------|------------------|
| ID                  | Користувач      | Термінал      |          | Компанія                  | Подія          |                          | Дата<br>22.10.2019 |            |                |       | Час            |                |           |                |          |                |                  |
| $\overline{4}$      | Вайман В.В.     | Авіста        |          | $Bxi \mathbb{Z}$<br>Альфа |                |                          |                    |            | 09:000         |       |                | $\checkmark$   |           | $\pmb{\times}$ |          |                |                  |
| Лог відвідувань     |                 |               |          |                           |                |                          |                    |            |                |       |                |                |           |                |          |                | О Добавити подію |
| Пошук:              |                 |               |          |                           |                |                          |                    |            |                |       |                |                |           |                | Показати | 50             | • записі         |
| ID<br>÷             | Користувач<br>÷ | Термінал<br>÷ | Компанія | ÷                         | Подія          | ÷                        |                    | Дата       |                | v     |                | Час            |           |                |          |                |                  |
| 186                 | Губанова Алла   | Сталь сервіс  | Альфа    |                           | Вхід           |                          |                    |            | 22.10.2019     |       | 10:39          |                |           |                |          |                |                  |
| 185                 | Вайман Василина | Сталь сервіс  | Альфа    |                           | Вхід <b>■</b>  |                          |                    | 22.10.2019 |                | 10:36 |                |                |           |                |          |                |                  |
| 184                 | Пагула Іван     | Сталь сервіс  | Альфа    |                           | Вхід           | $\overline{\phantom{a}}$ |                    | 22.10.2019 |                |       | 09             | : 59           |           | $\checkmark$   |          | $\pmb{\times}$ |                  |
| 182                 | Мельник Юрій    | Сталь сервіс  | Альфа    |                           | Вхід           |                          | O                  |            |                |       | Жовтень 2019   |                | $\bullet$ |                |          |                |                  |
| 181                 | Мельник Юрій    | Сталь сервіс  | Альфа    |                           | Вихід ■        |                          | Пн                 | <b>BT</b>  | C <sub>D</sub> | Чт    | $\Pi$ T        | C6             | Bc        |                |          |                |                  |
| 180                 | Губанова Алла   | Сталь сервіс  | Альфа    |                           | <b>Вихід</b> ■ |                          | 30                 | $1\,$      | $\overline{2}$ | 3     | $\overline{4}$ | 5              | 6         |                |          |                |                  |
|                     |                 |               |          |                           |                |                          | $\overline{7}$     | 8          | 9              | 10    | 11             | 12             | 13        |                |          |                |                  |
| 179                 | Юра Климентий   | Сталь сервіс  | Альфа    |                           | <b>Вихід 2</b> |                          | 14                 | 15         | 16             | 17    | 18             | 19             | 20        |                |          |                |                  |
| 178                 | Вайман Василина | Сталь сервіс  | Альфа    |                           | <b>Вихід</b> ■ |                          | 21                 | 22         | 23             | 24    | 25             | 26             | 27        |                |          |                |                  |
|                     |                 |               |          |                           |                |                          | 28                 | 29         | 30             | 31    | $\mathbf{1}$   | $\overline{c}$ | 3         |                |          |                |                  |

Рисунок 3.12 – Редагування часу відвідування

Для додавання події потрібно натиснути кнопку «Добавити подію», відкриється модальне вікно, де можна обрати користувача та дату і час його входу чи виходу (рисунок 3.13).

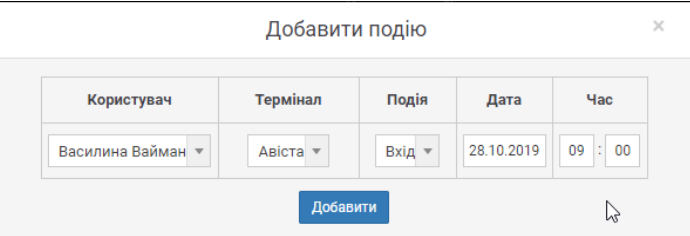

Рисунок 3.13 – Додавання події

Розроблений веб-сайт забезпечує достатній функціонал для роботи з системою для обліку робочого часу. Тут можуть реєструватися компанії, які хочуть вести графік відвідувань своїх працівників. Інтерфейс інтуїтивно зрозумілий та легкий у використанні.

#### **3.2 Опис використання мобільних додатків**

Під час створення системи обліку робочого часу було розроблено два мобільних додатки.

Перший додаток буде використовуватися користувачами компанії. В ньому буде доступний функціонал для сканування QR-коду та перегляду свого графіку відвідування. Адміністратори та бригадири зможуть переглядати списки працівників та обробляти їхню інформацію.

Другий додаток буде запущений на планшеті в офісі компанії. Він буде генерувати спеціальний QR-код для запису входу та виходу працівників. Також буде доступна можливість входу/виходу без використання смартфону.

#### **3.2.1 Використання мобільного додатку для працівників**

Якщо працівника зареєстрували через веб-сайт сервісу йому необхідно знати свої дані для входу.

Для реєстрації у сервісі через мобільний додаток необхідно знати код компанії. На сторінці реєстрації існують поля для вводу коду компанії, прізвища та ім'я, логіна та паролю (рисунок 3.14а).

Помилки під час реєстрації можуть бути через неправильний ввід коду компанії, тобто якщо такої компанії не існує в базі даних, та коли користувач не заповнив всі поля (рисунок 3.14б).

При успішній реєстрації бригадир чи адміністратор має підтвердити користувача (рисунок 3.14в)

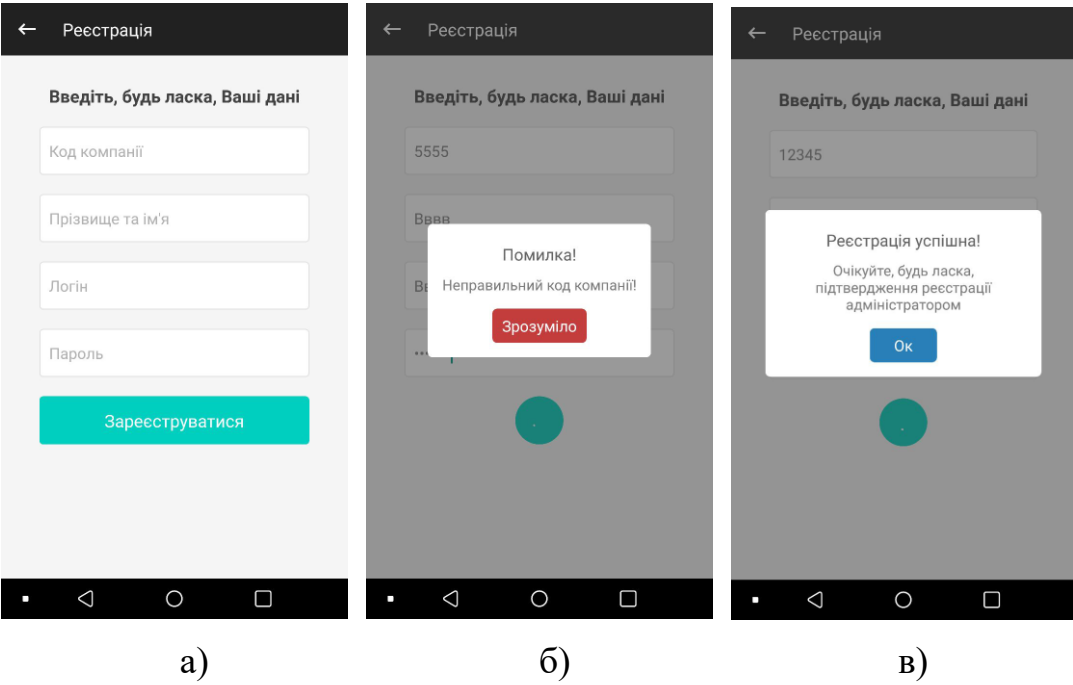

Рисунки 3.14 – Сторінка «Реєстрація» а) вигляд сторінки, б) помилка під час реєстрації, в) успішна реєстрація

Коли користувач ввів свої дані для входу, він переходить на головну сторінку (рисунки 3.15).

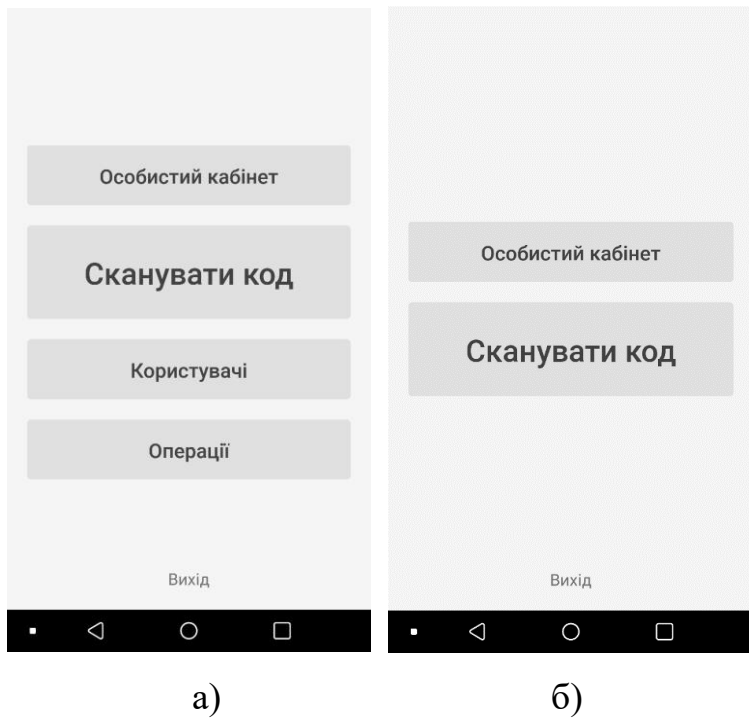

Рисунки 3.15 – Вигляд головної сторінки а) для адміністратора/бригадира, б) для звичайного користувача

В адміністратора та бригадира відображаються чотири вкладки: Особистий кабінет, Сканувати код, Користувачі та Операції (див. рисунок 3.15а). Звичайні працівники бачать лише дві вкладки: Особистий кабінет та Сканувати код (див. рисунок 3.15б).

Натиснувши на вкладку «Особистий кабінет» відкривається сторінка «Графік відвідувань». Тут користувачі можуть переглядати графік своїх робочих годин, фільтрувати їх по місяцю та році. Для зручнішого перегляду рядки в таблиці пофарбовані почергово у світло та темно-сірий колір. Рядки в яких є лише вхід чи вихід пофарбовані в червоний колір (рисунок 3.16).

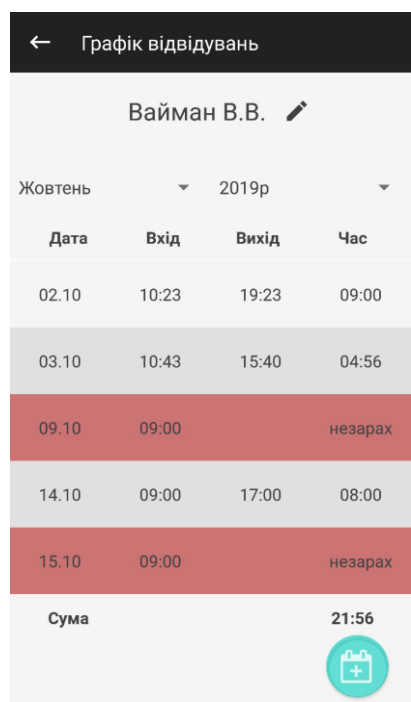

Рисунок 3.16 – Вигляд сторінки «Графік відвідувань»

Користувач має можливість редагувати свої особисті дані, для цього на сторінці «Графік відвідувань» біля імені потрібно натиснути на іконку редагування. Відкриється сторінка з даними користувача, де він може редагувати прізвище та ім'я, логін, пароль та електронну пошту. Також там відображається його UId (рисунок 3.17). При зміні логіну необхідно зауважити, що він має бути унікальним у базі даних, в іншому випадку виникне помилка.

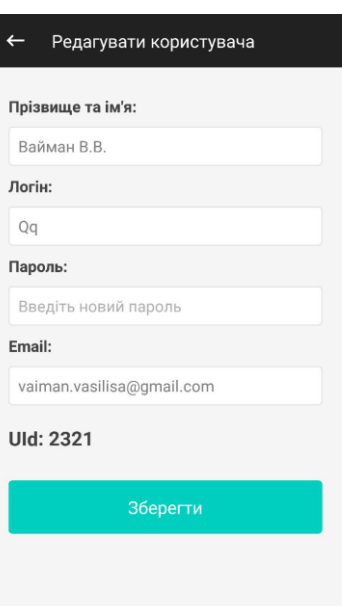

Рисунок 3.17 – Вигляд сторінки «Редагувати користувача»

Користувачі можуть пропонувати подію входу/виходу. Для цього на сторінці «Графік відвідувань» необхідно клацнути на зелену кнопку внизу. Відкривається сторінка «Запропонувати подію». Далі треба вказати дату і час та обрати варіант події. Тут відображені всі запропоновані події, якщо адміністратор їх ще не підтвердив, також можна їх видалити (рисунки 3.18).

| Запропонувати подію<br>$\leftarrow$                 |       |                          |                   | Запропонувати подію |                     |                            |                  |               | $\leftarrow$ | Запропонувати подію                                                             |
|-----------------------------------------------------|-------|--------------------------|-------------------|---------------------|---------------------|----------------------------|------------------|---------------|--------------|---------------------------------------------------------------------------------|
| Ваші запропоновані події<br>$\widehat{\phantom{a}}$ | Ba    | 2019                     |                   |                     |                     |                            |                  |               |              | Ваші запропоновані події<br>ㅅ                                                   |
| $\blacksquare$<br>22 жовтня 2019 9:00<br>Вхід       | $22*$ |                          |                   | Ср, 23 жовт.        |                     |                            |                  |               | $22*$        | 10:00                                                                           |
| 22-10-2019<br>88                                    |       | $\overline{\phantom{0}}$ |                   |                     |                     | Жовтень 2019               |                  | $\rightarrow$ |              |                                                                                 |
| 09:00<br>HH                                         |       | п                        | B<br>$\mathbf{1}$ | C<br>$\overline{2}$ | Ч<br>$\overline{3}$ | $\Gamma$<br>$\overline{4}$ | $\mathbb C$<br>5 | H<br>6        |              | 12<br>11<br>00<br>$2\sqrt{3}$<br>13                                             |
| Вихід<br>Вхід                                       |       | $\overline{7}$           | 8                 | 9                   | 10                  | 11                         | 12               | 13            |              | $\overline{2}$<br>10 <sup>°</sup><br>14<br>9<br>21<br>15<br>$\overline{3}$      |
| Зберегти                                            |       | 14<br>21                 | 15<br>22          | 16<br>23            | 17<br>24            | 18<br>25                   | 19               | 20<br>26 27   |              | 20<br>16<br>$\,$ 8 $\,$<br>19<br>18 17<br>$\overline{4}$<br>$\overline{7}$<br>5 |
|                                                     |       | 28                       | 29                | 30                  | 31                  |                            |                  |               |              | 6<br>四<br><b>ВІДМІНА</b><br>OK                                                  |
|                                                     |       |                          |                   |                     |                     | ВІДМІНА                    |                  | OK            |              |                                                                                 |
|                                                     |       |                          |                   |                     |                     |                            |                  |               |              |                                                                                 |
| a                                                   |       |                          |                   |                     | O                   |                            |                  |               |              | B                                                                               |

Рисунки 3.18 – Сторінка «Запропонувати подію» а) вигляд сторінки, б) вибір дати, в) вибір часу

При виборі вкладки Сканувати код відбувається запит на доступ до камери (рисунок 3.19). Після підтвердження дозволу використовувати камеру користувач може відсканувати QR-код на планшеті та виконати вхід чи вихід.

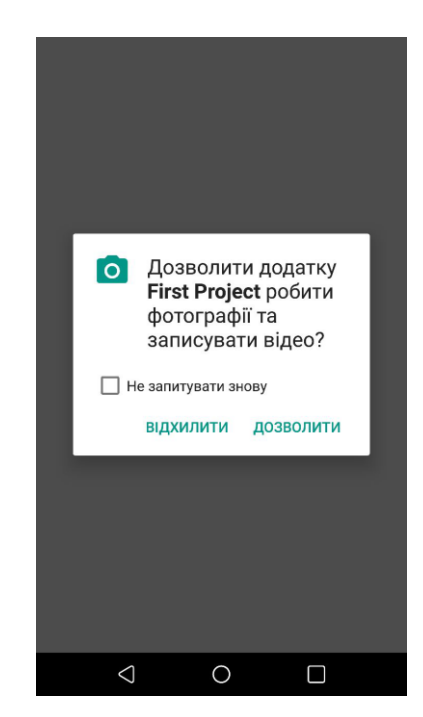

Рисунок 3.19 – Запит на дозвіл використовувати камеру

Якщо користувач дав дозвіл на використання камери, але виникли якісь проблеми і він натиснув на кнопку «Не працює», або він не дав дозвіл на використання камери, чи він не підключений до інтернету, тоді його перенаправляє на сторінку Ручне керування. Якщо користувач не дав дозвіл на використання камери на сторінці доступне посилання для повторного запиту, для цього потрібно натиснути на «Використати камеру». Якщо немає мережі йому виводить помилку «Відсутнє з'єднання з інтернетом». На цій сторінці користувачу виводить інструкцію для входу/виходу, тобто йому потрібно натиснути на кнопку «Ввести вручну» у терміналі та ввести свій UId. На рисунках 3.20 зображено сторінку Ручне керування.

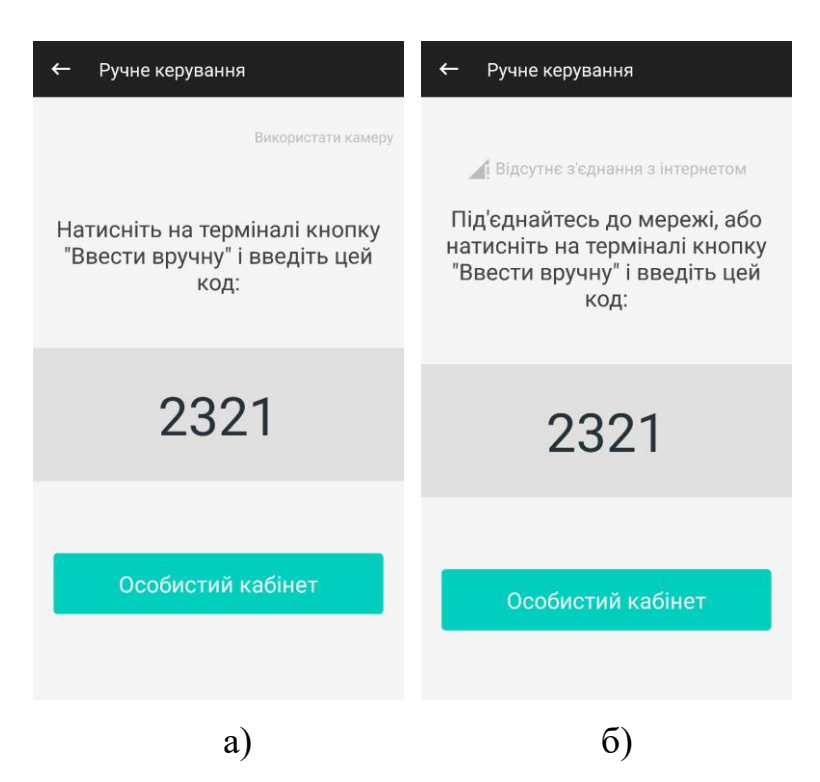

Рисунки 3.20 – Сторінка «Ручне керування» а) без дозволу на використання камери, б) при відсутній мережі

Перейшовши на сторінку Користувачі адміністратор бачить всіх користувачів компанії, бригадир бачить лиш користувачів свого терміналу (рисунок 3.21).

|                        | Список користувачів |                        |  |  |  |  |  |  |  |  |
|------------------------|---------------------|------------------------|--|--|--|--|--|--|--|--|
| 9. Знайти              |                     |                        |  |  |  |  |  |  |  |  |
| Ім'я користувача       | Логін               | Uld                    |  |  |  |  |  |  |  |  |
| Юра Климентий          | george              | 4893<br>$\mathcal{P}$  |  |  |  |  |  |  |  |  |
| Вайман Василина        | vasilisa            | 9171<br>$\rightarrow$  |  |  |  |  |  |  |  |  |
| Мельник Юрій           | yuricua             | 9693<br>$\mathcal{P}$  |  |  |  |  |  |  |  |  |
| Губанова Алла          | Alla                | 4593<br>$\mathcal{P}$  |  |  |  |  |  |  |  |  |
| Пагула Іван            | Ivan                | 4152<br>$\mathbf{S}$   |  |  |  |  |  |  |  |  |
| Вайман В.В.            | <b>Qu</b>           | 2321<br>$\overline{ }$ |  |  |  |  |  |  |  |  |
| Del user               | <b>Hhh</b>          | 4049<br>$\mathcal{E}$  |  |  |  |  |  |  |  |  |
| Тестовий<br>користувач | <b>Testtest</b>     | 38                     |  |  |  |  |  |  |  |  |

Рисунок 3.21 – Список користувачів

Для зручнішого перегляду інформації рядки почергово пофарбовані у світло та темно-сірий колір, також доступний фільтр по користувачах. Нові користувачі, зареєстровані через додаток за допомогою коду компанії, пофарбовані у зелений колір, заблоковані – у сірий, видалені – у червоний.

Адміністратори та бригадири можуть додавати працівника. Для цього потрібно натиснути на кнопку закріплену внизу праворуч. Відкриється сторінка, де потрібно ввести інформацію про нового працівника: прізвище та ім'я, логін, пароль. Адміністратор може обрати його роль, вибрати для нього термінал, позначити можливість пробиватися в інших терміналах. Бригадир створює лише звичайного користувача, який закріплений до його терміналу.

На рисунках 3.22 зображено сторінку додавання користувача для бригадира та адміністратора.

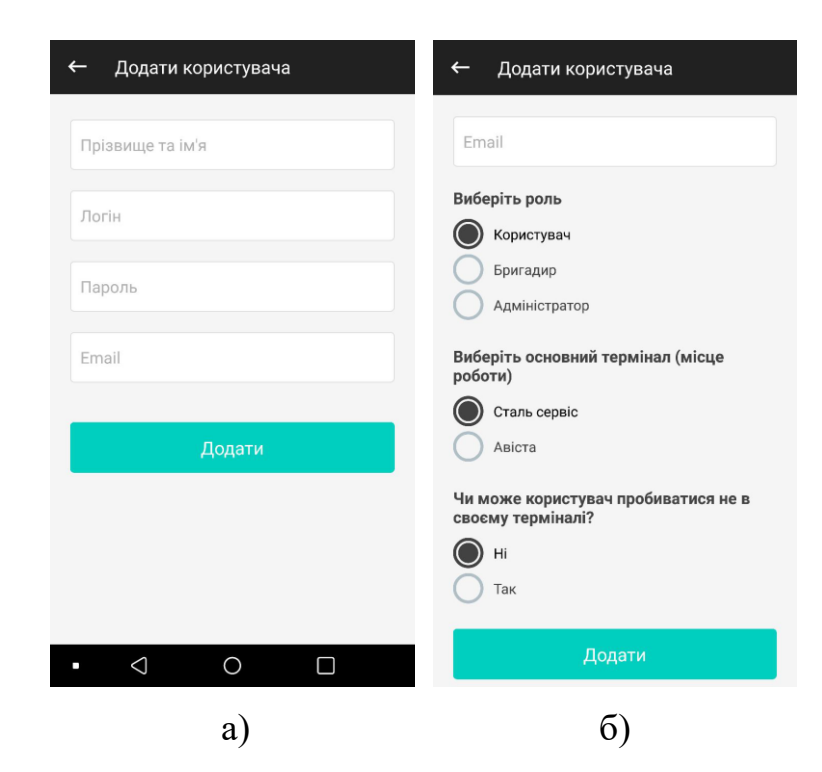

Рисунки 3.22 – Додавання працівника а) бригадиром, б) адміністратором

Натиснувши на будь-якого працівника у Списку користувачів, відкривається сторінка Графік відвідувань з його даними (рисунок 3.23). Адміністратор чи бригадир зможе редагувати працівника, натиснувши на іконку редагування біля його імені.

| Графік відвідувань |                 |                                     |        |  |  |  |  |  |  |
|--------------------|-----------------|-------------------------------------|--------|--|--|--|--|--|--|
|                    | Вайман Василина |                                     |        |  |  |  |  |  |  |
| Жовтень            | $\mathbf{v}$    | 2019p                               |        |  |  |  |  |  |  |
| 15.10              | 10:23           | 19:44                               | 09:21  |  |  |  |  |  |  |
| 16.10              |                 | $10:10$ $\otimes$ $18:59$ $\otimes$ | 08:49  |  |  |  |  |  |  |
| 17.10              |                 | $10:17$ \, 19:38                    | 09:20  |  |  |  |  |  |  |
| 18.10              |                 | $10:15$ $19:25$ $\degree$           | 09:10  |  |  |  |  |  |  |
| 21.10              |                 | $10:20$ $\otimes$ $18:48$ $\otimes$ | 08:27  |  |  |  |  |  |  |
| 22.10              |                 | $10:36$ $8:46$ $8:46$               | 08:10  |  |  |  |  |  |  |
| 23.10              | 09:46           | $\ddot{}$                           |        |  |  |  |  |  |  |
| Сума               |                 |                                     | 135:25 |  |  |  |  |  |  |

Рисунок 3.23 – Вигляд сторінки Графік відвідувань для адміністратора/бригадира

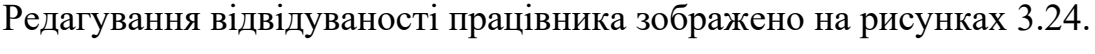

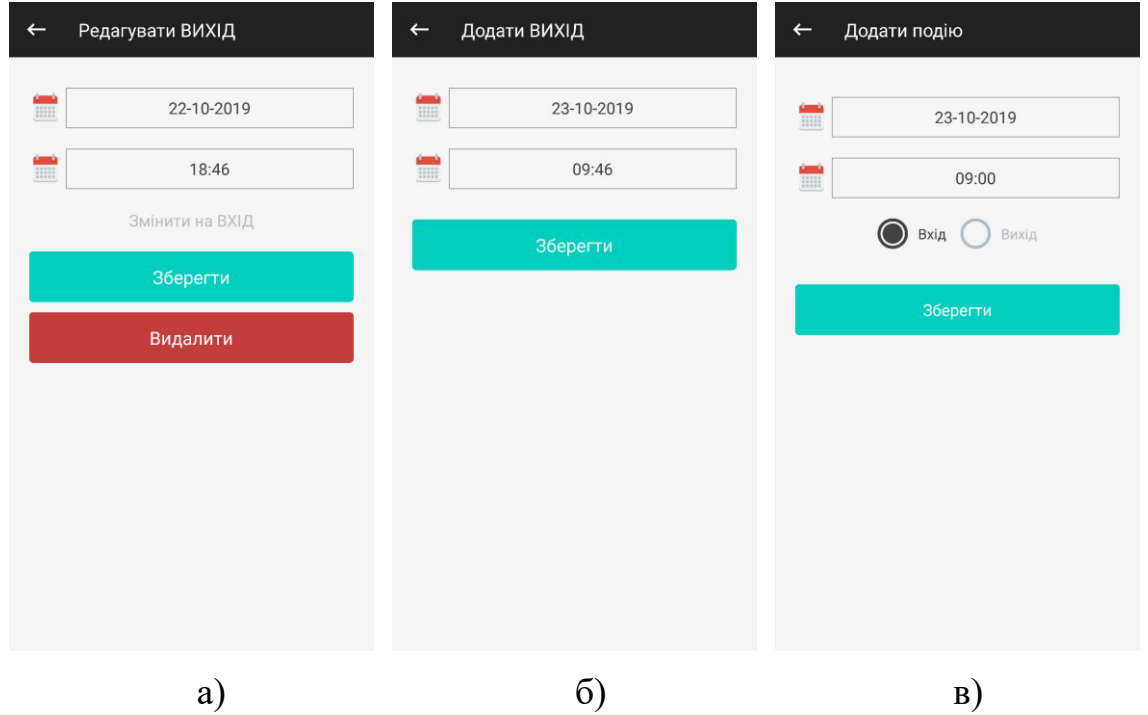

Рисунки 3.24 – Редагування відвідуваності а) редагування існуючого часу, б) додавання часу в рядок, де він відсутній, в) додавання події

Редагування відвідуваності працівника на сторінці Графік відвідування можна здійснити такими способами:

– відредагувати існуючий час можна натиснувши на іконку редагування в таблиці в обраному рядку біля певного часу. Відкриється вікно, де можна обрати нову дату та час, поміняти подію чи видалити запис

– додати час в певну дату замість відсутнього входу чи виходу можна натиснувши на плюсик в червоному рядку;

– додати подію – натиснувши на іконку, закріплену внизу праворуч.

Редагувати дані працівника адміністратор може повністю, тобто змінювати як і особисті дані: прізвище та ім'я, логін, пароль, email, так і адмін дані: змінити його роль, термінал та можливість пробиватися у всіх терміналах. Бригадир може змінювати лише особисту інформацію працівника. Адміністратор та бригадир мають можливість заблокувати/розблокувати та видаляти/відновлювати працівників і підтверджувати нових користувачів.

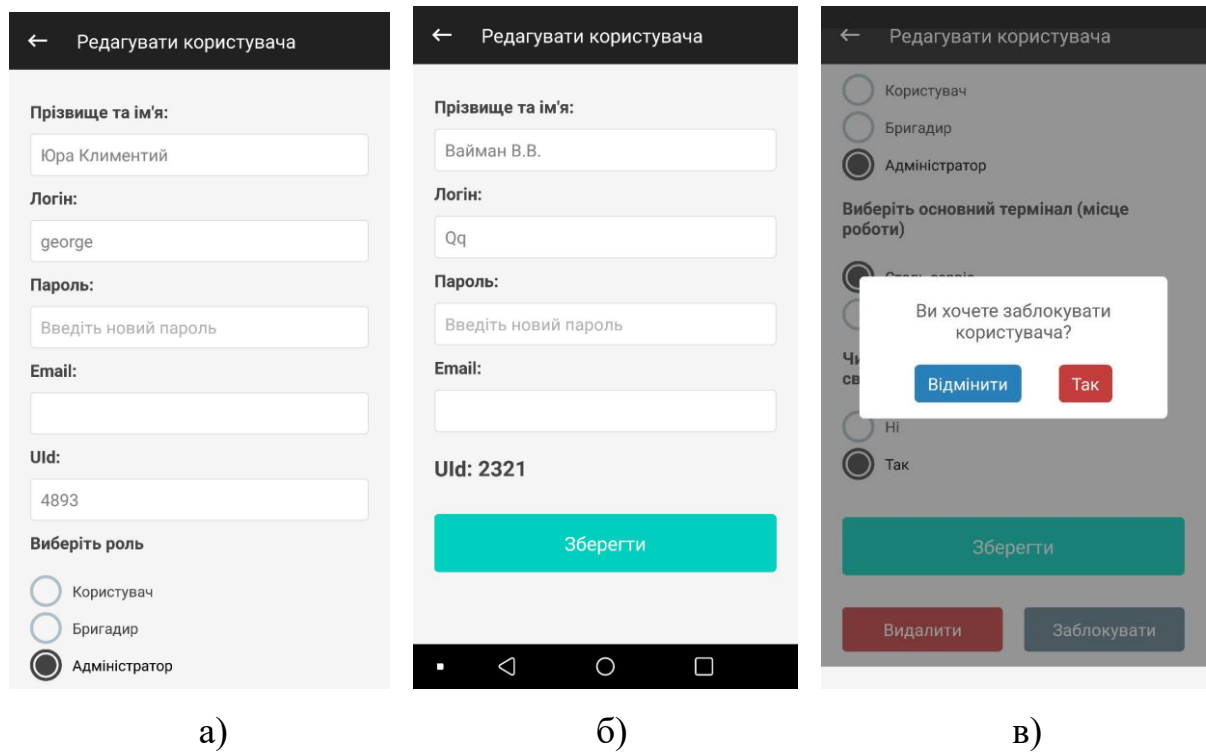

Рисунки 3.25 – Редагування працівника а) адміністратором, б) бригадиром, в) блокування працівника

На сторінці «Операції» адміністратори та бригадири можуть переглядати нових, заблокованих, видалених користувачів та запропоновані події.

Сторінку «Операції» зображено на рисунку 3.26.

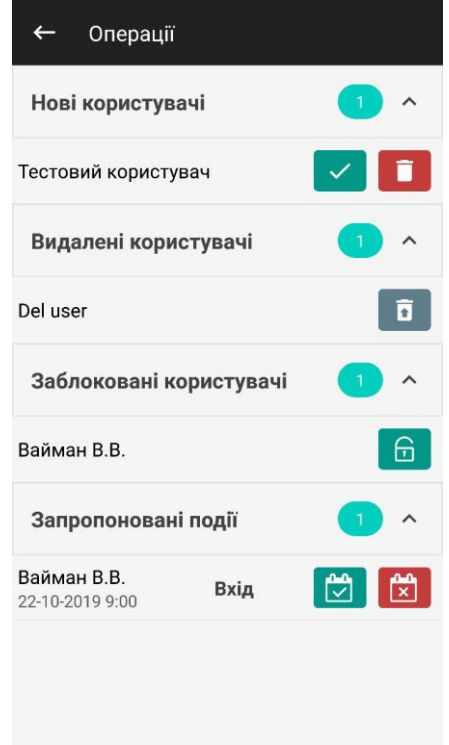

Рисунок 3.26 – Вигляд сторінки Операції

Під час підтвердження нового користувача, натиснувши на зелену іконку з галочкою, відбувається перехід на сторінку редагування користувача, де адміністратор може переглянути детальну інформацію про користувача та виправити її при необхідності. Внизу сторінки буде кнопка для підтвердження. При відхиленні користувача, він назавжди видаляється з бази.

Видаленого користувача можна відновити натиснувши на сіру іконку навпроти нього.

Заблокованого користувача можна розблокувати натиснувши на зелену іконку навпроти нього.

Запропоновану подію можна підтвердити, тоді вона додається у графік відвідування, або відхилити і видалити назавжди.

Мобільний додаток для працівників дозволяє з легкістю здійснити вхід чи вихід у систему. Використовуючи власні облікові записи кожен працівник в будь-який момент зможе дізнатися скільки робочого часу в нього зараховано, а при потребі запропонувати певну подію. Адміністратори та бригадири без зайвих зусиль можуть переглянути чи відредагувати необхідну інформацію.

#### **3.2.1 Використання мобільного додатку для терміналів**

Сторінка входу в обліковий запис терміналу компанії така сама як і в користувацькому додатку, для того щоб увійти в термінал потрібно знати його логін і пароль (рисунок 3.27а).

Сторінка реєстрації терміналу містить поля для вводу коду компанії, назви терміналу, логіну та паролю (рисунок 3.27б).

Дизайн додатків максимально подібний, з такими самими повідомленнями про помилки та успішну реєстрацію.

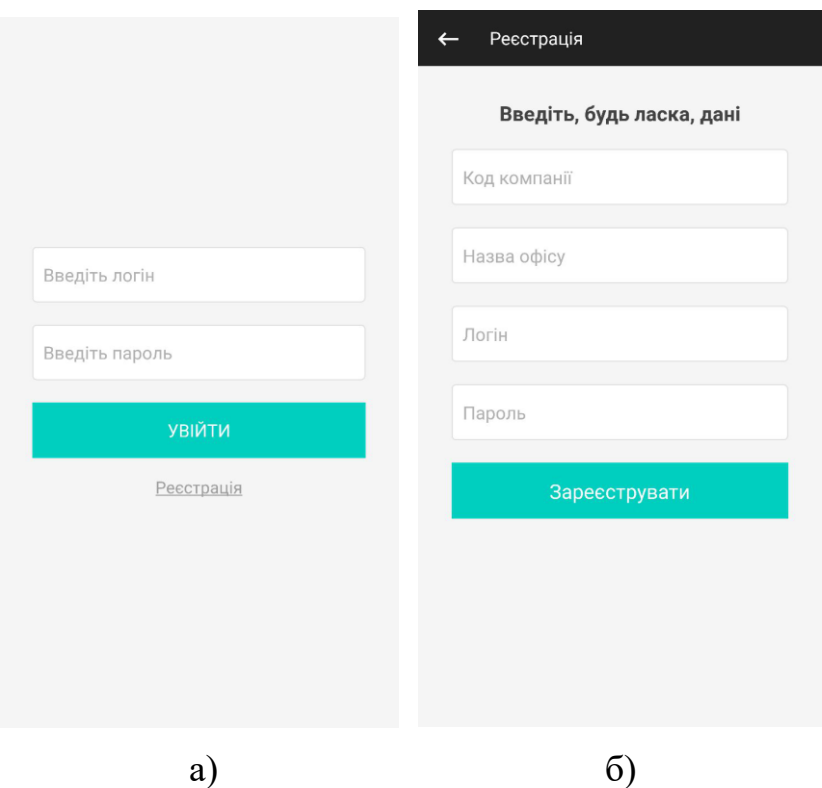

Рисунки 3.27 – Сторінки для входу та реєстрації терміналу а) сторінка входу б) сторінка «Реєстрація»

При успішному вході в термінал на головній сторінці відображається зашифрований QR-код, в якому зберігається інформація про термінал, дату та час (рисунок 3.28). QR-код оновлюється кожні 10 секунд.

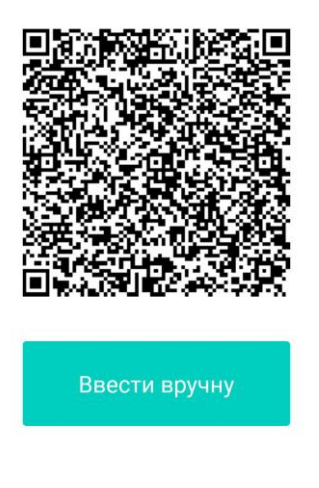

Рисунок 3.28 – Головна сторінка терміналу

Ruvin

На сторінці можуть показуватися помилки при неправильно налаштованому часі на гаджеті і при відсутності інтернету, в цьому випадку кнопка «Ввести вручну» буде прихована (рисунки 3.29).

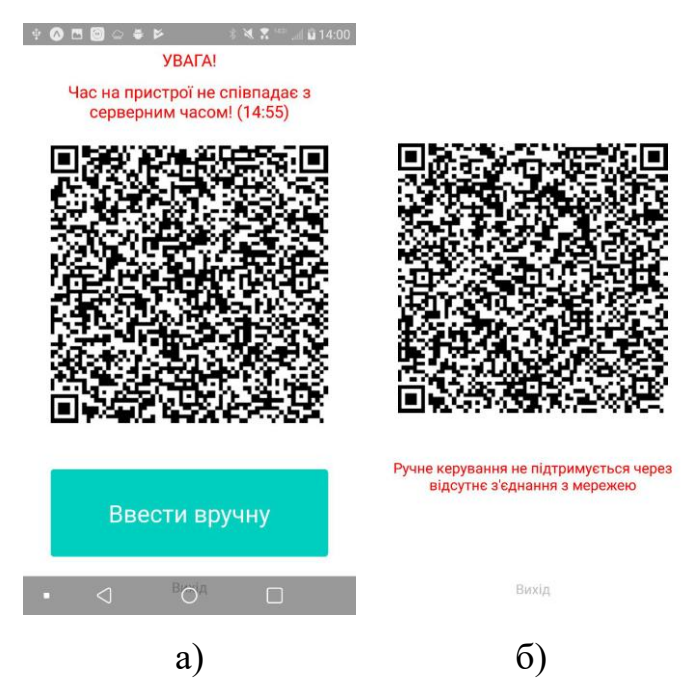

Рисунки 3.29 – Помилки на головній сторінці а) при неправильному часі на пристрої), б) при відсутності мережі

За допомогою кнопки «Ввести вручну» користувачі мають змогу користуватися сервісом без смартфону. Все що потрібно, це ввести свій UId. Для забезпечення захисту від несанкціонованого користуванням (коли працівник використовує не лише свій особистий код, а й «допомагає» своїм колегам), при натисканні на кнопку робиться фотографія користувача, як і при підтвердженні коду. Наявність камери на сторінці дозволяє ідентифікувати співробітника та відбити охоту шахраювати (рисунок 3.30).

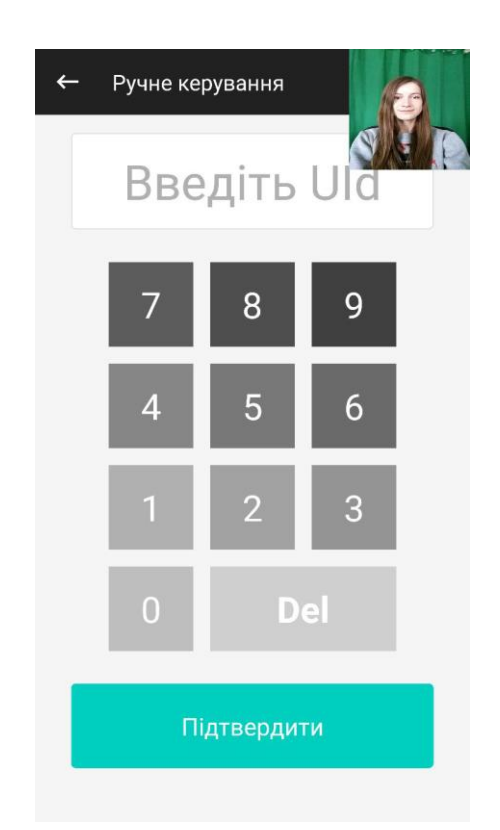

Рисунок 3.30 – Сторінка «Ручне керування»

При успішному скануванні QR-коду чи вводі UId відкривається вікно, на якому відображається час операції, дія (вхід/вихід), прізвище та ім'я користувача, назва терміналу. Нижче присутня кнопка «На головну», яка закриває поточну сторінку та відкриває головну. Але натискати на цю кнопку не обов'язково, через 1 хвилину сторінка сама автоматично закривається. Також на сторінці є можливість поміняти дію на зворотню (рисунок 3.31).

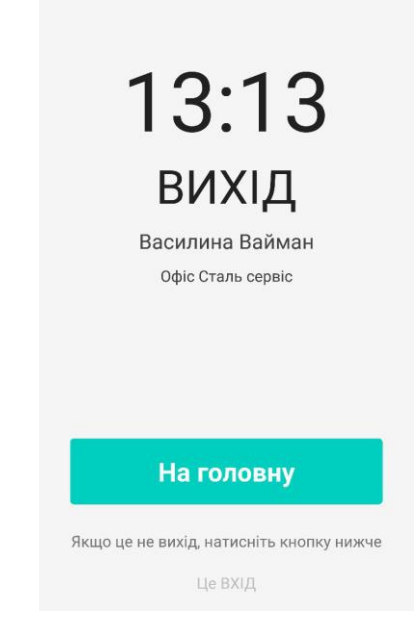

Рисунок 3.31 – Успішний вихід

Додаток для терміналів забезпечує необхідний функціонал для входу чи виходу працівників у систему. Подібний простий інтерфейс, як і в додатку для користувачів, дозволяє з легкістю в ньому розібратися.

## **3.3 Тестування системи**

Тестування програмного забезпечення – це оцінювання функціональності програмного забезпечення, щоб визначити, чи відповідає розроблене програмне забезпечення заданим вимогам, та визначити дефекти, щоб забезпечити відсутність дефектів продукту для отримання якісного продукту [19].

Тестуватися буде розроблювана програмна система обліку робочого часу.

Для перевірки коректності роботи програмного забезпечення будуть використовуватися функціональні тести, які будуть перевіряти відповідність роботи поставленим завданням.

Таким чином тестуватися будуть такі функції:

− реєстрація та логінення;

- − правильне відображення та редагування інформації для різних ролей;
- − додавання та редагування працівників;
- − додавання та редагування терміналів;
- − сканування QR-коду;
- − вхід через UId;
- − перегляд графіку відвідувань;
- − перегляд списку користувачів;
- − додавання та редагування робочих годин;
- − пропонування часу входу/виходу;
- − формування звіту по робочих годинах.

Для веб-сервісу розроблені тести з результатами виконання, які зображені в таблиці 3.1.

| Назва      | Передумови   | Кроки виконання       | Очікуваний результат          | Статус |
|------------|--------------|-----------------------|-------------------------------|--------|
| тесту      |              |                       |                               |        |
| Реєстрація | Користувач   | 1. Ввести дані        | 1. Успішна реєстрація         |        |
| власника і | на головній  | власника:             | 2. Перехід на сторінку        |        |
| компанії   | сторінці     | Прізвище, ім'я $-$    | «Список працівників»          |        |
|            | сервісу      | Вайман Василина       | 3. Генерація коду компанії та |        |
|            |              | $JloriH - VVV$        | терміналу по замовчуванню     |        |
|            |              | $Email -$             |                               |        |
|            |              | vaiman@gmail.com      |                               | $+$    |
|            |              | Пароль – qwerty $123$ |                               |        |
|            |              | Назва компанії -      |                               |        |
|            |              | MyCompany             |                               |        |
|            |              | 2. Ввести код з       |                               |        |
|            |              | картинки і натиснути  |                               |        |
|            |              | кнопку «Реєстрація»   |                               |        |
| Логінення  | Користувач   | 1. Ввести логін та    | 1. Успішний вхід              |        |
| користувач | на сторінці  | пароль користувача:   | 2. Перехід на сторінку        |        |
| a          | для входу в  | $J$ Iori $H - VVV$    | «Профіль користувача»         | $+$    |
|            | адмін панель | Пароль – qwerty $123$ |                               |        |
|            | cepsicy      |                       |                               |        |
| Відображе- | Користувач   | 1. Натиснути на       | 1. Доступні сторінки -        |        |
| ння        | на сторінці  | вкладку ліворуч       | Список працівників і Лог      |        |
| інформації | Профіль      | 2. Натиснути на Лог   | відвідувань                   |        |
| для ролі   | користувача  | відвідувань           | 2. Відкривається сторінка з   | $+$    |
| Працівник  |              | 2. Натиснути на       | графіком відвідувань          |        |
|            |              | Список користувачів   | 3.В списку доступний лиш      |        |
|            |              |                       | користувач                    |        |

Таблиця 3.1 – Розроблені тести з результатами виконання для веб-сервісу

# Продовження таблиці 3.1

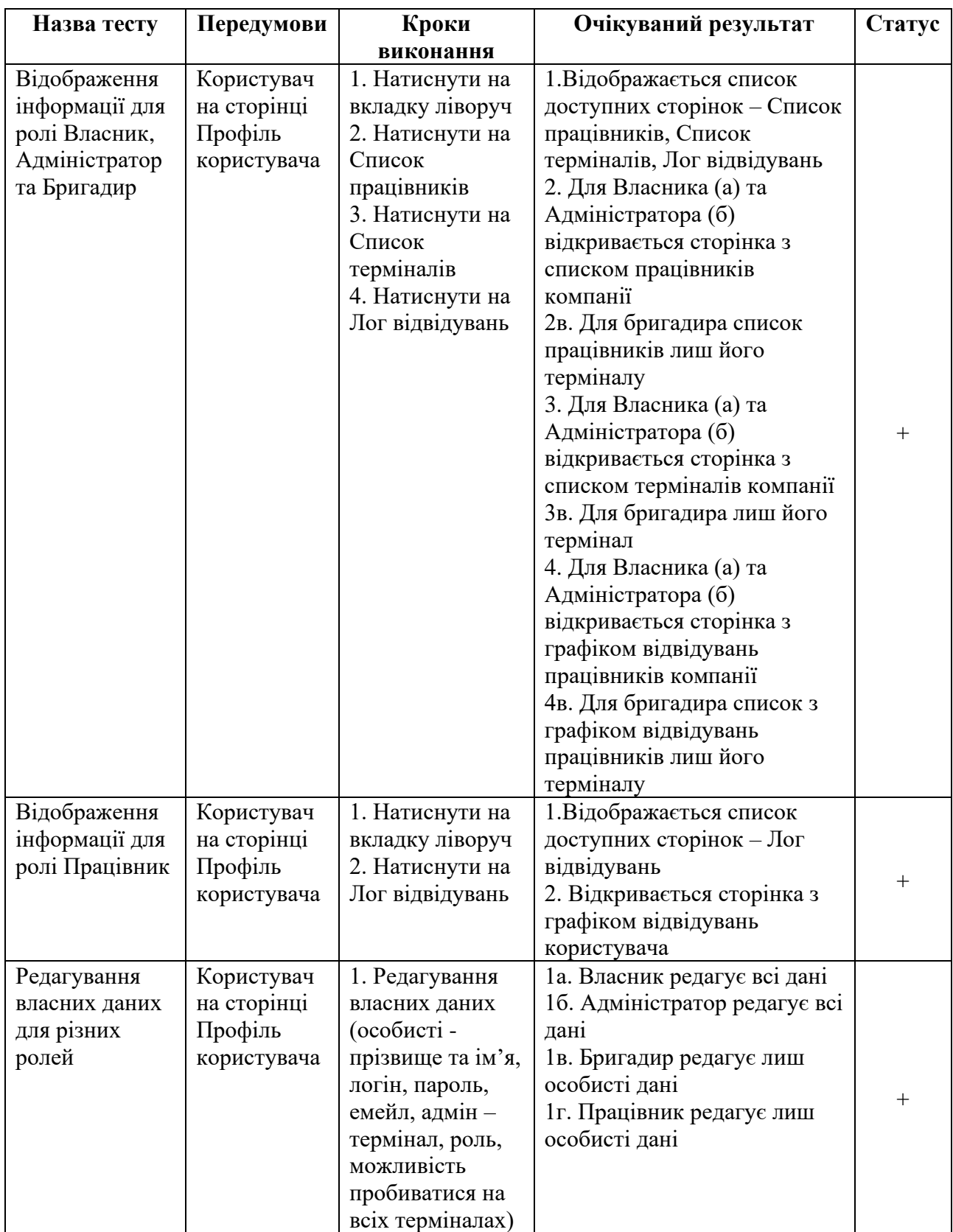

Продовження таблиці 3.1

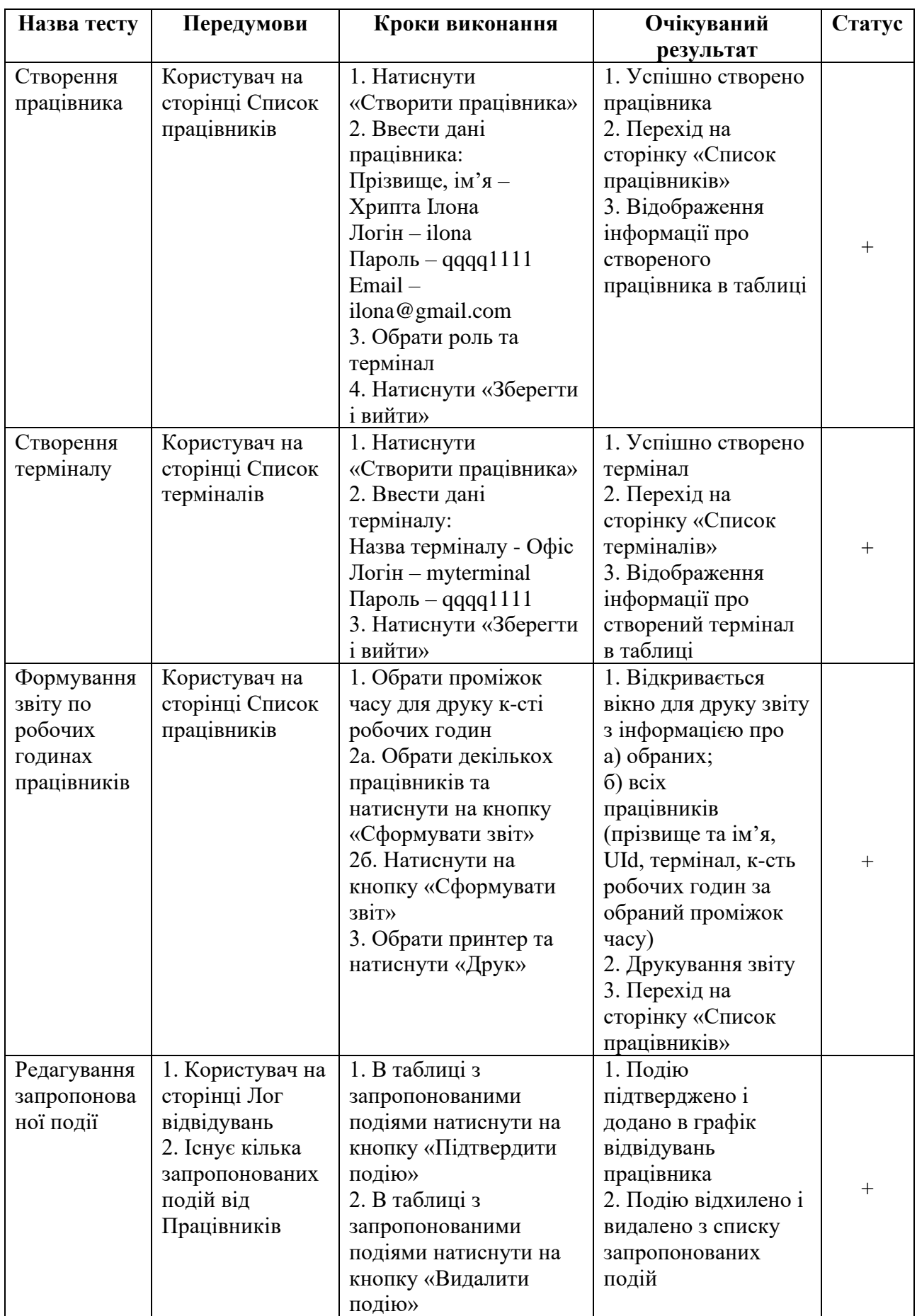

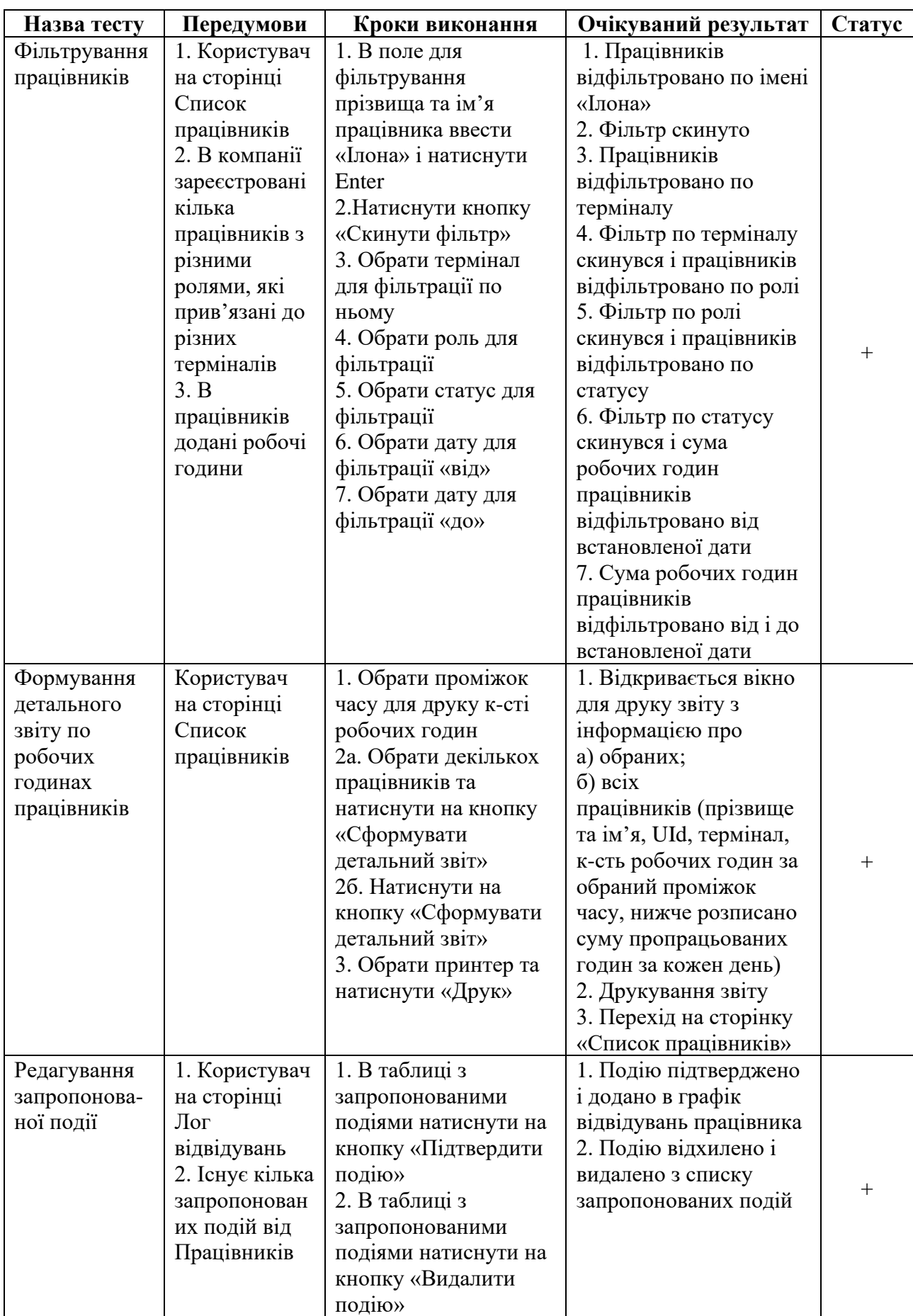

# Продовження таблиці 3.1

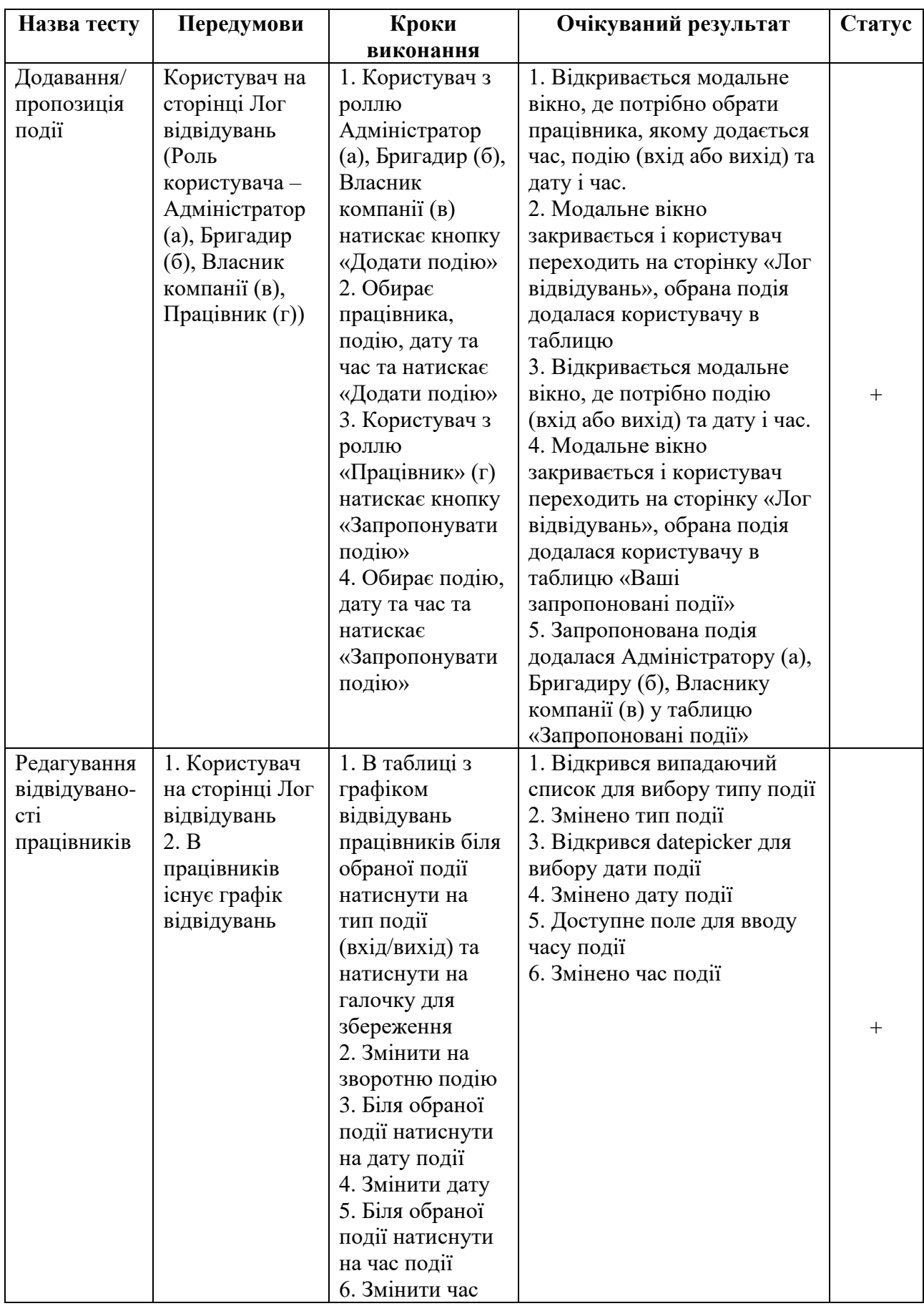
Для мобільного додатку для працівників розроблені тести з результатами виконання, які зображені в таблиці 3.2.

| Назва      | Передумови          | Очікуваний<br>Кроки виконання                          |                                           | Статус |  |
|------------|---------------------|--------------------------------------------------------|-------------------------------------------|--------|--|
| тесту      |                     | результат                                              |                                           |        |  |
| Реєстрація | Користувач          | 1. Під формою вводу                                    | 1. Успішна                                |        |  |
| користува- | завантажив додаток  | натиснути на кнопку                                    | реєстрація                                |        |  |
| ча         | для працівників та  | «Реєстрація»                                           | 2. Повідомлення                           |        |  |
|            | запустив його       | 2. Ввести дані                                         | про очікування                            |        |  |
|            |                     | працівника:                                            | підтвердження                             |        |  |
|            |                     | Код компанії: 12345                                    |                                           |        |  |
|            |                     | Прізвище, ім'я - Вайман                                |                                           |        |  |
|            |                     | Василина                                               |                                           |        |  |
|            |                     | Логін - vvaiman                                        |                                           |        |  |
|            |                     | Пароль – qwerty $123$                                  |                                           |        |  |
|            |                     | 3. Натиснути кнопку<br>«Реєстрація»                    |                                           |        |  |
| Логінення  | Користувач          | 1. Ввести логін та пароль                              | 1. Успішний вхід                          |        |  |
| користува- | завантажив додаток  | користувача:                                           | 2. Перехід на                             |        |  |
| ча         | для працівників та  | Логін - vvaiman                                        | сторінку                                  | $^{+}$ |  |
|            | запустив його       | Пароль – qwerty $123$                                  | «Профіль                                  |        |  |
|            |                     |                                                        | користувача»                              |        |  |
| Відображе- | Користувач          | 1. Для а) б) в) відображається список                  |                                           |        |  |
| <b>RHH</b> | залогінився (Роль   | доступних вкладок - Особистий кабінет,                 |                                           |        |  |
| інформації | користувача -       | Сканувати код, Користувачі, Операції                   |                                           |        |  |
|            | Адміністратор (а),  | 2. Для г) відображається список доступних              |                                           | $^{+}$ |  |
|            | Бригадир (б),       | вкладок - Особистий кабінет, Сканувати код             |                                           |        |  |
|            | Власник компанії    |                                                        |                                           |        |  |
|            | (в), Працівник (г)) |                                                        |                                           |        |  |
| Особистий  | Користувач зайшов   | 1. Відображається графік відвідувань                   |                                           |        |  |
| кабінет    | в Особистий         | працівника                                             |                                           |        |  |
|            | кабінет (Роль       |                                                        | 2. Праворуч прізвища та імені користувача |        |  |
|            | користувача -       | існує іконка для редагування профілю                   |                                           |        |  |
|            | Адміністратор (а),  | 3. Для а) б) в) доступне редагування часу,             |                                           |        |  |
|            | Бригадир (б),       | тому біля часу відображається іконка з                 |                                           |        |  |
|            | Власник компанії    | олівцем<br>4. Для а) б) в) внизу сторінки існує зелена |                                           |        |  |
|            | (в), Працівник (г)) | кнопка з додаванням події                              |                                           |        |  |
|            |                     | 5. Для г) внизу сторінки існує зелена кнопка з         |                                           |        |  |
|            |                     | пропозицією події                                      |                                           |        |  |
| Додавання/ | Користувач зайшов   | 1. Користувач                                          | 1. Для а) б) в)                           |        |  |
| пропозиція | в Графік            | натиснув на зелену                                     | відкрилася сторінка                       |        |  |
| події      | відвідувань         | кнопку внизу сторінки                                  | додавання події. Для                      |        |  |
|            | (Адміністратор (а), | 2. Користувач обирає                                   | г) відкрилася                             |        |  |
|            | Бригадир (б),       | дату, час та тип події                                 | сторінка попрозиція                       | $^{+}$ |  |
|            | Власник компанії    | та натискає                                            | події                                     |        |  |
|            | (в), Працівник (г)) | «Зберегти»                                             | 2. Подію успішно                          |        |  |
|            |                     |                                                        | збережено                                 |        |  |

Таблиця 3.2 – Розроблені тести для мобільного додатку для працівників

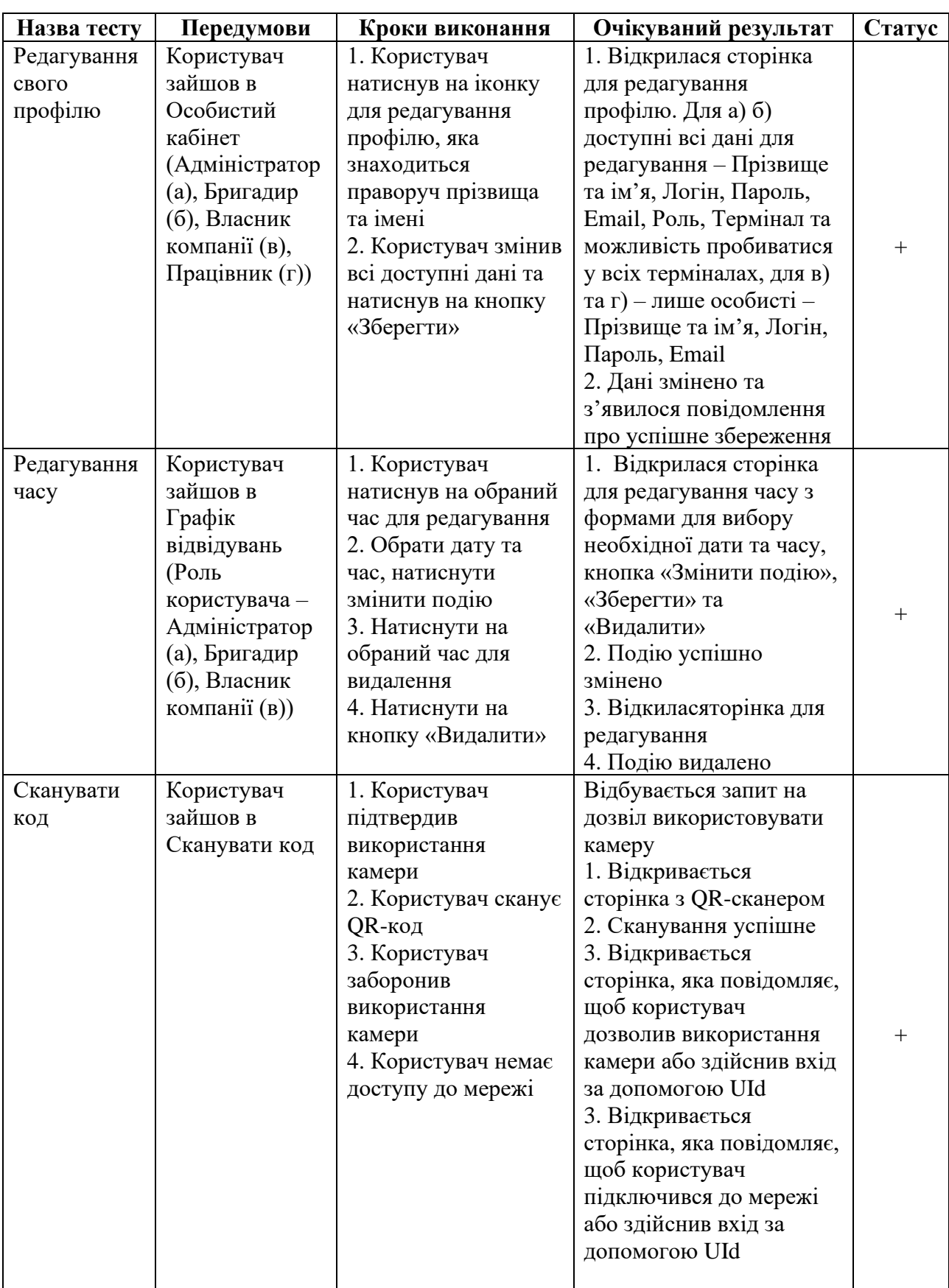

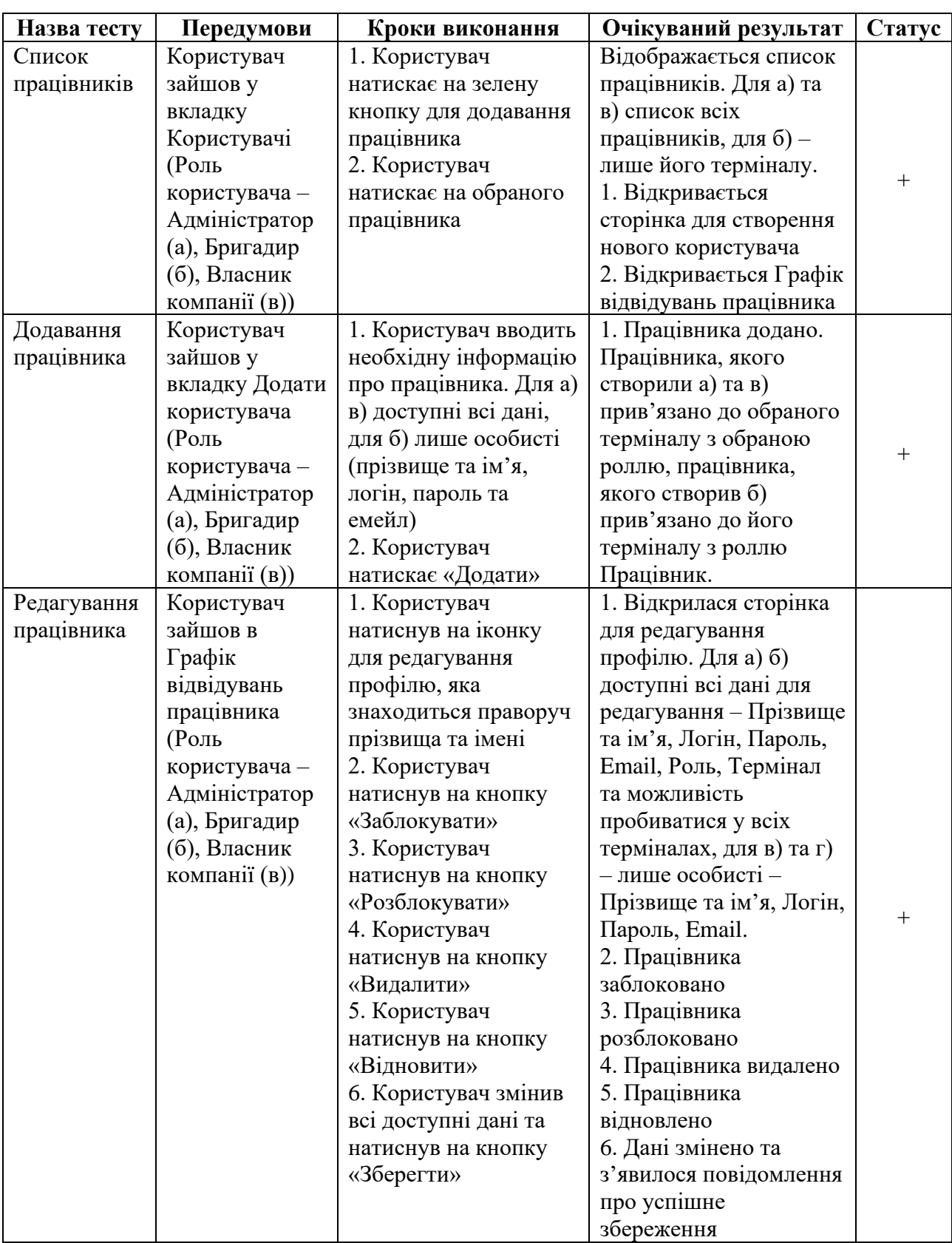

## Продовження таблиці 3.2

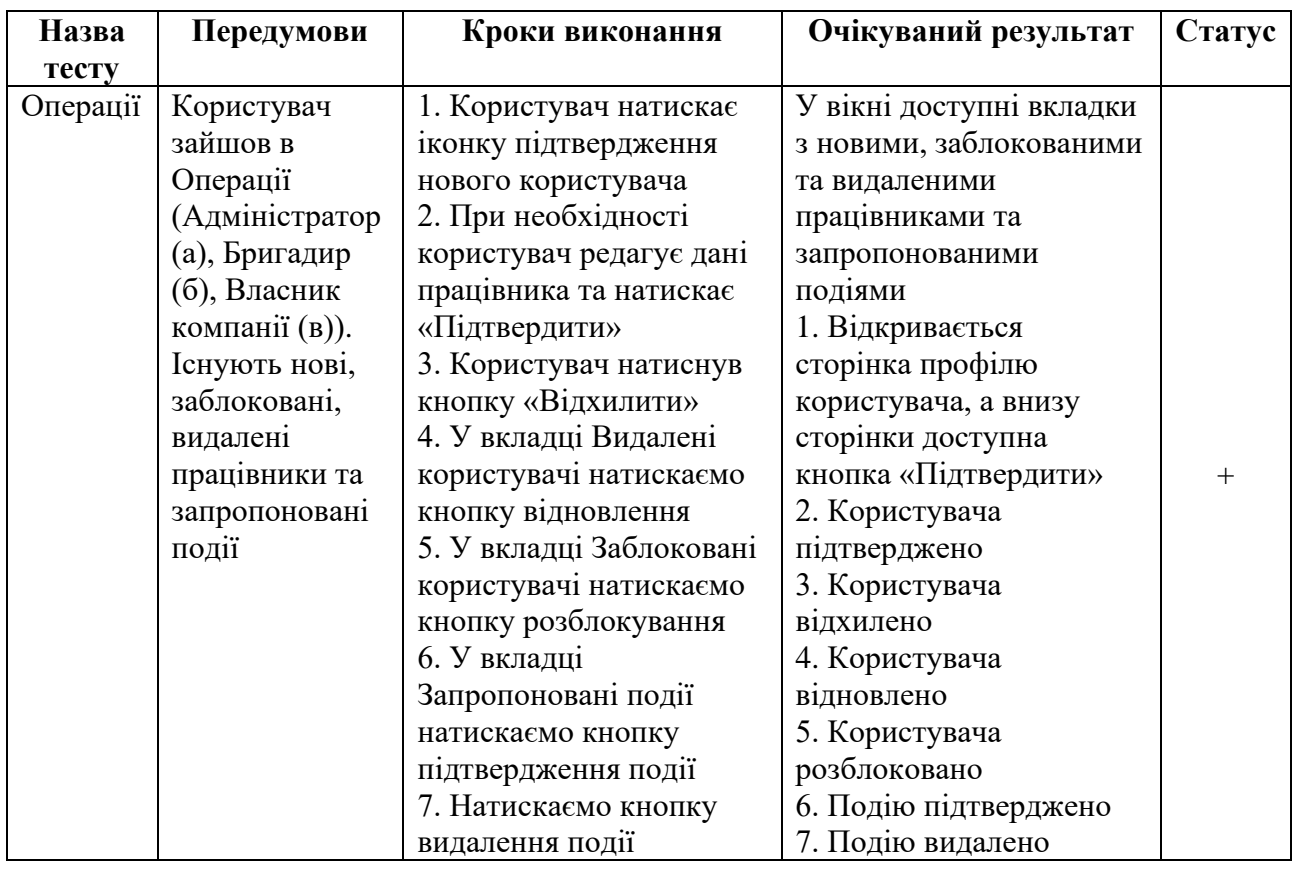

Для мобільного додатку для терміналів розроблені тести з результатами виконання, які зображені в таблиці 3.3.

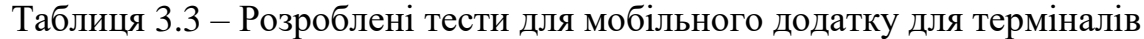

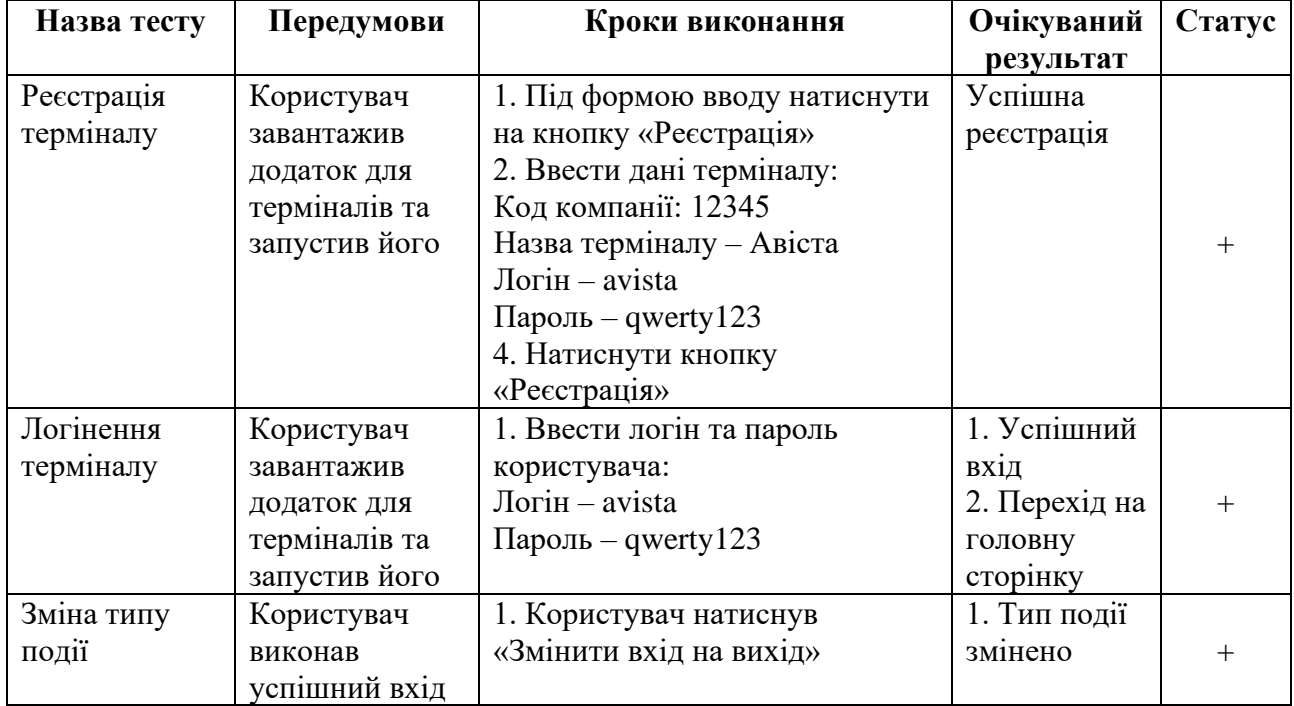

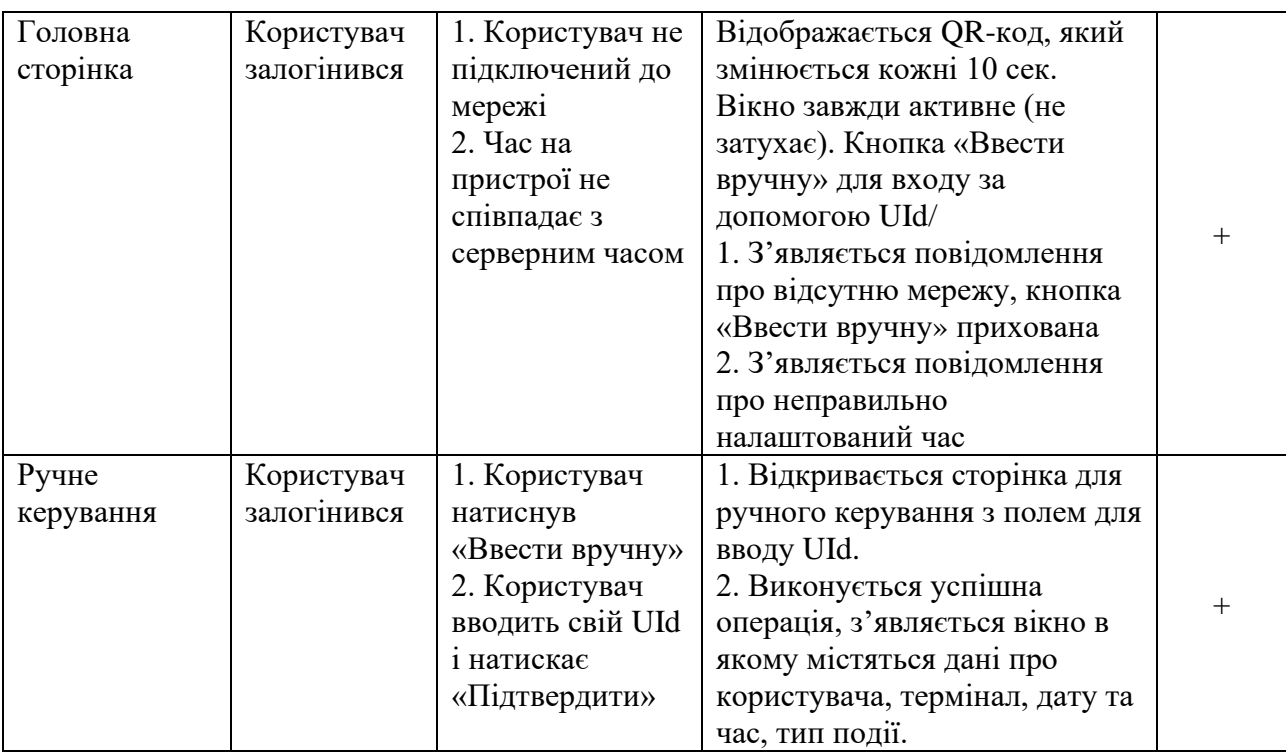

Також проводилося бета-тестування системи, яке показало результати підрахунку робочого часу за місяць. Для порівняння використано систему – автономний термінал ZKsoftware S300 (рисунок 3.32).

Бета-тестування є завершальним етапом тестування, перш ніж продукт остаточно представиться широкій аудиторії. Мета – виявити якомога більше помилок або проблем із зручністю використання в цих контрольованих умовах.

Бета-тестери є «справжніми» користувачами і проводять тестування у виробничому середовищі, що працює на тому ж апаратному забезпеченні, мережах тощо, що і остаточний реліз [20].

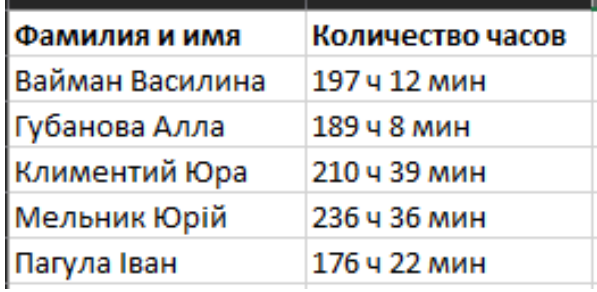

Рисунок 3.32 – Результат підрахунку робочих годин автономним терміналом

Результат підрахунку робочих годин розробленою системою зображено на рисунку 3.33.

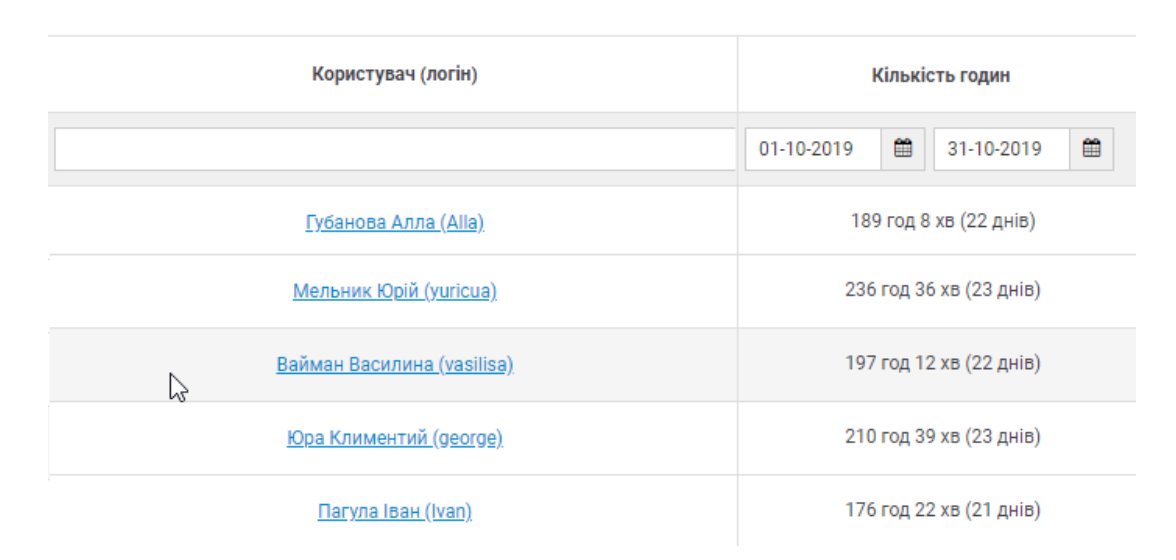

Рисунок 3.33 – Результат підрахунку робочих годин розробленою системою

Як бачимо, результати рівні, отже наша система виконує свої основні функції правильно.

### **3.4 Висновки до третього розділу**

В даному розділі було розроблено веб-сайт та два мобільних додатки для системи обліку робочого часу. Було описано використання системи, яка дозволяє реєструвати компанії, додавати працівників, фіксувати їхню робочу діяльність. За допомогою веб-сервісу системи можливо сформувати необхідні звіти по працівниках. Мобільні додатки дозволяють записувати необхідну інформацію для входу чи виходу за допомогою механізму сканування QRкоду, який генерується кожні 10 секунд.

Також було проведено тестування сайту, яке показало гарний результат роботи.

### **4 СПЕЦІАЛЬНА ЧАСТИНА**

#### **4.1 Порівняння систем обліку робочого часу**

Тайм-менеджмент – це технологія управління часом для організації часу та підвищення ефективності його використання – саме цього прагнуть роботодавці від своїх працівників. Однак цього неможливо навчитися кожній людині, тому організації дотримуються найпростішого шляху – програмні методи фіксують час, який працівник проводить на робочому місці та під час перерв. Зчитування та закріплення даних в електронних системах обліку робочого часу працівників здійснюється з різним ступенем надійності, що дає простір для конкуренції виробників у цій сфері [21].

Термінал обліку відвідуваності – це автономний невеликий мікрокомп'ютер, що має щонайменше один зчитувач ідентифікаторів користувача та інтерфейс підключення до локальної мережі та/або USB-порту. Термінал записує час приходу/відходу співробітника на робоче місце і зберігає його в його автономній пам'яті. Потім звіти про відвідування передаються на комп'ютер через USB, RS-485, Ethernet, WiFi, GPRS, де використовуються звіти по робочому часу. Можлива інтеграція з іншими системами обліку та ERP.

Автономні терміналу обліку робочого часу бувають такого типу:

− Безконтактний термінал обліку робочого часу містить зчитувач безконтактних карт, автономну пам'ять для зберігання номерів карт та записів відвідувань. Він включає безкоштовне програмне забезпечення для звітності.

− Біометричний термінал робочого часу містить зчитувач відбитків пальців, автономну пам'ять для зберігання шаблонів відбитків пальців та записів відвідувань.

− Біометричний термінал геометрії обличчя містить інфрачервону камеру високої роздільної здатності з можливістю ідентифікації користувача в темряві (зчитувач відбитків пальців/безконтактний зчитувач карт) та пульти управління контролером в одному корпусі, автономну пам'ять для зберігання шаблонів геометрії обличчя та записів відвідуваності. Загалом, термінал може бути підключений до: електромеханічного/електромагнітного замку, турнікету, кнопки виходу, датчика дверей, сирени, дзвонку, інтерфейсу.

Передбачається що в терміналів є LCD/TFT екран і клавіатура для програмування пристрою. Як правило, термінали можуть містити до 8 клавіш для вибору подій відвідування (вхід, вихід, перерва, т.д.)

Основним завданням терміналу є встановлення часу прибуття/виходу працівника на робоче місце [22].

Програмні методи моніторингу робочого часу працівників, призначені для запису завдань, що виконуються працівником та його присутності на робочому місці, робочих телефонних розмов, скріншотів робочого столу в робочий час, листування електронною поштою [21].

У додатку В наведено таблицю, де порівняно найпопулярніші програмні засоби для обліку робочого часу, такі як: Kickidler, BitCop, СrocoTime, Lanagent Enterprise, Mipko Employee Monitor, NeoSpy, StaffCop Enterprise, Yaware, Cтахановец.

Система управління та контролю часу співробітників Kickidler змогла продемонструвати унікальну функціональність, яку конкуренти не мають у повному обсязі (опція, яку пропонують конкуренти, не підходить для промислового використання).

Унікальна функціональність програмного забезпечення – це можливість одночасно спостерігати в режимі онлайн з працівниками всієї компанії. Унікальний функціонал включає також запис відео активності співробітників. Такий набір функцій, поряд з гістограмою порушень, можливістю віддаленого управління та потужними повідомленнями про ефективність робочого часу вирішать увесь спектр завдань, які стоять перед керівниками та службою безпеки.

Для дуже малих компаній, які не мають власного системного адміністратора, де немає можливості виділити окремий сервер, Mipko

Employee Monitor добре приживеться. Нехай набір функцій цього продукту буде набагато скромнішим, але його може встановити людина, далека від сфери ІТ.

Якщо обсяг зібраних даних для вас важливий і є команда, готова його проаналізувати, StaffCop Enterprise надасть вам таку можливість. Система розроблена для аналітики і дозволяє працювати з великою кількістю даних.

Функціональність BitCop, CrocoTime та Yaware майже однакова (лише Yaware дозволяє робити знімки екрана) і зазвичай недостатня для повного контролю працівників, а не лише для створення часових таблиць. Плюс BitCop, CrocoTime та Yaware це те, що вони мають можливість розміщення даних у хмарі, а це означає, що установка таких програм надзвичайно проста і зводиться до встановлення лише агентів.

Можливості LanAgent і Stakhanovets схожі на StaffCop, але інтерфейс цих двох програм дуже застарілий і потребує серйозного оновлення.

NeoSpy, як і Mipko, орієнтований на невеликі компанії, але в даний час Mipko виграє з точки зору функціональності та зручності використання [9].

Роботодавець повинен нести відповідальність за вибір системи обліку часу, оскільки кожна з них має свої унікальні якості, які можуть бути виконувати різні поставлені завдачі. Все залежить від правильного обліку часу, метою впровадження цих систем є вироблення відповідального ставлення до роботи та розпорядження своїм часом [21].

#### **4.2 Вибір технології для розробки мобільних додатків**

Якщо під час написання програми для мобільного додатку розробники використовують мову програмування, прийнятну для певної платформи, будь то Objective-C і Swift для iOS або Java або Kotlin для Android, то такий додаток буде називатися Native (від англ. Native – рідний, природний).

Зі зростанням ринку мобільних додатків розробники стали дорогими, тому нативну розробку можуть дозволити собі не всі власники бізнесу.

Кросплатформні додатки написані для декількох платформ однією мовою, відмінній від нативної. Цей код може працювати на різних пристроях, використовуючи два підходи.

Перший полягає в тому, що коли програма готується до публікації, вона стає нативною для певної платформи за допомогою транспілера. Насправді одна багатоплатформна мова програмування «перекладається» на іншу.

Другий – в тому, що до отриманого коду додається певна обгортка, яка, працюючи вже на пристрої, на відразу передає команди з ненативного коду до нативних функцій системи.

Розглянемо популярні платформи та інструменти кроссплатформної розробки:

− Cordova і HTML5.

Один з найпопулярніших напрямків кросплатформенного програмування, який часто називають PhoneGap. Насправді створюється мобільний сайт, який «обертається» невеликим платформним кодом, що транслює команди від системи до програми і назад.

Усі недоліки та переваги тут зрозумілі як ніколи. Ви можете використовувати HTML, CSS і JavaScript в якості основних технологій і через місяць або навіть кілька тижнів зробити першу версію програми за порівняно невеликі гроші. Так, вона буде повільна в роботі, можливо, в ній буде не зовсім точна геолокація, але вона буде працювати на всіх пристроях і дозволить вам, як мінімум, протестувати попит з боку клієнтів на мобільних пристроях.

Для цього підходу було створено величезну кількість фреймворків, але всі вони роблять фактично одне і теж. Різниця між ними в тому, що Cordova (PhoneGap) не встановлює обмежень та шаблонів для логіки і UI для вашого HTML5-проекту, а фреймворки працюють із власними готовими UIелементами, що імітують мобільні платформи, і своєю логікою розробки. Як приклад такого підходу можна вказати: Ionic Framework – обгортка; Framework7, Mobile Angular UI, Sencha Touch, Kendo UI – інтерфейсні фреймворки.

− PWA.

Модна технологія від Google – це ті ж веб-додатки, але за допомогою використання певних технологій (насамперед так званого Service Worker – скриптів, які працюють у фоновому режимі, і Web App Manifest – опис вебдодатків в зрозумілому для мобільної системи вигляді) без обгортки з PhoneGap вони можуть працювати як нативні. Їх можна встановити на головному екрані, минаючи магазин додатків, працювати в автономному режимі, працювати з пуш-повідомленнями, з нативними функціями.

Проблема полягає в тому, що не всі платформи навіть зараз підтримують ці «певні технології». Перш за все, це стосується Apple, якому, очевидно, не подобається можливість передачі програм в обхід App Store.

Врахувавши всі недоліки HTML5-рішень, багато компаній створили інструменти, які дозволяють писати код не нативною мовою, а потім він транслюється в нативний. Переваги полягають у тому, що кодова база виходить одна, а додатки виходять максимально наближені до нативних.

− Xamarin.

Платформа компанії Microsoft. Використовує стандартну для Enterprise-розробки мову програмування С#, кроссплатформне середовище розробки – Visual Studio. На виході – нативні додатки для iOS, Android і Windows. Правда, відносно великого розміру.

− Flutter.

Платформа Flutter швидко розвивається і Google вкладає в неї усиль та ресурсів. Flutter, однак, існує лише в бета-версії, який відрізняється від підходу React Native і Xamarin. Він не перетворює вихідний код в нативний, який виконується платформою, а насправді малює вікно на екрані смартфона і відмальовує всі елементи сам. В якості мови використовується «фірмовий» Dart, який Google створив як вдосконалену версію JavaScript.

У цього є як переваги (наприклад, зовні ідентичні інтерфейси), так і недоліки (наприклад, перерисовка інтерфейсу вимагає певних витрат пам'яті і процесорного часу).

− React Native.

Платформа від Facebook – додатки пишуться написані в JavaScript і з використанням CSS-подібних стилів [23].

Більшість потрібного коду можна використовувати на кросплатформах. Однак, там де гібридні програми відображають інтерфейс використовуючи HTML і CSS, React Native, буде використовувати для рендера нативні компоненти. Це означає, що інтерфейс користувача буде ближче до інших додатків платформи, які використовують конкретні шаблони, визначені самою платформою. Часто це призведе до кращої продуктивності та плавнішої анімації.

Інтерфейс виходить рідний, а код інтерпретується вже на платформі, надаючи йому необхідну гнучкість [24].

Як порівняно молода платформа, React Native трохи страждає від нестачі інструментів для розробки та документації.

React Native слід використовувати, якщо:

− ви хочете домогтися мінімального часу та бюджету для обох платформ;

− у вас немає мети створити по-справжньому складний інтерфейс (наприклад, круті анімації) або ця мета наразі не є пріоритетною;

− додаток не призначений для використання власного API. В іншому випадку вам доведеться самостійно змінювати деякі функції.

Крім того, React Native може бути головним інструментом розробки додатків, якщо Ви:

− досвідчений у розробці мобільних додатків для iOS і/або Android;

− маєте досвід роботи з сучасними версіями JavaScript і ReactJS [25].

Expo – це набір інструментів, які спрощують створення нативних React додатків. За допомогою Expo розробники можуть створювати React Native додатки, не маючи проблем із встановленням та налаштуванням залежностей ПЗ таких як Android Studio, Xcode і інших інструментів, необхідних для розробки і запуску React Native додатків.

Expo – це дійсно хороший спосіб почати розробку нативних React додатків, оскільки ця платформа позбавляє від необхідності встановлювати багато програмного забезпечення, що часто є причиною розчарувань, особливо для початківців. Вона також пропонує інструменти, які дозволяють легко здійснювати попередній перегляд додатку прямо під час процесу розробки [26].

Під час написання дипломної роботи на тему «Аналіз та впровадження системи обліку робочого часу» було розроблено систему, яка фіксує робочий час працівників компанії. Вона складається з веб-сервісу, написаного на мові програмування PHP з використанням фреймворку Codeignitor, та двох мобільних додатків. Для розробки мобільних додатків було обрано фреймворк React Native та сервіс Expo.

#### **4.3 Висновки до четвертого розділу**

У даному розділі було розглянуто системи для обліку робочого часу. Такі системи поділяються на автономні термінали та програмні засоби. Було порівняно найпопулярніші програмні засоби для обліку робочого часу, такі як: Kickidler, BitCop, СrocoTime, Lanagent Enterprise, Mipko Employee Monitor, NeoSpy, StaffCop Enterprise, Yaware, Cтахановец.

Також було проаналізовано технології для розробки мобільних додатків. Серед них можна виділити такі популярні платформи: Cordova і HTML5, PWA, Xamarin, Flutter та React Native.

Для розробки мобільних додатків було обрано фреймворк React Native та сервіс Expo.

## **5 ОБҐРУНТУВАННЯ ЕКОНОМІЧНОЇ ЕФЕКТИВНОСТІ**

Метою цього розділу дипломної роботи є здійснення економічних розрахунків, спрямованих на визначення економічної ефективності розробки системи обліку робочого часу, а також прийняття рішення щодо її подальшого розвитку і впровадження або ж недоцільність впровадження системи.

Для здійснення оцінки потрібно зробити розрахунки трудомісткості кожної операції, що мала місце при розробці системи обліку робочого часу.

# **5.1 Визначення стадій технологічного процесу та загальної тривалості проведення НДР**

Витрати часу по окремих операціях технологічного процесу відображені в таблиці 5.1.

| $N_2$<br>$\Pi/\Pi$ | Назва операції (стадії)                                    | Виконавець                  | Середній час<br>виконання<br>операції, год. |  |
|--------------------|------------------------------------------------------------|-----------------------------|---------------------------------------------|--|
| 1.                 | Підготовча стадія                                          | Проектний менеджер          | 3                                           |  |
|                    |                                                            | Інженер-програміст          |                                             |  |
| 2.                 | Створення технічного                                       | Проектний менеджер          | 5                                           |  |
|                    | завдання                                                   | Інженер-програміст          |                                             |  |
| 3.                 |                                                            | Інженер-програміст          |                                             |  |
|                    | Розробка веб-сервісу                                       | 60                          |                                             |  |
| 4.                 | Розробка дизайну додатків                                  | Молодший інженер-програміст | 12                                          |  |
| 5.                 |                                                            | Інженер-програміст          |                                             |  |
|                    | Розробка мобільних додатків<br>Молодший інженер-програміст |                             | 80                                          |  |
| 6.                 | Тестування системи                                         | Тестувальник                | 20                                          |  |
|                    | 180                                                        |                             |                                             |  |

Таблиця 5.1 – Операції технологічного процесу та час їх виконання

В таблиці 5.1 визначено основні стадії процесу розробки системи обліку робочого часу та середній час, необхідний для їхнього виконання.

## **5.2 Визначення витрат на оплату праці та відрахувань на соціальні заходи**

Визначення витрат на оплату праці та внески на соціальні події безпосередньо залежить від кількості відпрацьованих робочих годин, норми за годину чи місяць та кількості відрахувань на соціальні заходи, встановлених законом про нарахування.

Розмір заробітної плати залежить від складності та умов виконуваної роботи, професійних та ділових якостей працівника, результатів його праці та господарської діяльності підприємства. Заробітна плата складається з основної та додаткової оплати праці.

Основна заробітна плата нараховується за роботу, виконану за тарифними ставками, ставками збору чи офіційними зарплатами.

Додаткова заробітна плата – це складова заробітної плати працівників, до яка включає витрати на оплату праці, не пов'язані з виплатами за фактично відпрацьований час. Джерелом додаткової оплати праці є матеріальний стимулюючий фонд, який створюється за рахунок прибутку.

При розрахунку заробітної плати кількість робочих днів у місяці слід в середньому приймати – 21 дні/міс., або ж 168 год./міс. (тривалість робочого дня  $-8$  год.).

Місячний оклад кожного працівника слід враховувати згідно існуючих на даний час тарифних окладів.

У штаті найманих працівників для розробки системи обліку робочого часу залучено проектного менеджера, інженера-програміста, молодшого інженера-програміста і тестувальника.

Рекомендовані тарифні ставки: проектний менеджер – 150..170 грн./год., інженер-програміст – 130..150 грн./год., молодший інженерпрограміст – 75..100 грн./год., тестувальник – 60..80 грн./год.

Основна заробітна плата розраховується за формулою 5.1:

$$
3_{ocn} = T_c \cdot K_z, \qquad (5.1)
$$

де *Т<sup>с</sup>* – тарифна ставка, грн.;

*К<sup>г</sup>* – кількість відпрацьованих годин.

Оскільки всі види робіт при розробці системи обліку робочого часу виконують чотири спеціаліста, то основна заробітна плата буде розраховуватись за даною формулою:

$$
3_{ocn} = 8.150 + 148.130 + 152.75 + 20.60 = 33040
$$
 rph.

Додаткова заробітна плата становить 10–15 % від суми основної заробітної плати й визначається за формулою 5.2.

$$
3_{\partial o\partial} = T_{ocn} \cdot K_{\partial onn} \tag{5.2}
$$

де *Кдопл*. – коефіцієнт додаткових виплат працівникам, 0,1–0,15 (візьмемо його рівним 0,1).

$$
3_{\partial o\partial} = 33040 \cdot 0, I = 3304 \text{ rph.}
$$

Звідси загальні витрати на оплату праці (*Во.п.*) визначаються за формулою:

$$
B_{o.n.} = 3_{ocn.} + 3_{ooo.} \tag{5.3}
$$

$$
B_{o.n.} = 33040 + 3304 = 36344
$$
 rph.

З цієї суми утримуються обов'язкові відрахування на заробітну плату:

- Єдиний соціальний внесок (ЄСВ), що становить 22%;
- Військовий збір (ВЗ), що становить 1,5%%;

Сума відрахувань становить 23,5% від фонду оплати праці та визначається за формулою 5.4:

$$
B_{c.s.} = \Phi_{OII} \cdot 0.235,\tag{5.4}
$$

де *ФОП* – фонд оплати праці, грн.

$$
B_{c.3.} = 36344 \cdot 0,235 = 8540,84
$$
 rph.

Усі витрати обчислюються детально наведені в таблиці 5.2 та обчислюються за формулою 5.5:

$$
B_{\scriptscriptstyle 3II} = \Phi_{3II} + \Phi_{\scriptscriptstyle OII} \tag{5.5}
$$

$$
B_{\rm 3H} = 36344 + 8540,84 = 44884,84
$$
 rph.

|                    |                                    | Основна заробітна плата, грн. |                                   |                                   |                                       |                             | Всього                                                 |
|--------------------|------------------------------------|-------------------------------|-----------------------------------|-----------------------------------|---------------------------------------|-----------------------------|--------------------------------------------------------|
| $N_2$<br>$\Pi/\Pi$ | Категорія<br>працівників           | Тарифна<br>ставка,<br>грн.    | К-сть<br>відпра-<br>цьов.<br>год. | Фактично<br>нарах.<br>3/пл., грн. | Додаткова<br>заробітна<br>плата, грн. | Нарахув.<br>на ФОП,<br>грн. | витрати<br>Ha<br>оплату<br>праці,<br>грн.<br>$6=3+4+5$ |
| $\mathbf{A}$       | $\mathbf{E}$                       | $\mathbf{1}$                  | $\overline{2}$                    | 3                                 | $\overline{4}$                        | 5                           | 6                                                      |
| $\mathbf{1}$       | Проектний<br>менеджер              | 150                           | 8                                 | 1200                              | 120                                   |                             |                                                        |
| $\overline{2}$     | Інженер<br>програміст              | 130                           | 148                               | 19240                             | 1924                                  |                             |                                                        |
| 3                  | Молодший<br>інженер-<br>програміст | 75                            | 152                               | 11400                             | 1140                                  |                             |                                                        |
| $\overline{4}$     | Тестувальник                       | 60                            | 20                                | 1200                              | 120                                   |                             |                                                        |
| <b>Разом</b>       |                                    | 415                           | 328                               | 33040                             | 3304                                  | 8540,84                     | 44884,84                                               |

Таблиця 5.2 – Зведені розрахунки витрат на оплату праці

Проведені розрахунки витрат на оплату праці наведено у таблиці 5.2.

#### **5.3 Розрахунок витрат на електроенергію**

Затрати на електроенергію одиниці обладнання, що використане для розробки системи обліку робочого часу визначаються за формулою:

$$
3_e = W_i \cdot T \cdot S \,, \tag{5.6}
$$

де *W* – необхідна потужність, кВт;

*T* – кількість годин роботи обладнання;

*S* – вартість кіловат-години електроенергії.

Вартість кіловат-години електроенергії слід приймати згідно існуючих на даний час тарифів – 1 кВт з ПДВ коштує 2,42 грн.

Потужність комп'ютера – 400 Вт, кількість годин роботи обладнання згідно таблиці 3.2 – 328 годин, тоді:

$$
3_e = 0.4 \cdot 328 \cdot 2.42 = 317.5
$$
 rph.

Згідно формули затрати на електроенергію становлять 317,5 грн.

### **5.4 Розрахунок суми амортизаційних відрахувань**

Будь-яка діяльність характеризується властивістю зношування та зниження якості властивостей інструментів та фондів, за допомогою яких ведеться діяльність.

Для вирішення проблеми із відновленням даних фондів використовується амортизація.

Амортизація – це процес перенесення вартості основних фондів на вартість нових товарів з метою повного їх відновлення.

Для визначення амортизаційних відрахувань застосуємо формулу 5.7:

$$
A = \frac{B_B \cdot H_A}{100\%},\tag{5.7}
$$

де *А* – амортизаційні відрахування за звітний період, грн.;

*Б<sup>В</sup>* – балансова вартість групи основних фондів на початок звітного періоду, грн.;

 $H_A$  – норма амортизації, %.

– річний робочий фонд часу, год;

– фактичний час роботи обладнання по написанню програми, год.

Річний робочий фонд становитиме 1993 годин, так як робочий день становить 8 годин, а кількість робочих днів в місяці становить 21 день [27].

Комп'ютери та оргтехніка належать до четвертої групи основних фондів. Тому річна норма амортизації дорівнює 60% (квартальна – 15%).

Для розробки системи обліку робочого часу засобом праці є комп'ютер. Його ціна становить 15000 грн.

Отже, річні амортизаційні відрахування будуть рівні:

$$
A = 15000 \cdot 60 / 100\% = 9000 \text{ rph.}
$$

Оскільки робота виконувалась 328 годин, то амортизаційні відрахування будуть становити:

$$
A = 9000 \cdot 328 / 1993 = 1481.2
$$
 rph.

Згідно проведених обчислень амортизаційні відрахування становлять 1481,2 грн.

## **5.5 Обчислення накладних витрат на розробку системи**

Накладні витрати пов'язані з обслуговуванням виробництва, утриманням апарату управління спілкою та створення необхідних умов праці.

В залежності від організаційно-правової форми діяльності господарюючого суб'єкта, накладні витрати можуть становити 20–60 % від суми основної та додаткової заробітної плати працівників.

$$
H_B = B_{o.n} \cdot 0.2 \dots 0.6 \tag{5.8}
$$

де *Н<sup>В</sup>* – накладні витрати.

Отже, накладні витрати на розробку системи обліку робочого часу становлять:

$$
H_B = 36344 \cdot 0.2 = 7268,08
$$
 rph.

Накладні витрати згідно розрахунку формули, становить 7268,08 грн.

#### **5.6 Складання кошторису витрат та визначення собівартості**

Найважливішим для розробника, з економічної точки зору, є процес встановлення ціни.

Проведемо розрахунок вартості створеного програмного продукту. Вартість продукції включає у собі собівартість і планований прибуток.

Собівартість продукції – це сума грошових витрат підприємства (фірми) на виготовлення та реалізацію одиниці продукції, виконання робіт та надання послуг.

Собівартість продукції як показник використовується для контролю за використанням ресурсів виробництва, визначення економічної ефективності організаційно-технічних заходів, встановлення цін на продукцію.

Загальна собівартість програмного продукту дорівнює сумі усіх витрат на його виробництво.

Результати проведених вище розрахунків зведено у таблицю 5.3.

Таблиця 5.3 – Кошторис витрат на розробку системи обліку робочого часу

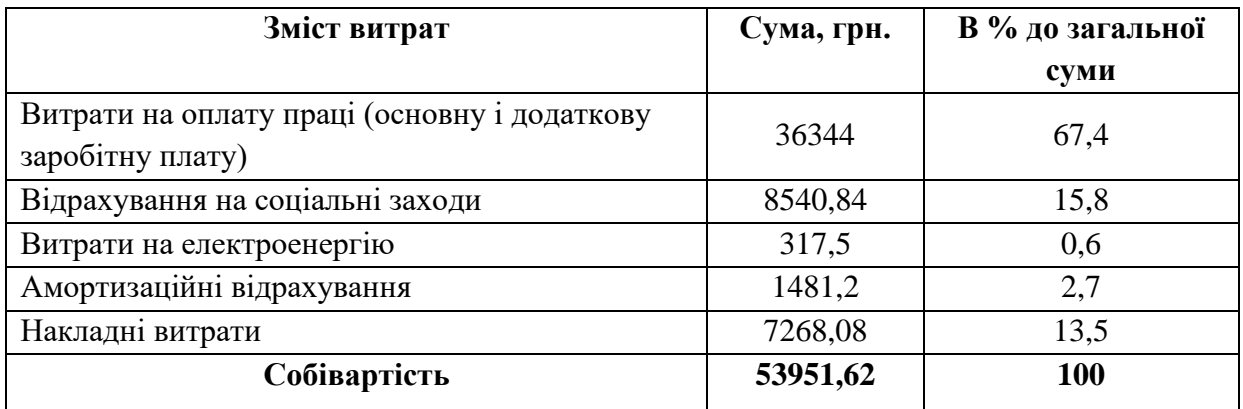

Собівартість (*СВ*) системи обліку робочого часу розраховується за формулою 5.9.

$$
C_B = B_{o.n.} + B_{c.s.} + 3_{n.s.} + 3_e + A + H_s. \tag{5.9}
$$

Отже, собівартість системи обліку робочого часу дорівнює:

$$
C_B = 36344 + 8540,84 + 317,5 + 1481,2 + 7268,08 = 53951,62
$$
 rph.

Загальний кошторис витрат та визначення собівартості науководослідницької роботи становить 53951,62 грн.

#### **5.7 Розрахунок ціни системи обліку робочого часу**

Ціну системи обліку робочого часу можна визначити за формулою:

$$
L = \frac{C_B \cdot (1 + P_{pen}) + K \cdot B_{H.i.}}{K} \cdot (1 + \Pi \Pi B) , \qquad (5.10)
$$

де *Ррен.* – рівень рентабельності, 30 %;

*К* – кількість замовлень, од. (встановлюється лише при розробці програмного продукту та мікропроцесорних систем);

*Вн.і.* – вартість носія інформації, грн. (встановлюється лише при розробці програмного продукту);

*ПДВ* – ставка податку на додану вартість, (20%). Оскільки розроблюваний продукт не є прикладним, а створений з веб-інтерфейсом, то для розрахунку його ціни не потрібно вказувати коефіцієнти *К* та *Ві.н* .

Тоді, формула для обчислення ціни програмного продукту буде мати вигляд:

$$
A = C_B \cdot (1 + P_{\text{pen}}) \cdot (1 + \Pi \mathcal{J}B). \tag{5.11}
$$

Звідси ціна на систему:

$$
II = 53951,62 \cdot (1 + 0.3) \cdot (1 + 0.2) = 84164,53
$$
 rph.

Загальний розрахунок ціни продукту становить 84164,53 грн.

# **5.8 Визначення економічної ефективності системи обліку робочого часу і терміну окупності капітальних вкладень**

Ефективність виробництва – це узагальнене і повне відображення кінцевих результатів використання робочої сили, засобів та предметів праці на підприємстві за певний проміжок часу.

Економічна ефективність (*Ер*) полягає у відношенні результату виробництва до затрачених ресурсів:

$$
E_p = \frac{\Pi}{C_B},\tag{5.12}
$$

де *П* – прибуток, *С<sup>В</sup>* – собівартість. Плановий прибуток (*Ппл*) знаходиться за формулою 5.13.

$$
\Pi_{nn} = LI - C_B. \tag{5.13}
$$

Плановий прибуток складатиме:

$$
\Pi_{nn} = 84164, 53 - 53951, 62 = 30212, 91
$$
 rph.

Отже, формула для визначення економічної ефективності системи обліку робочого часу набуде вигляду:

$$
E_p = \frac{\Pi_{nn}}{C_e} \tag{5.14}
$$

Тоді,

$$
E_p = \frac{30212,91}{53951,62} = 0,56
$$

Поряд із економічною ефективністю розраховується термін окупності капітальних вкладень (*Тр*):

$$
T_p = \frac{1}{E_p},\tag{5.15}
$$

Термін окупності системи дорівнює:

$$
T_p = \frac{1}{0.56} = 1.8
$$
роки

В цьому розділі дипломної роботи розраховано основні технікоекономічні показники системи обліку робочого часу (таблиця 5.4).

Таблиця 5.4 – Техніко-економічні показники системи обліку робочого часу

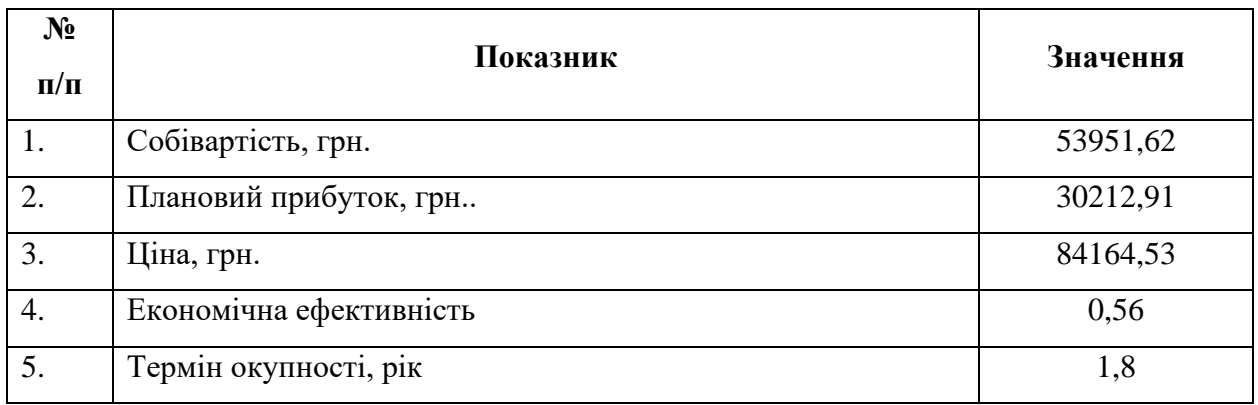

З отриманих розрахунків для системи обліку робочого часу видно, що система є економічно вигідною за всіма основними техніко-економічними показниками і може бути передана в експлуатацію.

### **6 ОХОРОНА ПРАЦІ ТА БЕЗПЕКА В НАДЗВИЧАЙНИХ СИТУАЦІЯХ**

#### **6.1 Охорона праці**

**6.1.1 Надання домедичної допомоги при ураженні електричним струмом**

В дипломній роботі було розроблено систему обліку робочого часу. Для розробки використовувалася комп'ютерна техніка, яка є джерелом небезпеки для людини через можливу електротравму. Тому потрібно вміти надати домедичну допомогу людині, яка була уражена електричним струмом.

Порятунок жертви, яка була уражена електричним струмом, здебільшого залежить від швидкості, з якою вона звільняється від струму, а також швидкості і точності надання першої допомоги потерпілому.

Затримка і тривала підготовка може призвести до смерті жертви.

При дотику до струмопровідних частин з напругою м'язи починають мимовільно скорочуватися. Як наслідок, пальці потерпілого, який тримається за дріт руками, можуть настільки зжатися, що буде неможливо дістати дріт з його рук.

Якщо потерпілий ще знаходиться під дією електричного струму, перш за все, потрібно швидко його звільнити. Потрібно мати на увазі, що торкатися людину, яка знаходиться під ураженням електричного струму, без використання відповідних заходів безпеки, дуже небезпечно для життя людини, яка надає допомогу [28].

Отже, для порятунку людини при ураженні електричним струмом необхідно виконати такі дії:

1. При можливості потрібно зразу відключити електроживлення, щоб швидше припинилася дія струму на потерпілого. Тривале перебування потерпілого під дією електричного струму призведе до серйозних наслідків. Для розтискання руки потерпілому може знадобитися стороння допомога, оскільки сам він не зможе це зробити або це буде дуже важко.

2. Якщо неможливо відключити електроживлення, а потерпілий схопився за кабель чи провід, його можливо відрубати сокирою або подібним засобом. У інструменту має бути ізольована ручка, яка може бути дерев'яною або пластиковою, також необхідно щоб вона була сухою.

3. В електроживленні до 1000 В можна використовувати підручні засоби (вони мають бути сухі та ізольовані). Для відтягування людини від електроустановки використовуються дерев'яна палиця, дошка, сухий канат. Також можливо відтягнути потерпілого за одяг, але лише якщо він сухий. При порятунку людини необхідно не забувати про власну безпеку, для цього потрібна уважність та дотримання запобіжних заходів, а саме відсутність безпосереднього дотику до потерпілого та його голої шкіри, будь-яких предметів, виготовлених з металів, та вологих речей.

4. В електроживленні понад 1000 В необхідно використовувати спеціально призначені для цього інструменти та засоби захисту: резинові рукавички, черевички чи калоші, підставки, доріжки та ізолююча штанга чи щипці.

Після звільнення потерпілого від дії електричного струму потрібно:

1. Під потерпілого розмістити суху дерев'яну доску або фанеру.

2. Перевірити зап'ястя та шию на наявність пульсу.

3. Звернути увагу на зіниці: якщо вони надто широкі, то це вказує на те, що кров постачається до мозку потерпілого дуже погано.

Від стану потерпілого залежать подальші дії.

Найпростіше, якщо потерпілий знаходиться при свідомості, тоді йому необхідно надати спокій. Покладіть його якнайзручніше, накрийте ковдрою, постійно перевіряйте наявність пульсу та дихання і чекайте медичної допомоги.

Якщо існують опіки, удари чи переломи необхідно надати відповідну долікарську допомогу. Якщо все добре, не треба давати потерпілому ніякі медичні препарати.

Якщо людина втратила свідомість – їй необхідний спокій. Потрібно поставити потерпілого на м'яку поверхню, звільнити його від одягу, цим ми забезпечимо доступ кисню. Якщо в порожнині рота накопилася кров чи слизь, необхідно її очистити. Необхідно старатися щоб потерпілому було тепло, та моніторити його дихання.

У випадку, коли потерпілий дихає переривчасто чи взагалі не подає ознак життя потрібно виконати штучне дихання та непрямий масаж серця. Спочатку необхідно звільнити потерпілого від одягу, надавши доступ кисню, та очистити порожнину роту. Поки пульс не відновиться або не приїде медичний персонал необхідно продовжувати робити масаж серця та штучне дихання [29].

Для штучної вентиляції легень потрібно робити видих у легені потерпілого через спеціальне обладнання або безпосередньо рот в рот (за потреби можна використати серветку чи хустинку). Потрібно звертати увагу щоб язик потерпілого не спадав у горло та не закривав дихальні шляхи. Щоб запобігти западання язика нижню щелепу треба легко висунути вперед. Щоб відкрити горло для вдиху потрібно закинути голову потерпілого назад, щоб підборіддя та шия були на одній лінії. Затиснувши ніс потерпілому робити сильні видихи з частотою 16-20 видихів за хвилину (один видих кожні 3-4 секунди). Для здійснення видиху потерпілого звільняти його ніс та рот.

Якщо відсутній пульс непрямий масаж серця потрібно проводити одночасно з штучною вентиляцією легень. Для цього, накладеними одна на одну долонями, надавлювати рівними руками на грудину потерпілого, щоб прогнути її на 4-5 см (60-70 натискань за хвилину). Руки мають бути на два пальці вище мечеподібного відростку. Через кожні 15 здавлювань на грудину з інтервалом 15 секунд потрібно робити два видихи за методом рот в рот. Дітям масаж серця надають одною рукою кінчиками двох пальців (100-120 натискань за хвилину).

Надання першої допомоги не можна припиняти навіть на короткий час поки не приїде швидка [30].

#### **6.1.2 Організація робочого місця: природне та штучне освітлення**

При розробці системи обліку робочого часу необхідно забезпечити освітлення приміщення для збереження працездатності і здоров'я людини, тому розглянемо вимоги до природного та штучного освітлення робочих місць з ПК.

Погане освітлення знижує продуктивність праці, збільшує втомлюваність, провокує захворювання зору, підвишує рівень травматизму. Щоб створити сприятливі умови для персонала, необхідно виконати вимоги до освітлення приміщень та робочих місць.

Приміщення, в яких встановлено персональні комп'ютери, повинно мати природне та штучне освітлення відповідно до СНіП II-4-79.

Природне освітлення повинно здійснюватись через світлові прорізи, в основному орієнтовані на північ чи на північний схід, також необхідно враховувати коефіцієнт природної освітленості (КПО), який має бути не менше 1,5%. Розрахунок КПО викладено у СНіП II-4-79.

Встановлюючи обладнання, техніку і комп'ютери ближче до віконних прорізів, можна забезпечити робочі місця достатньою кількістю сонячного світла. При виборі приміщення для офісу необхідно звернути увагу на максимально можливу площу вікон за будівельними нормами.

Робочі столи слід розміщувати таким чином, щоб відеомонітори були орієнтовані бічною стороною до світлових прорізів, для того щоб природне світло надходило здебільшого ліворуч. Вікна приміщень з ВДТ повинні мати засоби для регулювання можливості відкриття, а також жалюзі, штори, зовнішні козирки чи подібні засоби.

Робота в просторі без вікон (цокольні поверхи, приміщення з особливими вимогами до технологічного процесу) допускається за погодженням з органами державного нагляду за охороною праці та органами і установами санітарно-епідеміологічної служби.

Штучне освітлення в приміщеннях з робочими місцями повинно забезпечуватися системою, де є загальне рівномірне освітлення. Якщо є

пріоритетна робота з документами, можна використати систему з комбінованим освітленням (окрім системи з загальним освітленням додатково встановлюються локальні освітлювальні прилади).

Для вибору джерела штучного освітлення потрібно враховувати їх електричні, освітлювальні, проектні, експлуатаційні та економічні показники. Взагальному використовуються два типи джерел освітлення – це лампи розжарювання та газорозрядні лампи.

Лампи розжарювання за конструкцією досить прості і мають велику швидкість запалення. Але їх ефективність світла (кількість світла, що випромінюється, на одиницю енергоспоживання) низька та може коливатися від 13 до 15 лм/Вт; для галогенних ламп це значення може дорівнювати 20-30 лм/Вт, але в них не дуже великий термін служби.

Газорозрядні лампи мають світлову віддачу рівну 80-85 л/Вт, а натрієві лампи – 115-125 лм/Вт, їхній термін служби 15-20 тисяч годин, вони забезпечують будь-який спектр. Недоліки газорозрядних ламп це потреба у спеціальному стартері, тривалий час прискорення, пульсуючий світловий потік, нестабільна робота при температурі нижче 0 °С [31].

#### **6.2 Безпека в надзвичайних ситуаціях**

## **6.2.1 Фактори ризику і можливі порушення здоров'я користувачів комп'ютерної мережі**

Людина, яка тривалий час працює за комп'ютером, піддається ризику не тільки захворювань опорно-рухового апарату, а й серця, судин, очей, органів шлунково-кишкового тракту. Їй загрожують імунні, ендокринні та психічні розлади. Оскільки частота моргання зменшується приблизно в три рази під час роботи за комп'ютером, тонкий слізний шар висихає, сльозовиділення зменшується. Тривала робота за комп'ютером збільшує ризик очних захворювань, таких як міопія (короткозорість), далекозорість, глаукома тощо [32].

У приміщенні на користувача можуть негативно діяти наступні фізичні фактори:

– підвищена і знижена температура повітря;

– надмірна запиленість і загазованість повітря;

- підвищена і знижена вологість повітря;
- недостатнє освітлення робочого місця;
- підвищений допустимий рівень шуму;
- підвищений рівень іонізуючого випромінювання;
- підвищений рівень статичної електрики;
- небезпека ураження електричним струмом;
- понижена контрастність дисплею.

До хімічно небезпечних факторів, які постійно діють на користувача, відносять наступні:

– виникнення, в результаті іонізації повітря при роботі комп'ютера, активних частинок.

До психо-фізичних шкідливих чинників, що впливають на оператора протягом його роботи, можна віднести наступні:

– незручна робоча поза;

- нервово-емоційні перевантаження;
- монотонність;
- розумова перенапруга;
- перенапруження зорового аналізатора [33].

Під час розробки системи обліку робочого часу необхідно пам'ятати про фактори ризику роботи за комп'ютером, щоб уникнути можливих порушень для здоров'я людини, тому необхідно правильно організувати робоче місце, забезпечувати дотримання режиму праці та відпочинку, не забувати про вправи і не нехтувати активним відпочинком у вільний час, щоб значно знизити ризик виникнення і розвитку професійних захворювань.

# **6.2.2 Організація оповіщення і зв'язку у надзвичайних ситуаціях техногенного та природного характеру**

Під час загрози або виникнення надзвичайної ситуації (НС) правову основу організації сповіщення населення регіону складає Конституція України, Кодекс Цивільного захисту України, Постанови Кабінету Міністрів «Про затвердження Положення про організацію оповіщення про загрозу чи виникнення надзвичайних ситуацій та комунікації у сфері цивільного захисту», «Положення про єдину державну систему цивільного захисту», накази центрального органу виконавчої влади, що здійснює управління стихійними ситуаціями, відповідні накази обласної державної адміністрації та інших актів та.

Організація оповіщення населення передбачає перш за все, при будьякому характері небезпеки, включати електросирени, їхній звук означає сигнал небезпеки «Увага всім!».

Загалом в систему сповіщень входять загальнодержавна, регіональні та спеціальні централізовані системи оповіщення; локальні та об'єктивні системи оповіщення, системи циркулярного виклику. Вони можуть надавати сповіщення та додаткову інформацію:

– черговим службам міністерств та іншим центральним органам виконавчої влади по службових телефонах;

– черговим службам місцевих органів виконавчої влади;

– черговим аварійно-рятувальним службам.

Основні завдання оповіщення, які визначаються керівними документами: забезпечення своєчасного проходження інформації між органами управління за ступенем підготовленості; повідомлення працівників управління, громадськість про загрозу радіоактивних, хімічних та бактеріологічних пошкоджень, загрозу та виникнення надзвичайних ситуацій у мирний та особливий період, та постійне інформування його про існуючу ситуацію.

Принцип системи оповіщення – це відбір каналів з єдиної національної системи зв'язку. Обладнання сповіщення розміщене на відповідних об'єктах органів управління, телекомунікацій, регулярних підрозділах Міністерства внутрішніх справ, центрів радіо- і телерадіомовлення та інших визначених підприємствах та установах.

Для оперативної доставки відповідної інформації керівництву по телефону використовуються телефонні центри та автоматизоване багатоканальне сповіщення.

Електричні сирени централізованого та автономного вмикання використовуються для передачі попереджувального сигналу «Увага всім». Наявна кількість сирен забезпечує переважно інформування території, де проживає населення регіону.

Інформація для населення надходить через вузли радіомовлення, радіоі телепередавальні центри провідного мовлення, до яких підключені радіоточки та вуличні гучномовці, на певних радіо- і телеканалах [34].

#### **6.3 Висновки до шостого розділу**

В даному розділі було розглянуто питання домедичної допомоги для потерпілих від ураження електричним струмом, оскільки для розробки системи обліку робочого часу використовувалася комп'ютерна техніка, яка є джерелом небезпеки для людини через можливу електротравму, тому необхідно знати як можна допомогти людині в такому випадку. Для кращої організації робочого місця та надання необхідних умов праці за комп'ютером було розглянуто вимоги до природного та штучного освітлення робочих місць з ПК.

Також було проаналізовано фактори ризику та можливі порушення здоров'я користувачів, які працюють за комп'ютером та розглянуто питання про організацію оповіщення і зв'язку у надзвичайних ситуаціях техногенного та природного характеру.

### **7 ЕКОЛОГІЯ**

#### **7.1 Сталий розвиток як парадигма суспільного зростання**

Термін «сталий розвиток» є офіційним українським аналогом англійського терміна Sustainable development, буквальний переклад якого з урахуванням контексту – «життєздатний розвиток», а за змістом — «самопідтримуючий розвиток», іноді цей термін розуміють як всебічно збалансований розвиток. Сталий розвиток — це загальна концепція про необхідність досягнення балансу між задоволенням сучасних потреб людства та захистом інтересів майбутніх поколінь, включаючи їх потребу в безпечному та здоровому середовищі [35].

Забезпечення сталого розвитку людства зараз визнається однією з найважливіших проблем світової спільноти. Людство перебуває на переламному етапі своєї еволюції на планеті, вимагає переорієнтації на таку парадигму розвитку, на підтримку життя людей та природного середовища, і саме така концепція сталого розвитку забезпечує таку можливість.

Питання сталого розвитку вже багато років знаходиться в центрі уваги науковців та практиків, однак завдяки його складності, багатовимірності, важливості та впливу на розвиток суспільства багато його питань залишаються відкритими та потребують подальших досліджень. В даний час не існує єдиного ставлення до явища сталого розвитку та немає єдиного підходу до трактування поняття «сталий розвиток» як економічної категорії, є різні погляди вчених на види сталого розвитку, про шляхи та механізми його здійснення тощо [36].

Сталий розвиток – це керований розвиток. В його основі лежить системний підхід і сучасні інформаційні технології, що дозволяють швидко моделювати різні варіанти розвитку, з високою точністю прогнозувати їх результати та вибрати найбільш оптимальний. Зелені інформаційні технології – комплекс підходів, пов'язаних з екологічно чистими обчисленнями та інформаційними технологіями. Це наука і практика проектування, виготовлення, використання та утилізації комп'ютерів, серверів та їх підсистем, таких як монітори, принтери, пристрої зберігання даних, мереж і систем зв'язку – та з мінімальним впливом на навколишнє середовище [37].

Інформаційно-комунікаційні технології стали життєво важливим стимулом для розвитку світової економіки наприкінці ХХ – на початку ХХІ століття. Вони змінили умови та характер виробничих процесів, параметри споживання, якість життя у побуті, особисте життя людей та вимірювання конкуренції на місцевому, національному і глобальному рівні [38].

Гіперрозвиток ІКТ вплинув на зміни суті вимог як суб'єктів господарювання до створення своїх ІС, так і на компетентність професіоналів, які розроблятимуть та підтримуватимуть ці системи. ІТ та комунікації забезпечують можливість швидкого переміщення інформації та коштів незалежно від відстані, тим самим створюючи глобальний інформаційний простір. Завдяки ІТ стало можливим вільніше знаходити виробничі потужності, не потребуючи прив'язки до великих міст. Інтенсивність та різноманітність інформаційних потоків прискорює поширення знань, які використовуються в різних галузях людської діяльності.

Впровадження основ сталого розвитку підвищує ефективність інноваційних пошуків у вирішенні поточних виробничих проблем за рахунок формування стійкої конкурентної позиції та ділової репутації підприємства. Комплексна реалізація інноваційних напрямів сталого розвитку дозволить сформувати фінансову підтримку процесів оновлення технічної бази, впровадити нові адміністративні технології, скористатися перевагами інтеграційних об'єднань, підвищити рівень інтелектуалізації виробничого процесу та підготуватися до якісні зміни. Особливо важливе значення мають високотехнологічні галузі та нові види виробництва, засновані на знаннях як основному виробничому ресурсі. Стимулюючи впровадження нових інформаційних технологій, результатом науковотехнічної політики держави має стати модернізація галузі у напрямку забезпечення конкурентоспроможності країни, розвиток економічних секторів, які забезпечать стійке економічне зростання. Систематичне використання сучасних інформаційних технологій забезпечить формування такої компетенції у фахівців, які відповідають вимогам часу [37].

Під час написання дипломної роботи на тему «Аналіз та впровадження системи обліку робочого часу» було проаналізовано існуючі системи, які фіксують робочий час працівників. Розглянувши їхні переваги та недоліки, було розроблено власну систему обліку робочого часу, в якій вдосконалено функціонал, спосіб використання та практичність за рахунок використання сучасних методів розробки мобільних та веб-додатків. За допомогою модернізації підходу до вирішення питання обліку робочого часу працівників та впровадження новітніх інформаційних технологій було реалізовано систему, яка покращує робочий процес на підприємстві.

### **7.2 Моніторинг стану ґрунтів**

Концепція моніторингу ґрунтів в Україні була розроблена наприкінці 80-х років минулого століття. Розглядається система просторового спостереження для оцінки та прогнозування умов ґрунту.

Комплексний моніторинг ґрунтів повинен бути спрямований на вирішення двох основних цілей:

1. Своєчасне виявлення негативних змін властивостей ґрунтів при різних видах їх використання. Ця мета пов'язана з такими змінами ґрунту, які виникають внаслідок тривалого впливу однотипних зовнішніх факторів. Частота спостережень на таких об'єктах визначатиметься темпом розвитку керованих процесів і може змінюватись від одного до 10 років. Такі зміни відбуваються в одному напрямку і призводять до кардинальних змін властивостей ґрунту. Ці зміни включають:

− ерозійні процеси;

− накопичення токсичних металів від промислових викидів;

− зміни через систематичне використання хімічних речовин у сільському господарстві;

− засолення ґрунтів;

− зміни гумусу в ґрунті;

− зміни кислотності ґрунтів.

2. Мета моніторингу пов'язана з необхідністю щорічного прогнозування врожаю сільськогосподарських культур та виявлення обмежуючих факторів розвитку рослин (води, поживних речовин тощо). При цьому об'єктами дослідження в даному випадку є ґрунти, розташовані в зонах «ризикованого землеробства». Частота спостережень у цьому випадку визначається фізіологічними особливостями рослин і становить 2-3 рази протягом вегетаційного періоду [39].

Останнім часом посилюються процеси деградації ґрунтового покриву, спричинені антропогенним забрудненням, і найбільшу небезпеку для навколишнього середовища становить забруднення ґрунтів радіонуклідами, важкими металами та пестицидами.

Відповідно до статті 95 Земельного кодексу України моніторинг земель – це система моніторингу стану земельного фонду, включаючи землі, розташовані в районах радіоактивного забруднення, з метою виявлення змін у часі, їх оцінки, запобігання та усунення наслідки негативних процесів. Структура, зміст та порядок моніторингу земель встановлюються постановою КМУ від 20.08.93 р. № 661, якою затверджено Положення про моніторинг земель. Об'єктом моніторингу земель є весь земельний фонд незалежно від форм власності на землю.

Стан земельного фонду оцінюється шляхом аналізу ряду послідовних спостережень та порівнянь отриманих показників. Моніторинг земель забезпечується Державним земельним комітетом за участю Міністерства природних ресурсів, Міністерства сільського господарства та продовольства, Української академії аграрних наук (УААН), НКАУ та інших зацікавлених міністерств та відомств.
Існують такі основні критерії оцінки стану навколишнього середовища земельних ресурсів: залишки пестицидів у ґрунті та рослинності, валові форми важких металів у грунтах і рослинній масі, рухомі форми важких металів у грунтах у мг/кг та щільність забруднення ґрунту цезієм (Cs-137) та стронцієм (Sr-90) у Кі/км<sup>2</sup>.

У таблиці 7.1 наведено нормативи оцінок пестицидного забруднення грунтів.

| Типи екологічної | Нормативи оцінок пестицидного навантаження    |                     |                     |
|------------------|-----------------------------------------------|---------------------|---------------------|
| ситуації         | Залишкові кількості<br>пестицидів, кг/га д.р. | у грунті у рослинах | у грунті у рослинах |
| Благополучна     | ≤3                                            | не виявляються      | не виявляються      |
| Задовільна       | $3 - 4$                                       | $<$ ГДК             | $<$ ГДК             |
| Передкризова     | $4 - 5$                                       | $<$ ГДК             | $<$ ГДК             |
| Кризова          | $5-6$                                         | 1,1-1,5 ГДК         | 1,1-1,5 ГДК         |
| Катастрофічна    | $6\geq$                                       | 1,6-10 ГДК          | 1,6-10 ГДК          |

Таблиця 7.1 – Показники пестицидного забруднення грунтів

У таблиці 7.2 зображено параметри радіаційного фону, за якими визначають типи екологічних ситуацій відносно радіоактивного забруднення.

Таблиця 7.2 – Параметри радіаційного фону

| Типи екологічної | Нормативи оцінок щільності радіоактивного забруднення земель,<br>Ki/kM <sup>2</sup> |                          |  |
|------------------|-------------------------------------------------------------------------------------|--------------------------|--|
| ситуації         | $Cs-137 Sr-90$                                                                      | Cs-137 Sr-90             |  |
| Благополучна     | на рівні природного фону                                                            | на рівні природного фону |  |
| Задовільна       | $0,1-1,0$                                                                           | < 0.02                   |  |
| Передкризова     | $1 - 5$                                                                             | $0,02-1,0$               |  |
| Кризова          | $5-15$                                                                              | $1 - 3$                  |  |
| Катастрофічна    | >15                                                                                 | >3                       |  |

Більшість небезпечних забруднюючих речовин можуть потрапляти в різні середовища – повітря, ґрунт, поверхневі та ґрунтові води – тому аналітичні методи їх ідентифікації в цих середовищах є дуже важливі [40].

## **ВИСНОВКИ**

В процесі виконання дипломної роботи магістра було досягнуто поставленої мети дослідження, а саме розроблено систему обліку робочого часу.

Для цього було розв'язано такі задачі:

– проаналізовано існуючі системи, які мають на меті фіксувати робочий час працівників;

– розглянуто переваги та недоліки популярних систем обліку робочого часу;

– сформовано задачі, які повинна виконувати розроблена система;

– виділено її переваги та недоліки порівняно з існуючими аналогами;

– розроблено модель якості системи обліку робочого часу;

– обрано технології для розробки системи;

– розроблено базу даних та побудувано структуру системи;

– розроблено програмну реалізацію системи обліку робочого часу.

Також було проведено тестування системи, яке показало гарний результат роботи.

Розроблена система складається з веб-сайту та двох мобільних додатків. На веб-сайті реалізований механізм для реєстрації компанії, додавання, видалення, редагування працівників та терміналів, перегляд відвідуваності працівників, додавання та редагування їхніх робочих годин та формування звітів.

В мобільному додатку для користувачів реалізовано подібну функціональність. Такий додаток є зручним варіантом веб-сайту, для перегляду чи редагування важливої інформації. За його допомогою відбувається запис даних про вхід та вихід працівників з офісу.

Другий додаток генерує спеціальний QR-код, в якому зашифрована дата та інформація про термінал. Також він надає можливість скористатися системою без смартфону, а за допомогою спеціального унікального коду працівника.

112

Користуючись розробленою системою працівник з легкістю зможе зафіксувати час приходу чи виходу з роботи, навіть якщо припинено електропостачання, за умови якщо планшет заряджено. Також немає значення чи в працівників є мобільний телефон при собі чи ні, у разі його відсутності, можна скористатися спеціальним UId кодом. В будь-який час у своєму Особистому кабінеті можна подивитися скільки часу пропрацьовано. Якщо часом забув «пробитися» на вхід/вихід, можна запропонувати відповідний час, який потім зможе підтвердити адміністратор.

Розроблена система не передбачає «шпигування» за працівниками компанії, тож її функціоналу буде замало там, де потрібно контролювати весь робочий процес, особливо це стосується офісних працівників (записувати відео з комп'ютерів працівників, фіксувати відкриті вкладки, надіслані повідомлення і т.п.).

Запропонована система, насамперед, підходить для виробничих підприємств/цехів, де, зазвичай, або не контролюється вхід і вихід працівників, або робиться це за допомогою терміналів, які сканують картки чи відбиток пальців.

## **СПИСОК ОПУБЛІКОВАНИХ АВТОРОМ ПРАЦЬ ЗА ТЕМОЮ РОБОТИ**

1. Вайман В. Розробка мобільного додатку для обліку робочого часу / В. Вайман // Матеріали ⅩⅪ наукової конференції ТНТУ ім. І. Пулюя, 16-17 травня 2019 року. — Т. : ТНТУ, 2019. — С. 50. — (Сучасні технології на транспорті).

## **СПИСОК ВИКОРИСТАНИХ ДЖЕРЕЛ**

1. Облік робочого часу – система контролю співробітників [Електронний ресурс]. – 2018. – Режим доступу: URL: https://ssbb.com.ua/uk/ sistemy-kontrolya-dostupa/sistema-kontrolyu-dostupu/uchet-rabochego-vremenisistema-kontrolya-sotrudnikov/. – Дата доступу: 07.10.19.

2. Системи обліку робочого часу [Електронний ресурс]. – 2018. – Режим доступу: URL: https://ssbb.com.ua/uk/sistemy-kontrolya-dostupa/sistemiobl%D1%96ku-robochogo-chasu/. Дата доступу: 06.10.19.

3. Выбираем систему учета рабочего времени [Электронный ресурс]. – 2017. – Режим доступа: URL: http://www.ualock.kiev.ua/decicions/time.htm. – Дата доступа: 07.10.19.

4. Access Control System [Electronic resource]. – 2019. – Access mode: https://leater.com/en/services/access-control-system-.html. – Access date: 07.10.19.

5. Системи контролю доступу та обліку робочого часу [Електронний ресурс]. – 2017. – Режим доступу: URL: http://www.antares-2000.com.ua/access.php. – Дата доступу: 06.10.19.

6. Автономний термінал обліку робочого часу [Електронний ресурс]. – 2017. – Режим доступу: URL: https://unipro.com.ua/ua/avtonomnyy-terminalobliku-robochogo-chasu-uni-tam-7007-peredacha-danyh-i-zvitiv-na-usb-fleshрат-уаt- $/$ . – Дата доступу: 07.10.19.

7. Time tracking & employee monitoring software [Electronic resource]. – 2019. – Access mode: https://searchinform.com/challenges/monitoring\_employee\_ productivity/. – Access date: 07.10.19.

8. 10 программ для учёта рабочего времени [Электронный ресурс]. – 2017. – Режим доступа: URL: https://pcpro100.info/programma-uchetarabochego-vremeni/. – Дата доступа: 07.10.19.

9. Лучшие системы контроля сотрудников и учета рабочего времени 2019 [Электронный ресурс]. – 2017. – Режим доступа: URL: https://employeemonitoring-software.ru/. – Загл. с экрана. – Дата доступа: 07.10.19.

114

10. Working Hours at a Glance [Electronic resource]. – 2019. – Access mode: https://www.personio.com/product/attendance-tracking/. – Access date: 20.10.19.

11. Боднарчук І. О. Побудова та аналіз моделі якості архітектури програмногозабезпечення / І. О. Боднарчук // Вимірювальна та обчислювальна техніка в технологічних процесах. – 2013. – № 3. – С. 89-98. – Режим доступу: http://nbuv.gov.ua/UJRN/vott 2013 3 17. – Дата доступу: 07.11.19.

12. What is PHP? [Electronic resource]. – 2019. – Access mode: https://www.php.net/manual/en/intro-whatis.php. – Access date: 20.10.19.

13. Welcome to CodeIgniter [Electronic resource]. – 2019. – Access mode: http://codeigniter3.info/guide/welcome/welcome. – Access date: 20.10.19.

14. Model-View-Controller [Electronic resource]. – 2019. – Access mode: https://codeigniter.com/user\_guide/overview/mvc.html. – Access date: 20.10.19.

15. В чем разница между React Native и React? [Электронный ресурс]. – 2017. – Режим доступа: URL: http://qaru.site/questions/31834/what-isdifference-between-react-native-vs-react. – Дата доступа: 26.10.19.

16. Swift проти React-Native: епічна битва в числах [Электронный ресурс]. – 2018. – Режим доступа: URL: https://medium.com/7devs/swift-протиreact-native-епічна-битва-в-числах-71c317e291b2. – Дата доступа: 26.10.19.

17. Первое приложение на React Native [Электронный ресурс]. – 2017. – Режим доступа: URL: https://medium.com/devschacht/create-devschacht-apppart-1-db9570cf3f9b. – Дата доступа: 26.10.19.

18. MySQL [Electronic resource]. – 2019. – Access mode: https://searchoracle.techtarget.com/definition/MySQL. – Access date: 26.10.19.

19. What Is Software Testing – Definition, Types, Methods, Approaches [Electronic resource]. – 2019. – Access mode: https://www.softwaretestingmaterial.com/software-testing/. – Access date: 02.11.19.

115

20. What is beta testing? [Electronic resource]. – 2019. – Access mode: https://www.productplan.com/glossary/beta-test/. – Access date: 02.11.19.

21. Обзор систем учета рабочего времени [Электронный ресурс] – Режим доступа: URL: https://itscan.ru/news/obzor-sistem-ucheta-rabochegovremeni. – Загл. с экрана. – Дата доступа: 26.11.19.

22. Автономный учёт рабочего времени [Электронный ресурс] – Режим доступа: URL: https://ohrana.ua/skud/uchiet-rabochego-vremeni/avtonomniyuchiet-rabochego-vremeni/. – Дата доступа: 26.11.19.

23. На чём писать мобильные кроссплатформенные приложения [Электронный ресурс]. – 2018. – Режим доступа: URL: https://livetyping.com/ru/ blog/na-chem-pisat-krossplatformennye-prilozhenija. – Дата доступа: 26.11.19.

24. React Native против Ionic: наглядное сравнение [Электронный ресурс]. – 2017. – Режим доступа: URL: https://xdan.ru/react-native-protiv-ionicnaglyadnoe-sravnenie.html. – Дата доступа: 26.11.19.

25. Почему нам нужен React Native сравнение [Электронный ресурс]. – 2017. – Режим доступа: URL: https://jetruby.com/ru/blog/pochemu-nam-nuzhenreact-native/. – Дата доступа:  $26.11.19$ .

26. Что такое Expo? [Электронный ресурс]. – 2018. – Режим доступа: URL: https://code.tutsplus.com/ru/tutorials/easier-react-native-development-withexpo--ms-30546. – Дата доступа: 26.11.19.

27. Норми тривалості робочого часу на 2019 рік [Електронний ресурс]. – 2018. – Режим доступу: URL: https://buhgalter.com.ua/dovidnik/normirobochogo-chasu/normi-trivalosti-robochogo-chasu-na-2019-rik/. – Дата доступу: 05.11.19.

28. Інструкція N 49 з надання першої допомоги постраждалим від електричного струму та при інших нещасних випадках [Електронний ресурс]. – 2019. – Режим доступу: URL: https://zakon.rada.gov.ua/laws/main/v0049400- 87. – Дата доступу: 15.11.19.

29. Памятка «Оказание первой помощь при поражении электрическим током» [Электронный ресурс]. – Режим доступа: URL: [http://www.kansk-](http://www.kansk-adm.ru/index.php/news/informatsiya/pamyatka-okazaniya-pervoj-pomoshch-pri-porazhenii-elektricheskim-tokom)

[adm.ru/index.php/news/informatsiya/pamyatka-okazaniya-pervoj-pomoshch-pri](http://www.kansk-adm.ru/index.php/news/informatsiya/pamyatka-okazaniya-pervoj-pomoshch-pri-porazhenii-elektricheskim-tokom)[porazhenii-elektricheskim-tokom.](http://www.kansk-adm.ru/index.php/news/informatsiya/pamyatka-okazaniya-pervoj-pomoshch-pri-porazhenii-elektricheskim-tokom) – Дата доступа: 15.11.19.

30. Охорона праці в офісі. Вимоги до робочого місця офісного працівника [Електронний ресурс]. – 2019. – Режим доступу: URL: https://gc.ua/uk/oxorona-praci-v-ofisi-vimogi-do-robochogo-miscya-ofisnogopracivnika/. – Дата доступу: 15.11.19.

31. Иванов Б.С. Жизнь человека и аксиома опасности: Монография. – М.: МГИУ, 2010. – 355 с.

32. Факторы риска для здоровья, связанные с работой на компьютере [Электронный ресурс]. – 2013. – Режим доступа: URL: https://www.trudohrana.ru/article/89166-faktory-riska-dlya-zdorovya-svyazannyes-rabotoy-na-kompyutere. – Дата доступа: 28.11.19.

33. ГОСТ 12.0.003-2015 «ССБТ. Опасные и вредные производственные факторы. Классификация».

34. Організація оповіщення і зв'язку [Електронний ресурс]. – Режим доступу: URL: [http://dczn.zt.gov.ua/SOZ.html.](http://dczn.zt.gov.ua/SOZ.html) – Дата доступу: 28.11.19.

35. Солових В. Д. Сталий розвиток в концепції ноосферної парадигми / В. Д. Солових // Новий Колегiум. – 2017. – № 2. – С. 16-17. – Режим доступу: http://nbuv.gov.ua/UJRN/NovKol\_2017\_2\_7. – Дата доступу: 16.11.19.

36. Хаустова В. Є. Концепція сталого розвитку як парадигма розвитку суспільства [Електронний ресурс] / В. Є. Хаустова, Ш. А. О. Омаров // Проблеми економіки. – 2018. – № 1. – С. 265-273. – Режим доступу: http://nbuv.gov.ua/UJRN/Pekon\_2018\_1\_36. – Дата доступу: 16.11.19.

37. Бурик З. М. Інформаційні технології забезпечення сталого розвитку в контексті формування нової науково-технічної парадигми / З. М. Бурик, О. І. Огірко // Міжнародний науковий журнал «Інтернаука». – 2017. -–  $N_2$  1(2). – С. 24-28. – Режим доступу: http://nbuv.gov.ua/UJRN/ mnj\_2017\_1%282%29\_\_8. – Дата доступу: 16.11.19.

38. Кулініч О. М. Сталий розвиток національної економіки як ознака цивілізаційних процесів XXI століття / О. М. Кулініч // Актуальні проблеми

економіки. – 2012. – № 1. – С. 25-31. – Режим доступу: http://nbuv.gov.ua/ UJRN/ ape 2012  $1\,5. -$  Дата доступу: 16.11.19.

39. Моніторинг довкілля : підручник. – Том 1 / Запольський А. К., Войцицький А. П., Пількевич І. А., Малярчук П. М., Багмет А. П., Парфенюк Г. І. – Кам'янець-Подільський : ПП «Медобори-2006». – 408 с. – ISBN 978- 9661638-91-3. – Режим доступу: http://ir.znau.edu.ua/handle/123456789/4022. – Дата доступу: 16.11.19.

40. Зеркалов Д. В., Ткачук К. Н., Ткачук К. К. Інженерна екологія : проблеми, моніторинг, управління. [Електронний ресурс]: Монографія. — К.: Основа, 2011. 580 с. – URL: http://opcb.kpi.ua/wp-content/uploads/2012/01/ інженерна-екологія.-монографія.pdf. – Дата доступу: 16.11.19.